### NetWare 6.5 First Class Introduction

Advanced Technical Training

www.novell.com

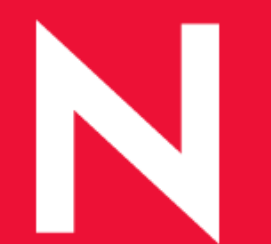

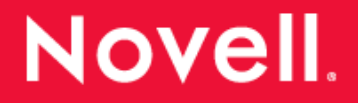

# Welcome to NW 6.5 First Class

- •Class times
	- 4 Hours
- •Breaks
	- 10 minutes every hour
- •Phone calls
	- •Please turn Cell Phones OFF or:
		- Silent
		- Stun (take any calls out of the room)

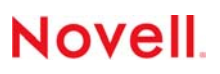

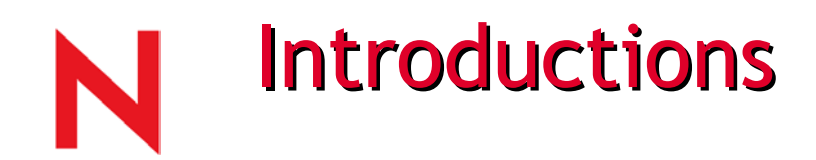

- •Mitchell Smith masmith@novell.com
- Live in Utah and Arizona Born in Toronto Canada
- Novell Inc
- 16 years (started with Word Perfect 1987)
- Novell uses a mixed network environment.
- How can I make this class the best class for you?
- Interests are my family, being a Grandfather, boating, racing, motorcycles, gol f, s cuba diving and Scouting.

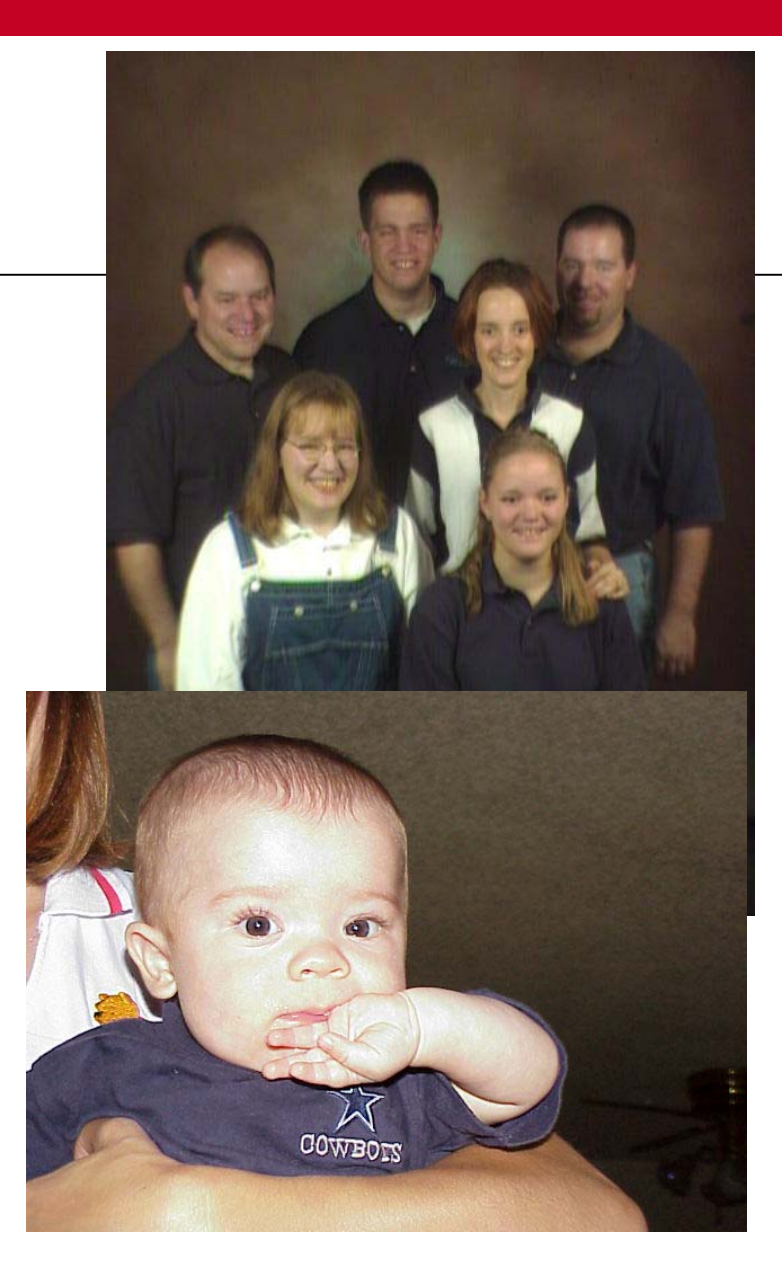

### Novell one Net vision and the Advanced Technical Training Mission

#### Empower Novell's customers and partners to design, implement and support Novell's Net Business Solutions.

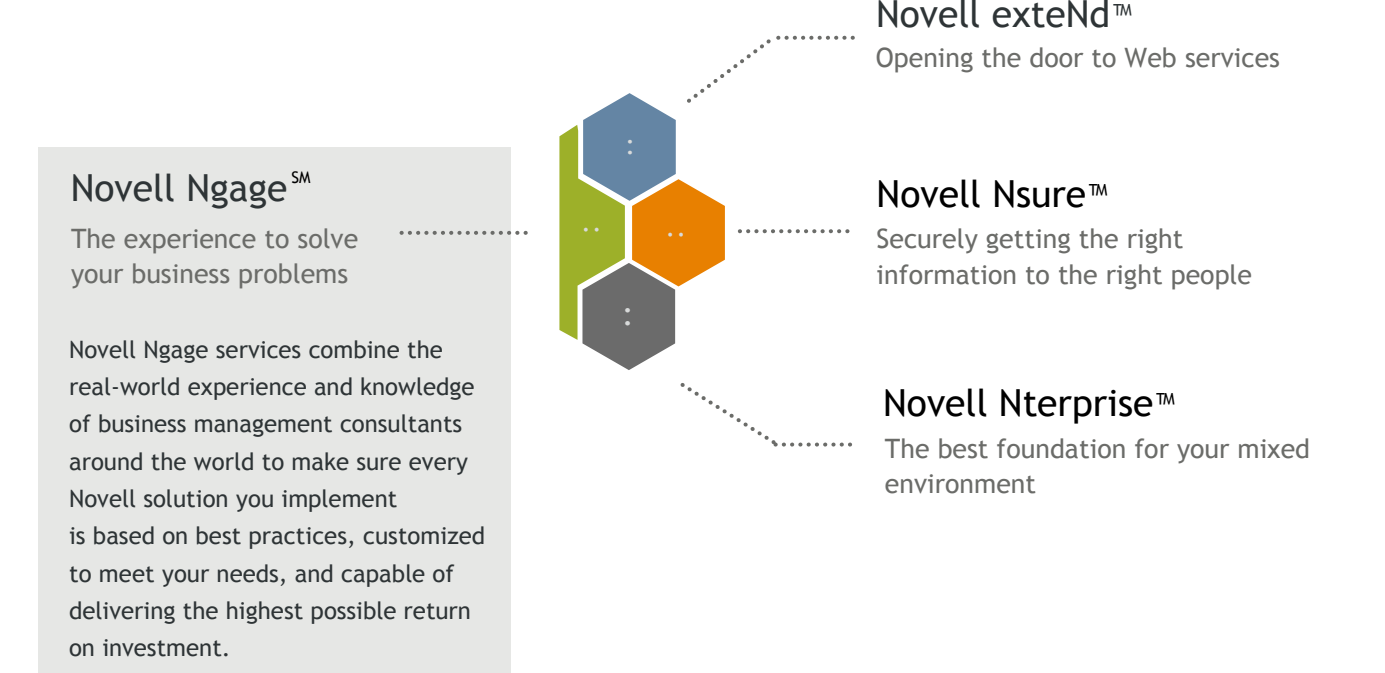

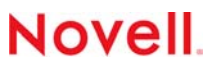

### **Professional Education Programs** Public Training Offerings

#### • Advanced Technical Training (ATT)

Courses delivered on an engineering level. Course covers support issue, in-depth architectural reviews and advanced enterprise solutions. Highly technical training consists of both lecture and hands-on labs. Pre-requisite assumes product knowledge.

#### •Bootcamp

Course is accelerated and condensed delivery of a subject matter. Training addresses a sol ution or technology and assumes some pre-requisite knowledge or skills.

#### •First Class

Course is the first education offering on a subject matter. Hands-on exercises provide a thorough understanding of the implementation, configuration and administration. Course consists of high-level exercises.

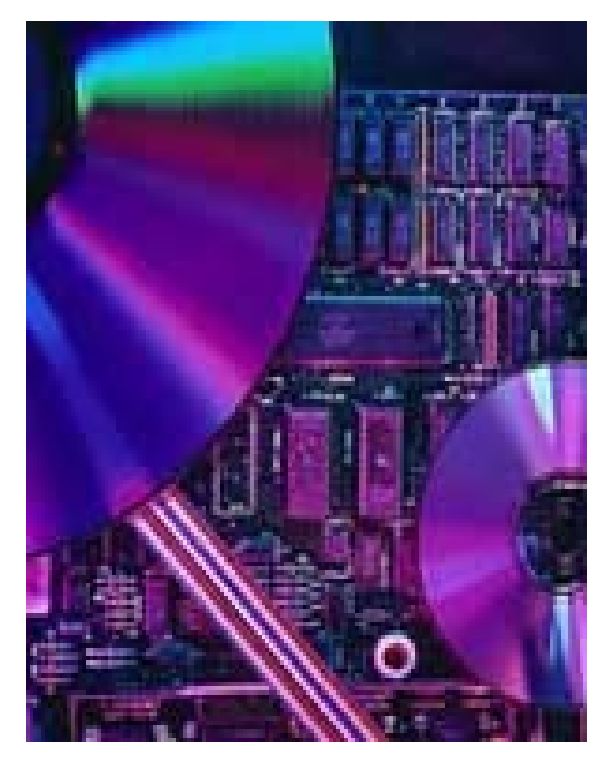

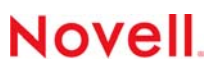

### **Professional Education Programs Custom Training**

**Specialized offerings designed to meet the your unique training needs.** 

•Performance Improvement Consulting

•Customized Training

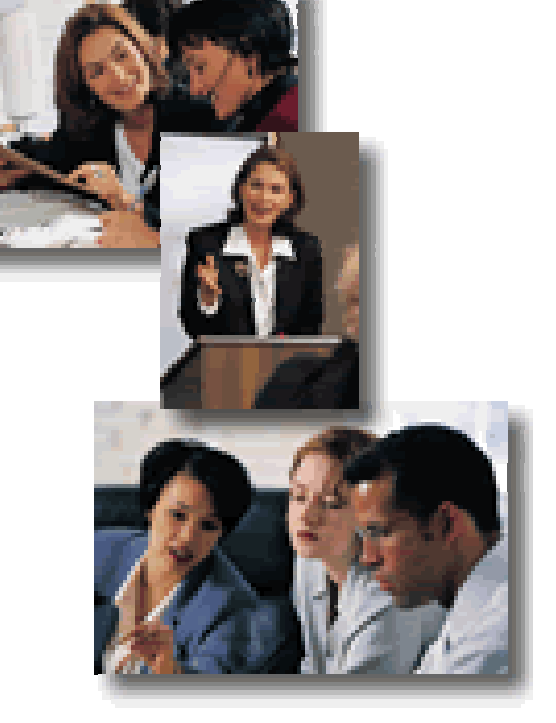

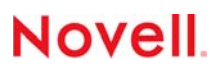

### **Novell Direct Technical Training Current Courses**

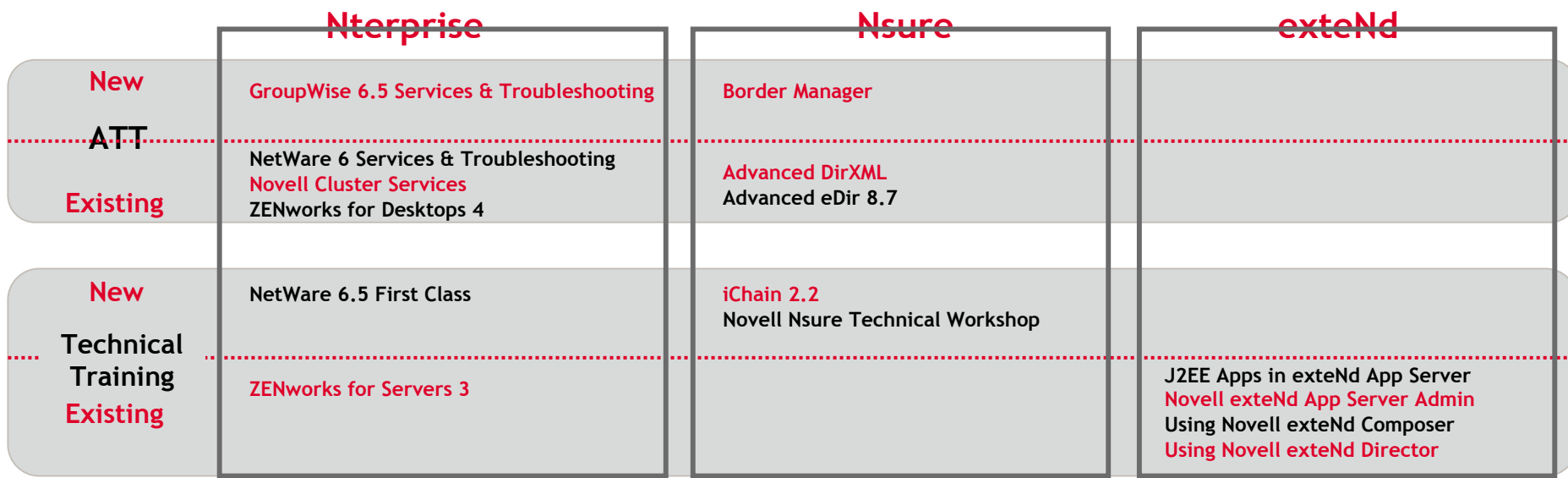

**Go to: [www.novell.com/registernow](http://www.novell.com/registernow) for complete course descriptions and registration information**

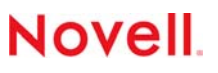

### NW 6.5 First Class Course Objectives

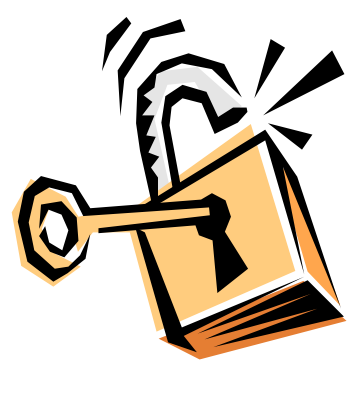

Understand the key components that make up NetWare 6.5 and how those components may be implemented to solve key business problems.

Provide a hands on experience with NetWare 6.5 beta code.

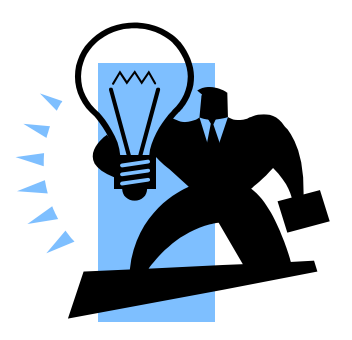

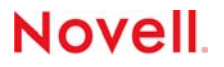

### NetWare 6.5 strategic areas of focus

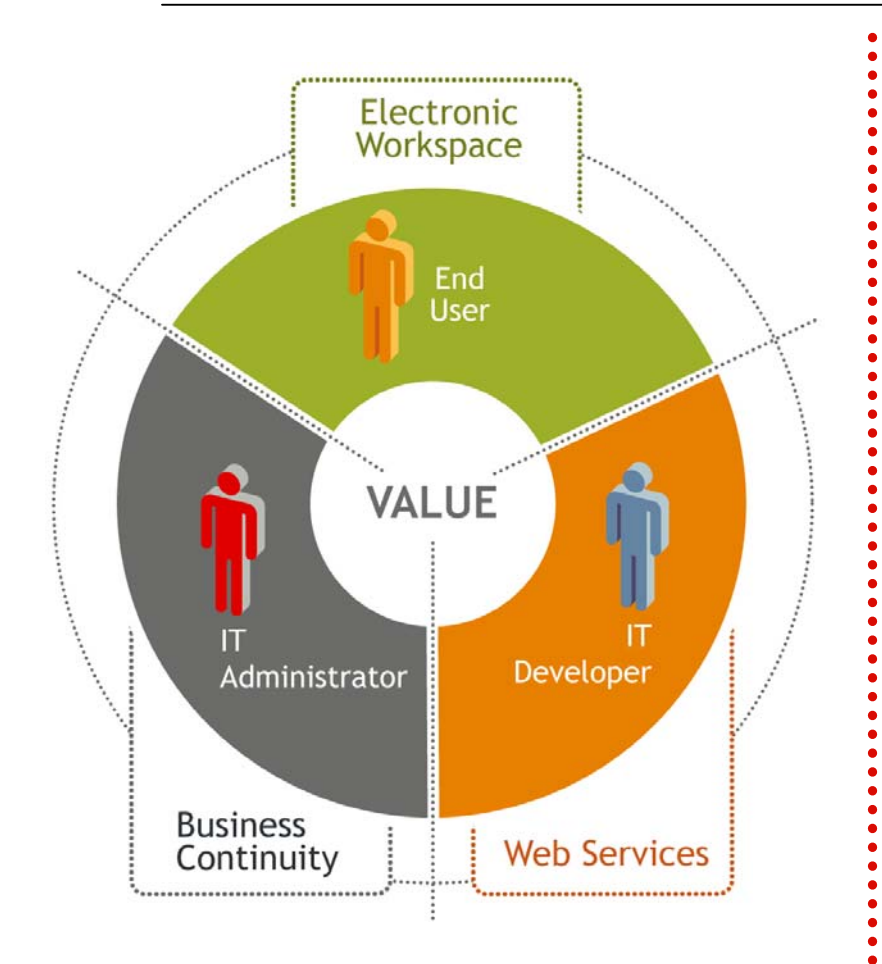

- Provide end users with valuable services that enhance personal and team productivity
- Provide a strong J2EE and open source developme nt story
- Continue the tradition of industry proven reliability and security
- Create an environment where technol ogies can inter-operate to avoid vendor lock-in

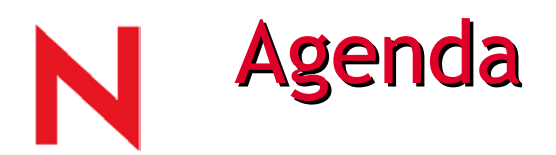

#### Business Continuity - IT Administrator

- Installation
- Administration tools
- NetWare Storage Services
- File Access
- DirXML
- Virtual Office
- Web Services IT Developer
	- Web Tools

Enterprise Managment

• Nterprise Branch Office

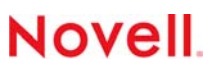

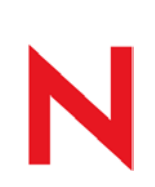

### NW 6.5 First Class Equipment Layout

#### 1 Network, 3 laptops, per 2 Students

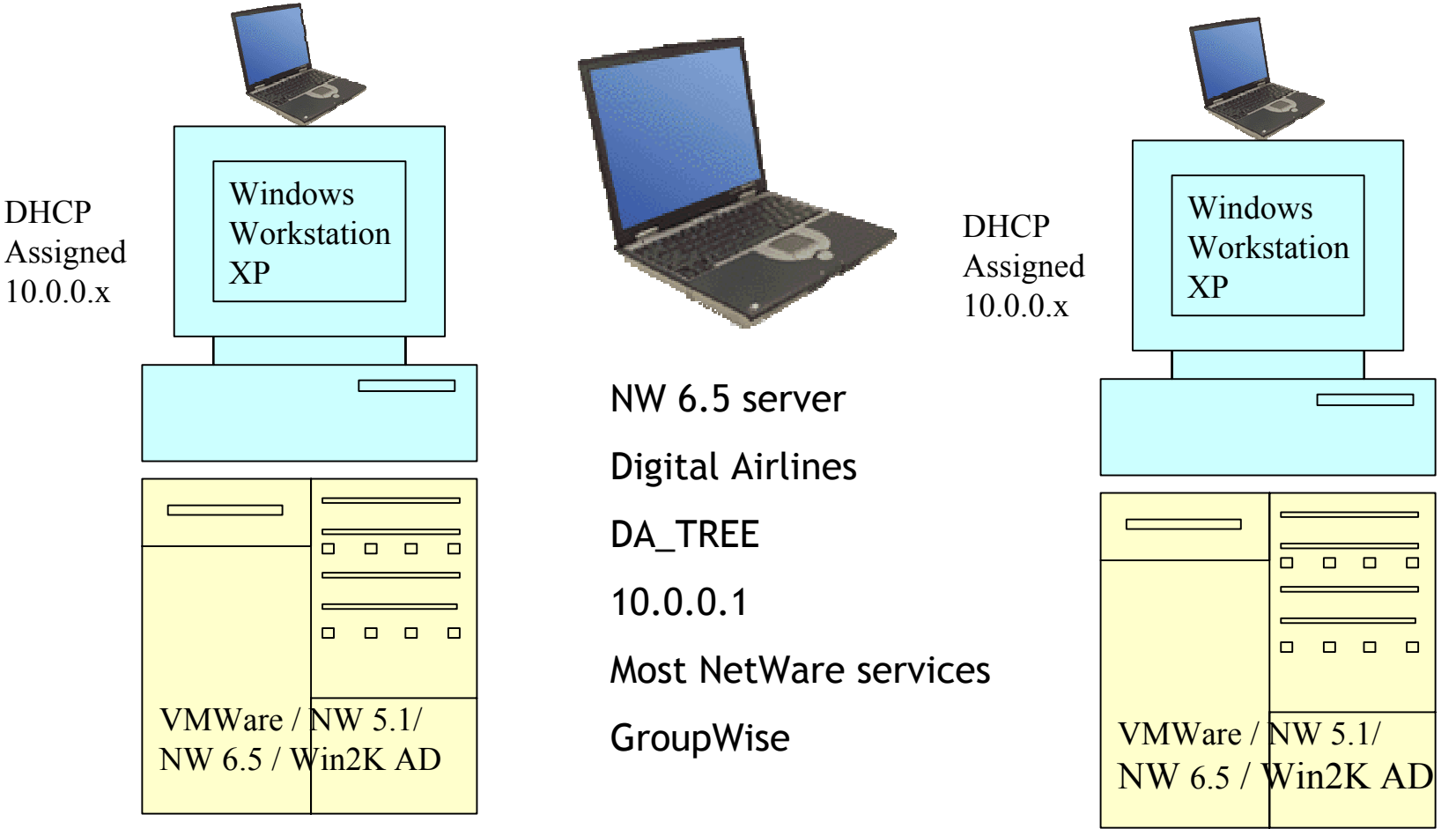

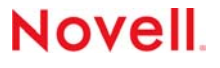

# NW 6.5 First Class Equipment Layout

•Server settings Changed

- NetWare 6.5 preinstalled using a Custom installation
- Startx commented out in Autoexec.ncf
- •Server started with the Server –nlswitch
- GroupWise 6.5 installed

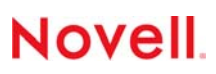

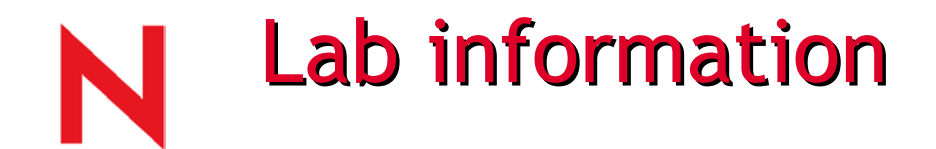

# Finished Labs

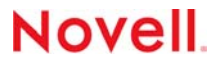

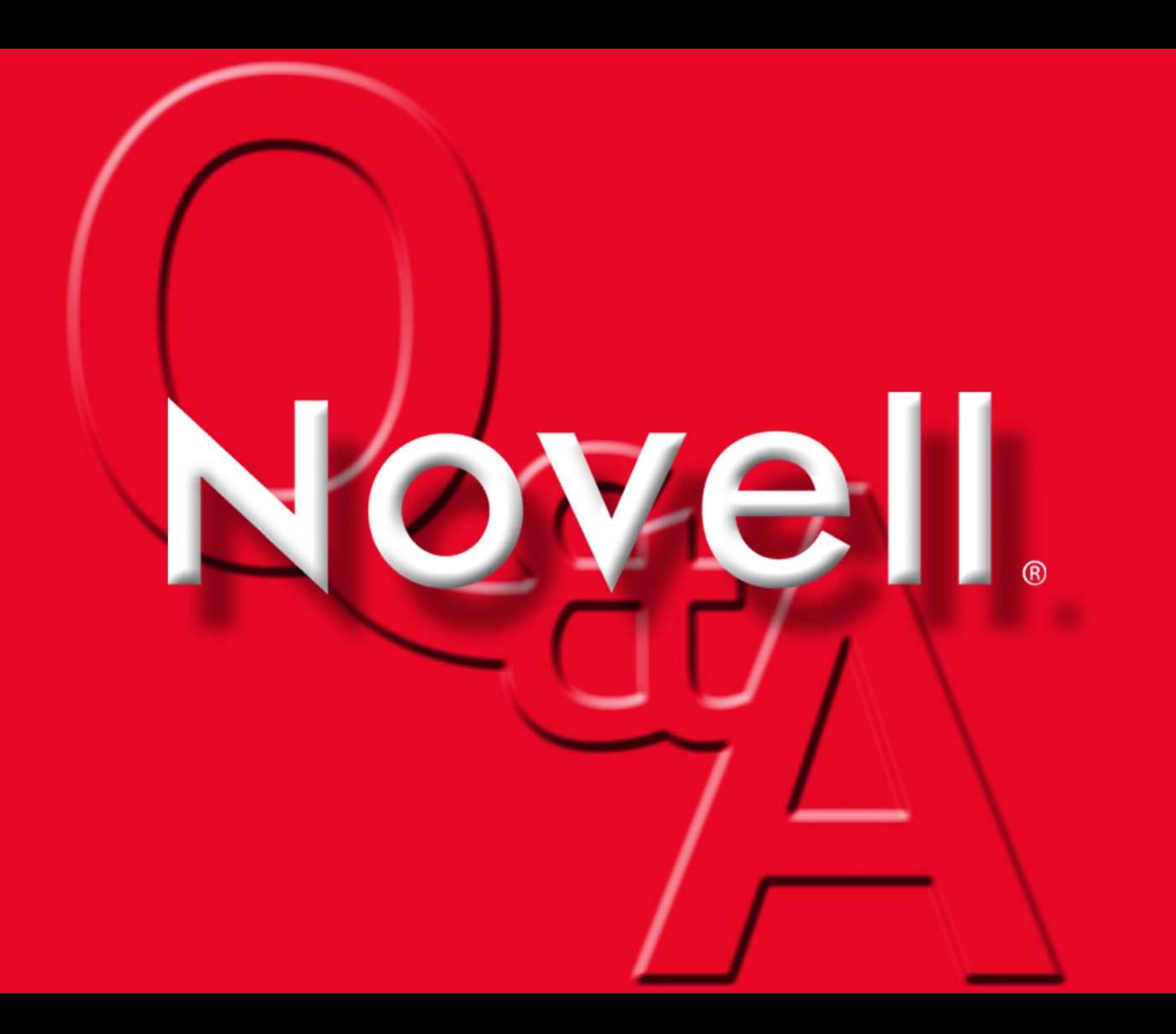

# NetWare 6.5 Installation

www.novell.com

Install, Migration and Server Consolidation

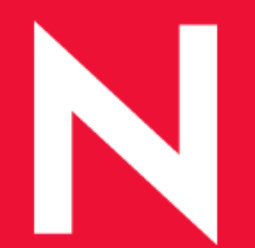

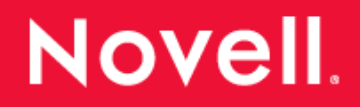

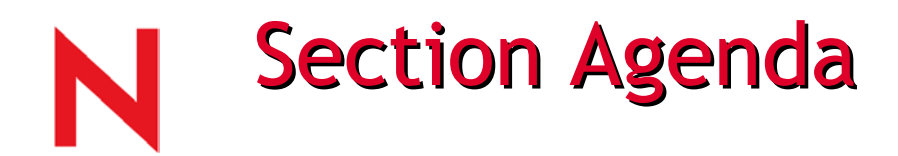

Installation Options

- New NWDEPLOY
- •Basic NOS Install
- Pre-Migration Server
- Custom Server
- Special Pur pose Installs
- Remote Upgrades

Server Consolidation Tool 2.0

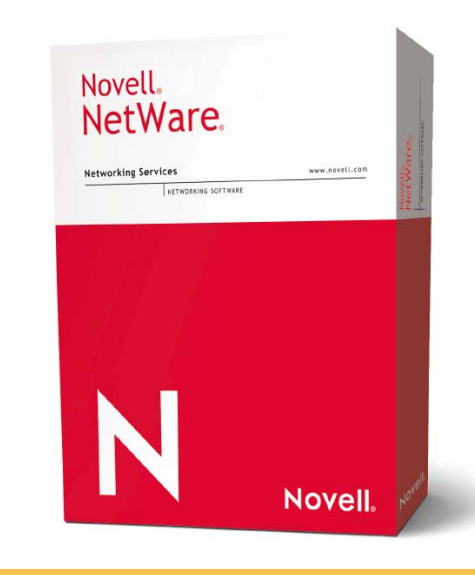

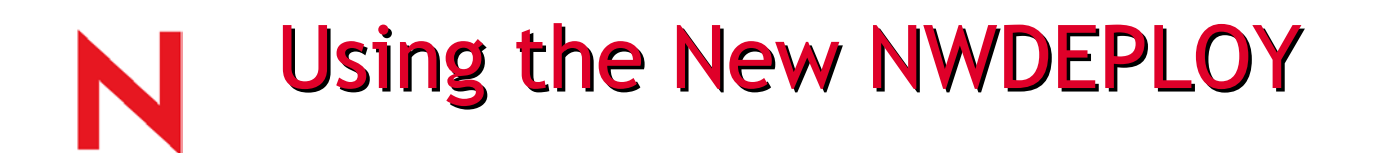

NWDEPLOY is run from the root of the NetWare 6.5 OS CD. It will help you prepare for a new installation or, or upgrade to, NetWare 6.5

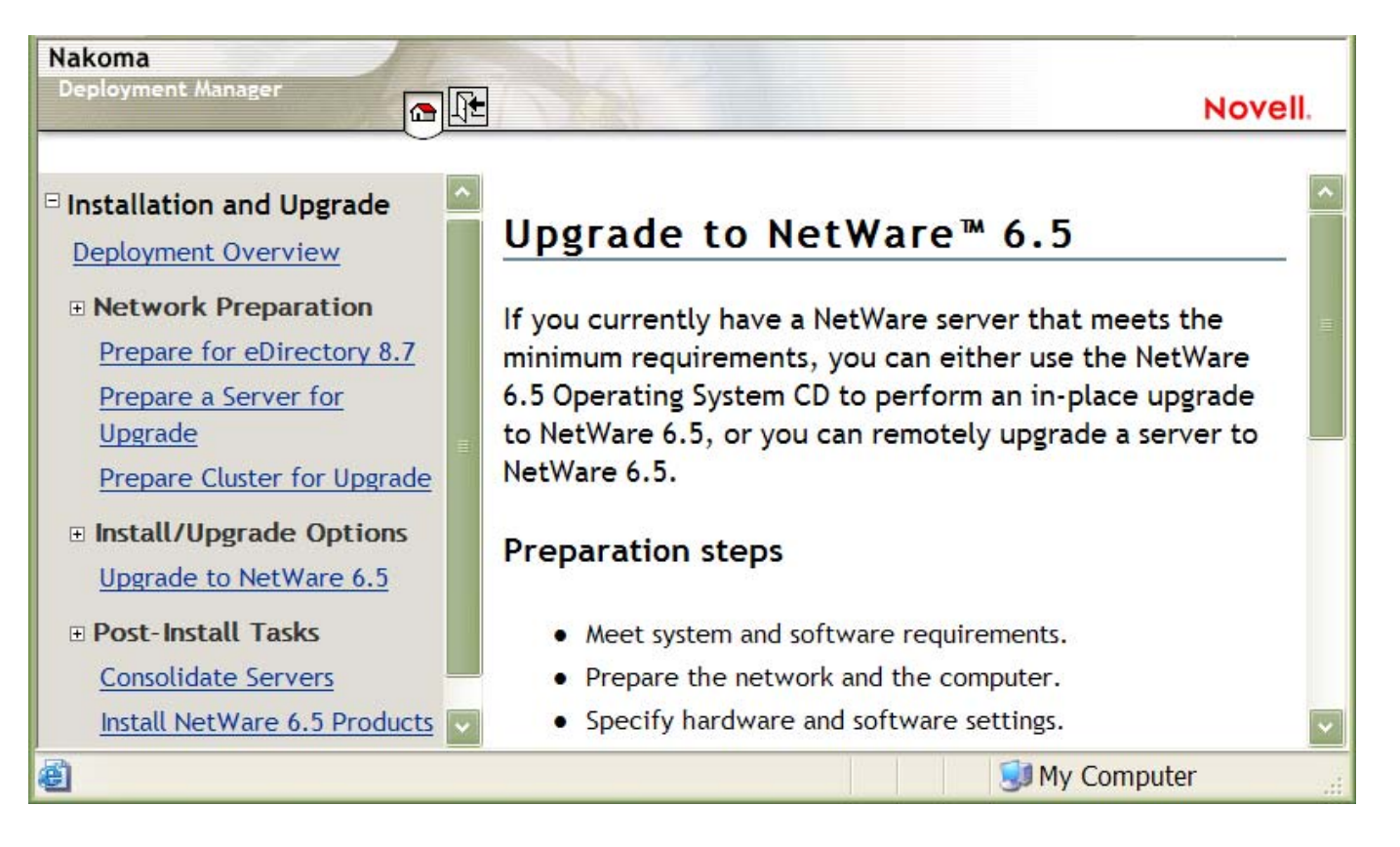

### **Installing Basic Netware Server**

The Basic NetWare option copies only the files needed for a basic NetWare server, including files for the following products:

- Apache 2 Admin Server
- CIFS/AFP
- eDirectory 8.7
- Java Vir tual Machine (JVM)
- LDAP Service
- •Novell International Cryptogra phic Infrastructure (NICI)
- Novell Licensing Ser vices
- Novell Modular Authentication Service (NMAS)
- Pervasive SQL 2000i
- •Novell Certificate Server 2.4.0
- NetWare Remote Manag er
- Secure Authentication Services
- $\bullet$ Scripting Engine (for PHP and Perl support)
- •Storage Management Services
- •Tomcat 4 Servlet Container
- •W0 (Security D omain Key)

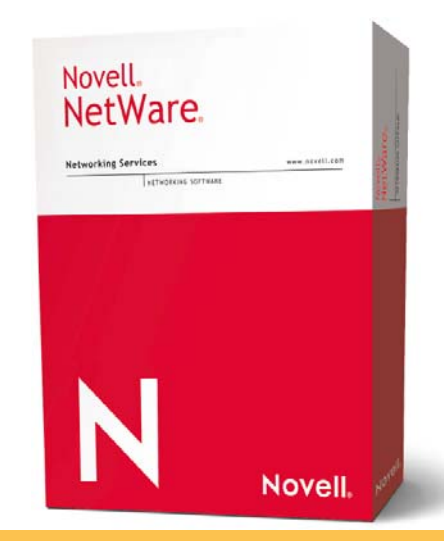

### NW 6.5 System Requirements

#### Minimum System Requirements

- DOS Partition needs to be large enough to hold NW6 files, recommended size at LEAST 200 MB.
- Single Processor
- •A server-class PC with a Pentium III 550 MHz or AMD K7 processor
- 512 MB of RAM

#### Recommended system requirements:

- Dual Processor
- •1 GB of RAM

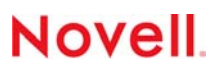

### **Pre-Migration NetWare Server**

The Pre-Migration NetWare option installs a NetWare server that an existing server will be migrated to at a later time. The Pre-Migration NetWare option copies only the files needed for a Pre-Migration NetWare server, including files for the following products:

- eDirectory 8.7
- •Java Virtual Machine (JVM)
- •Novell International Cryptographic Infrastructure (NICI)
- $\bullet$ Novell Licensing Services
- •Novell Certificate Server 2.4.0
- $\bullet$ NetWare Remote Manager
- •Storage Management Services
- W0 (Security Domain Key)

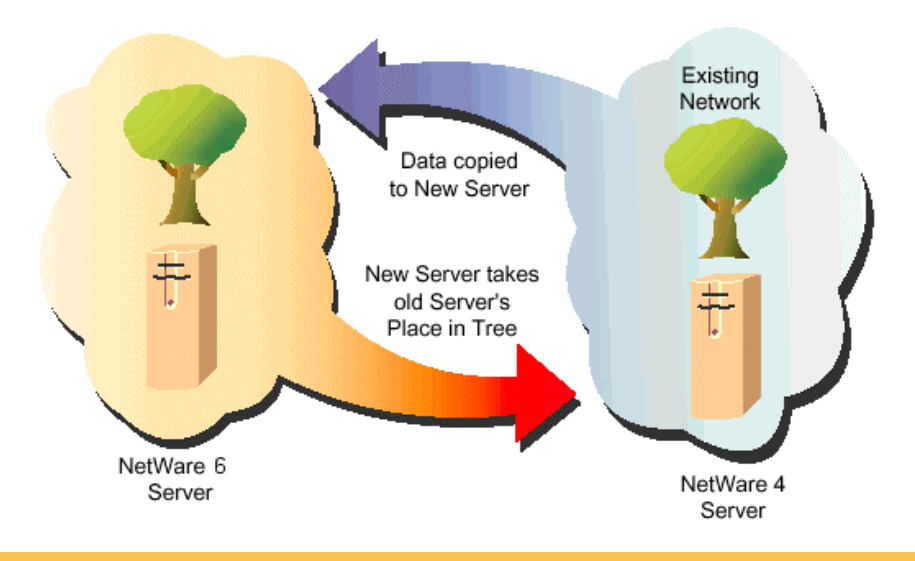

### **NetWare Migration Wizard**

- $\bullet$ Migrations supported
	- NW 3.12, NW 4.2, NW 5.0, NW 5.1 to NW 5.1, NW 6, NW 6.5
	- NW 6 only to NW 6
	- NW 6.5 only to NW 6.5
- Volume and directory granularity and choice

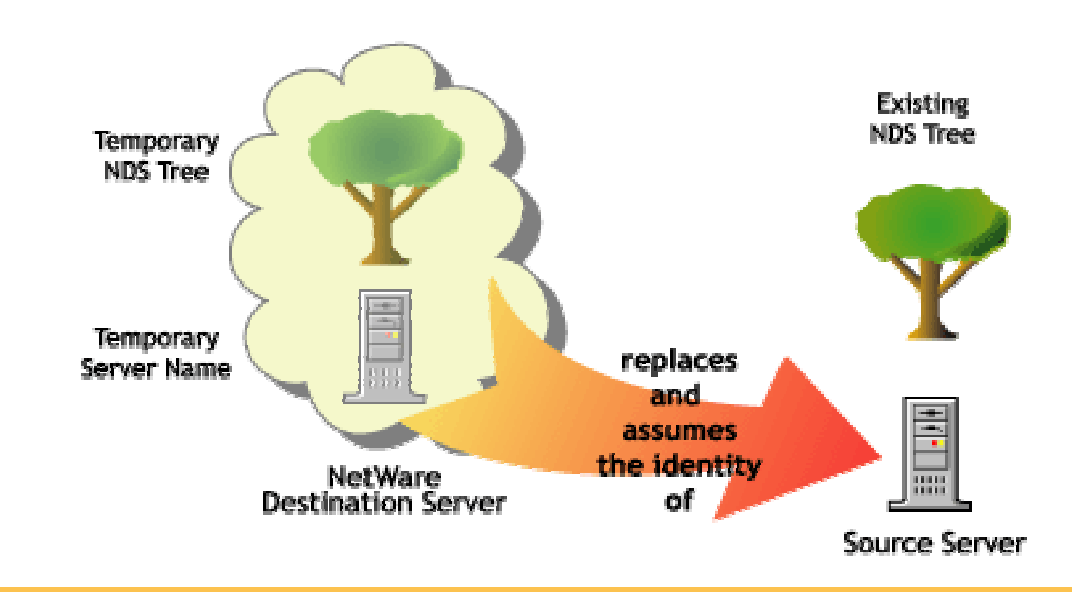

# **Installing Custom Netware Server**

The Custom NetWare option gives you the freedom to install any combination of products you want.

After you select Custom NetWare and click Next, the Components page displays and you can choose which additional NetWare components to install.

• T o vie w a description of a component, place the cursor over the component name.

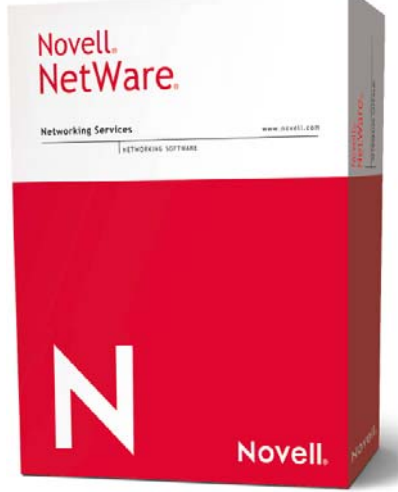

### **Special Purpose Installations**

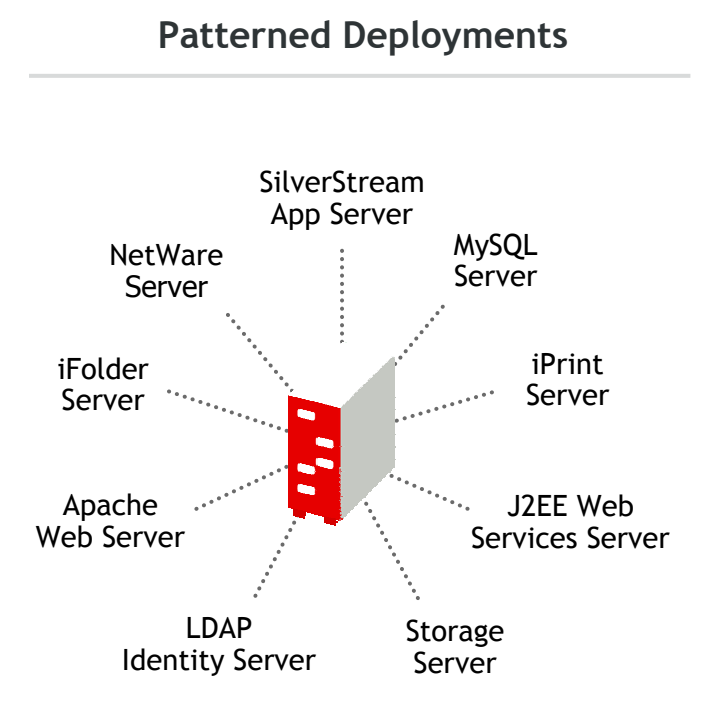

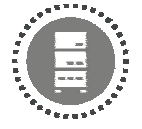

Simplicit y of pre-configure d deployments, empowers you to offer bett er solutions with a click of a mouse

#### **List of Possible Installations**

- Basic NOS
- Pre-Migration Server
- Custom Server
- Novel AMP Server
- Nterprise Branch Office Central Office Server

- DNS/DHCP Server
- iFolder Server
- iPrint Server
- LDAP Server
- exteNd J2EE web app server
- NetWare Bac kup Server
- Management Ser ver
- Virtual Office Server
- Web Search Server
- Apache/Tomcat Server
- Network Attached Storage Sever

### Upgrading to NetWare 6.5

- System Requirements Server to be upgraded must be running either:
	- NetWar e 6 with Support Pack 2
	- NetWare 5.1 with Support Pack 5
- When you upgrade to NetWare 6.5, both the operating sys tem and eDirectory are upgraded.
- Only NetWare products that are currently installed are upgraded.
	- Enterprise server is migrated to the Apache 2 Web server
		- –- During the upgrade, if the Enterprise Server is installed, information in the config files is migrated to the Apache 2 ser ver's config files.
		- After the Apache 2 Web server is installed, the Enterprise ser v er is automatically removed.
- Several components will be selected during an upgrade. These are the suggested default components. If any of these checked products are already install ed on the server that will be upgraded, leaving the defaults checked will reinstall the products.
	- Unchecking the defaults does not uninstall the product.

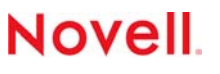

# **Upgrading Remotely**

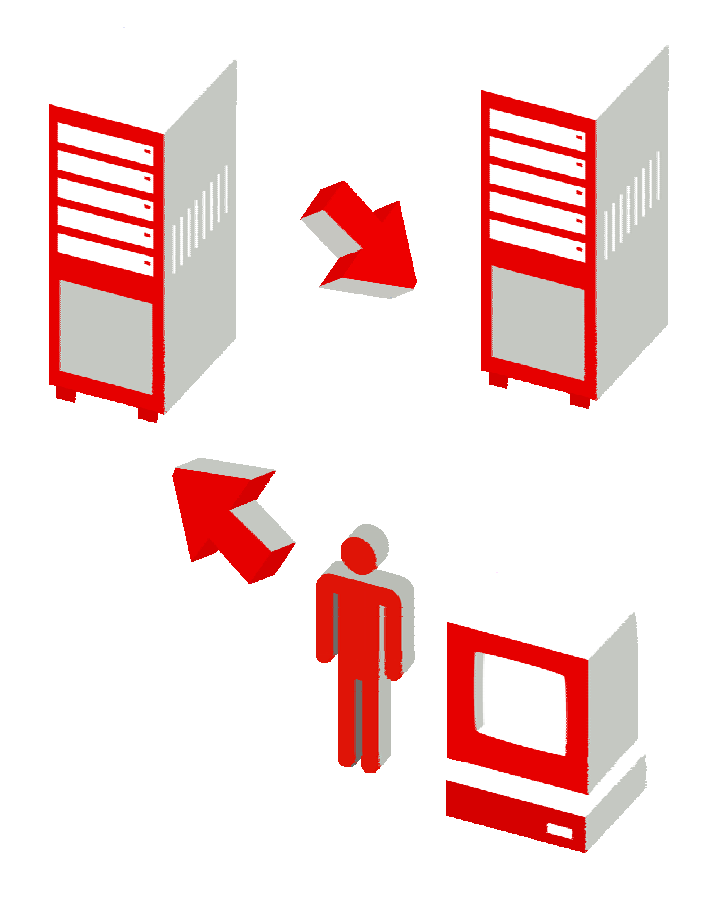

One of the new features in NetWare 6.5 is the ability to perform upgrades from a central location, launching a Server to Server upgrade – REMOTE LY!!!

The process is a simple one that can be accomplished in two different ways:

- Remot e Upgrade from iManager 2.0
- Remote Upgra de from Deployment Manager

### Server Consolidation Tool 2.0

www.novell.com

Server Consolidation, Volume Copy, Printer Consolidation

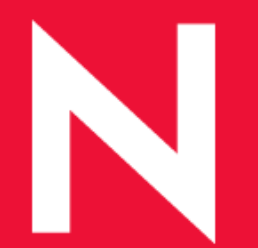

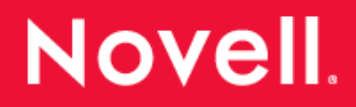

### **Server Consolidation Utility 2.0**

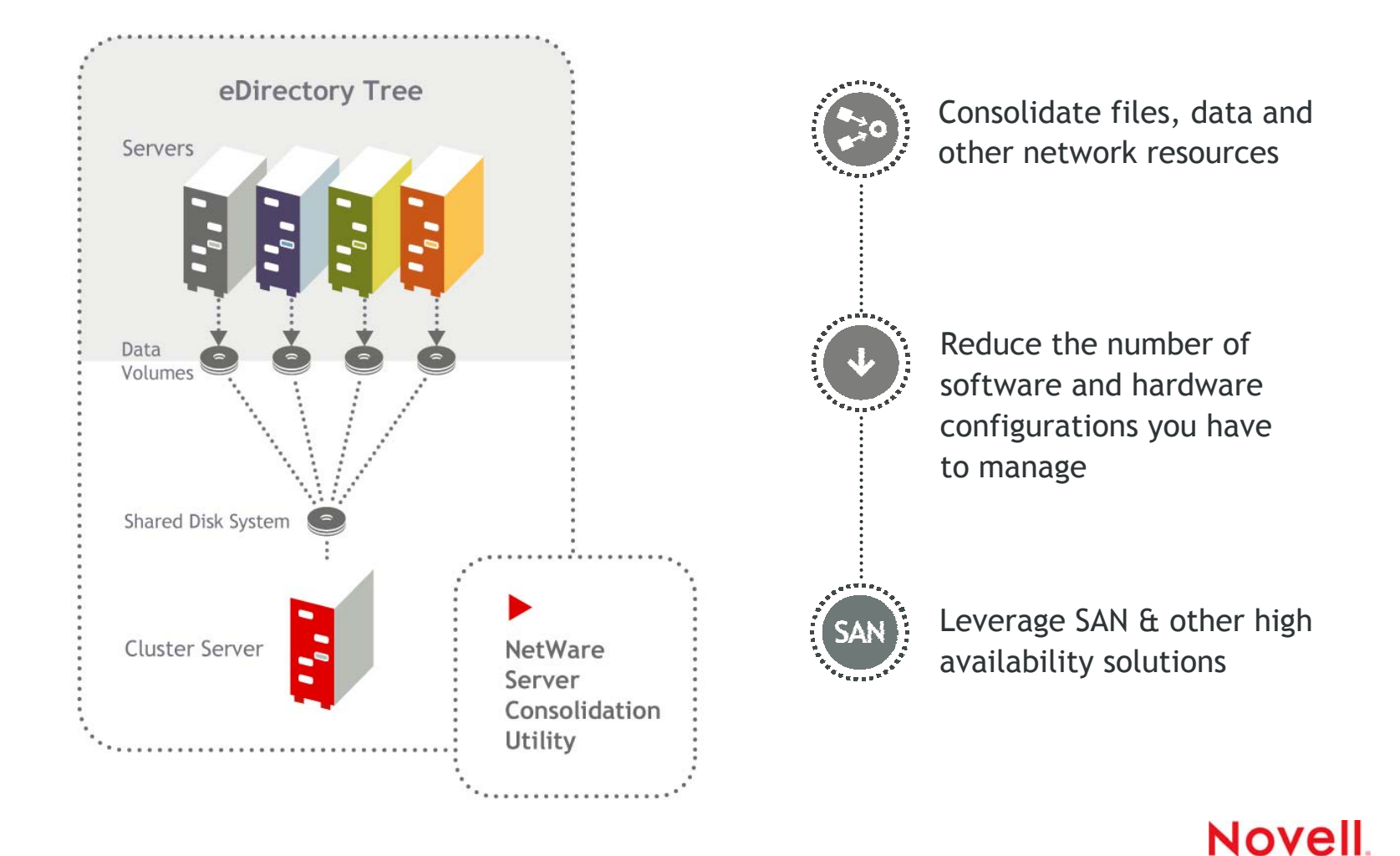

# **Server Consolidation Utility 2.0**

Suppos e you have five existing NetWare servers and you recently purchased two multiprocessor servers and hardware to create a two-node cluster complete with a SAN.

You want to migrate the data from each of the five servers to the SAN.

Rather than manually moving all the data or backing up the data and restoring it to the SAN, you can use the Server Consolidation Utility, which automates the data migration process.

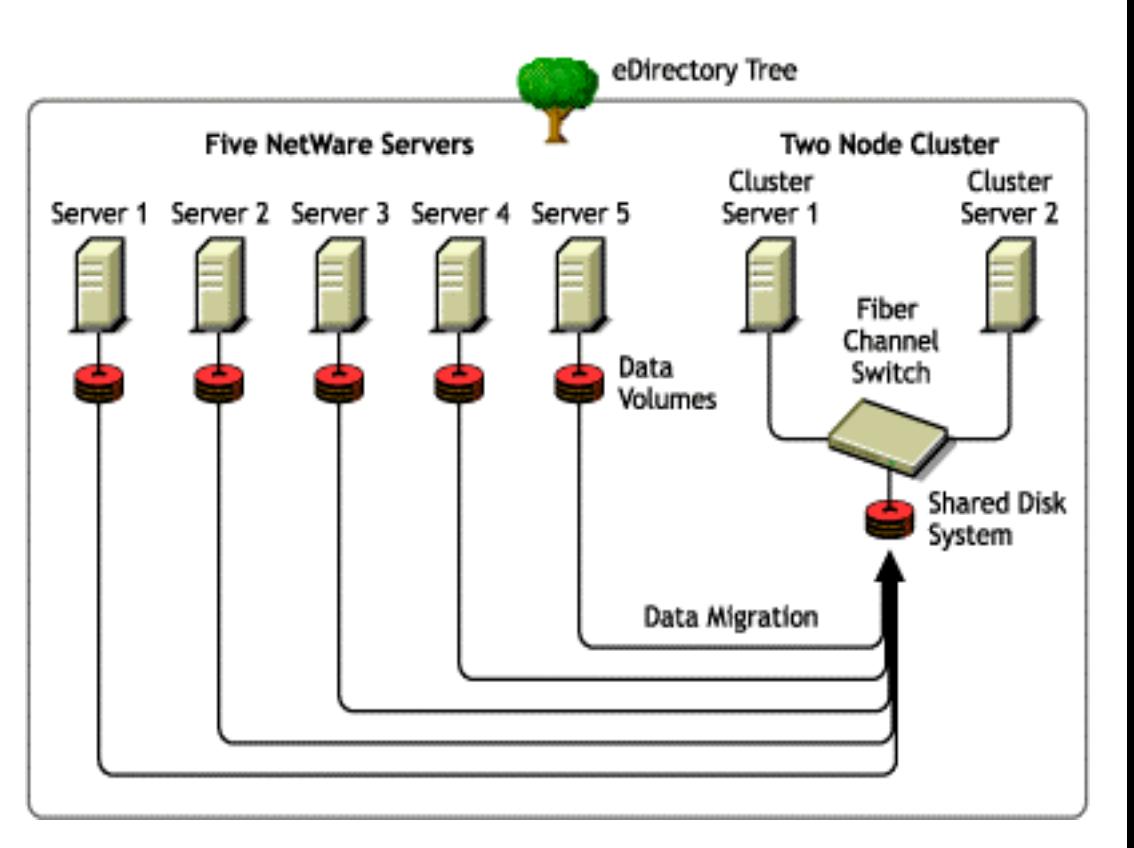

### **Installing Server Consolidation Tool**

The Server Consolidation Utility is located on the OS CD in the products\servcons directory. Expand the utility and install it on a workstation by double-clicking the nwsc.exe file.

#### **Workstation Requirements**

- Windows NT/2000/XP Pro with 50 MB of available disk space. The Server Consolidation Utility does not w ork with Windows XP Home Edition or Windows 98.
- •Novell Client software installed and connected to the network.
- $\bullet$ Supervisor rights on the source server and the destination server.
- $\bullet$  (If copying data from NetWare 4) IPX protocol running on the Novell Client workstation.
- The source server, destination server, and client workstation running on the same LAN segment for bes t performance.

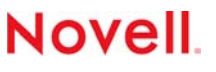

## **Installing Server Consolidation Tool**

#### **Server Requirements**

- Destination server running NetWare 5.1, 6, or 6.5
- Source server running NetWare 4.1, 4.2, 5, 5.1, 6, or 6.5. To copy data from NT Servers or NetWare 3 servers, use the NetWare Migration Wizard.
- (If copying data from NetWare 4.1 or 4.2) Each vol ume to be copied running long name space support. To add l ong name space support to a NetWare 4.1 or 4.2 volume, enter at the server console **LOAD LONG** and then **ADD NAME SPACE LONG TO** *volumename* Replace *volumename* with the name of the NetWare 4.2 volume.
- A current backup of eDirectory.

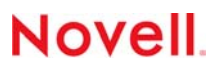

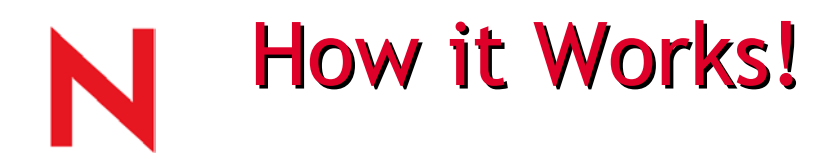

It is a fast Server-to-server file copy that does not go through a client

It copies data from all Novell file sys tems to all Novell file systems including Clusters (it copies either entire volumes or individual folders)

- •Traditional to NSS or traditional
- •Traditional and NSS to cluster volumes
- NSS to NSS or traditional

Data that is copied

- •Attributes
- •Inheritance filters
- $\bullet$ **Ownerships**
- •**Trustees**
- •Size restrictions
- $\bullet$ Anything that you can back up, we can copy

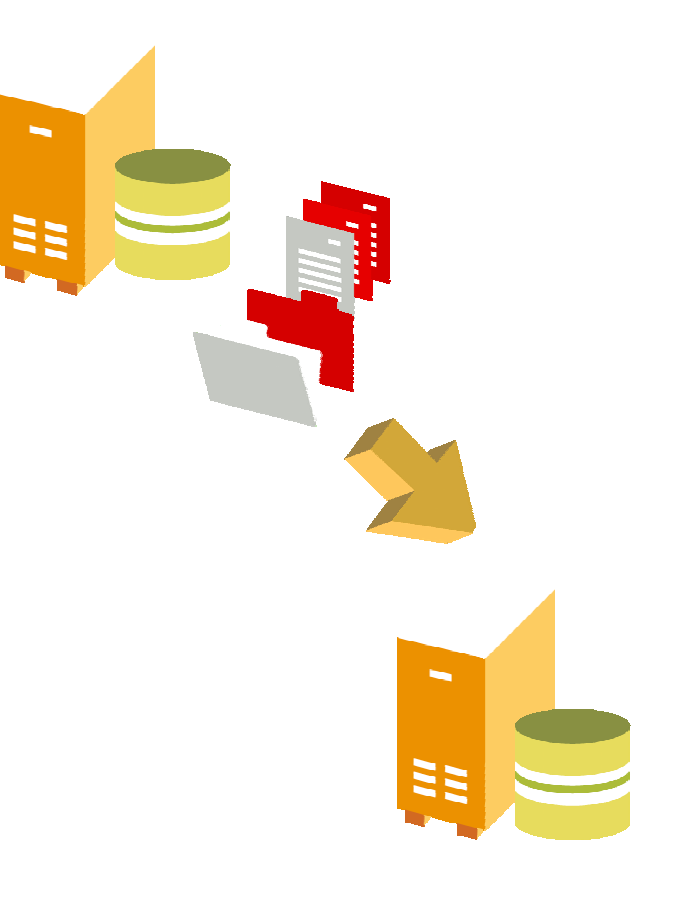

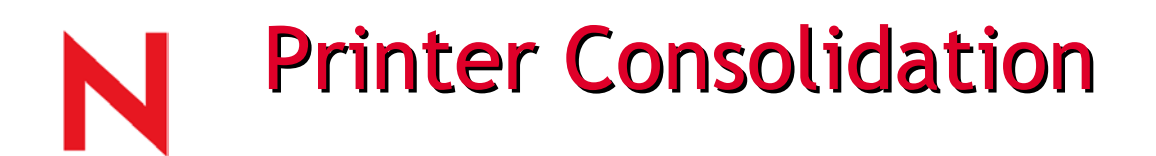

Printer consolidation

- Novell Distributed Printing Services™ (NDPS $_{\tiny \textcircled{\tiny \textcircled{\tiny \textcirc}}}$ )
- Any Printer Server Manager (PSM) to any other PSM
- Drag printer agent to new print manager
- All printer agent information moved (not copied)
- Can move multiple printers at once

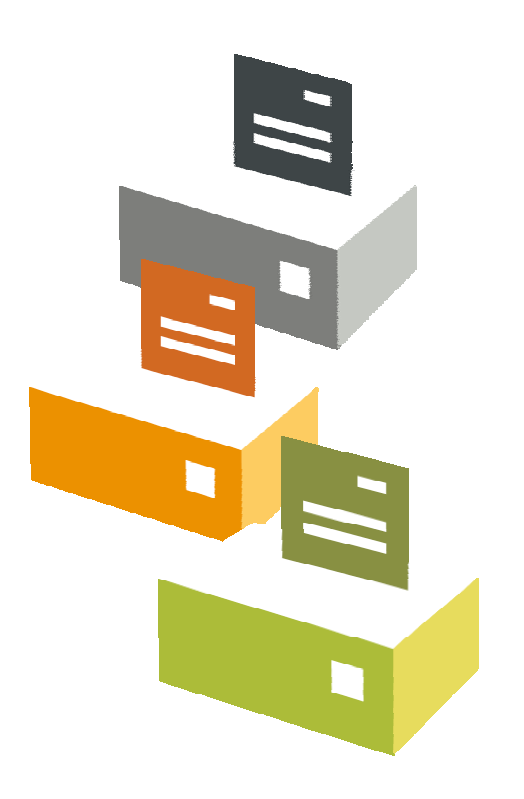

Note:

• Doesn't migrate print jobs

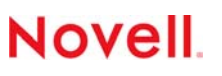

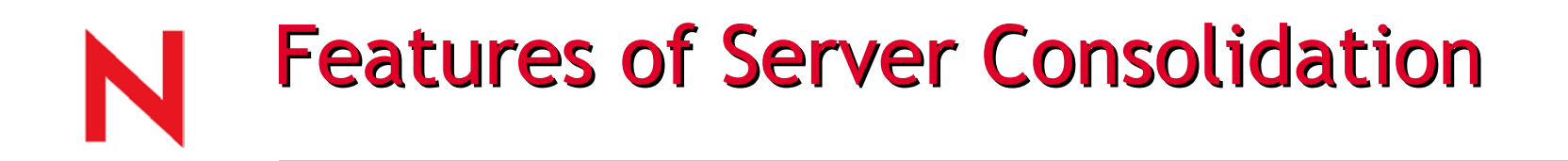

#### **Scheduling a Consolidation P roject**

Allows users to schedule projects to run when it is most convenient. This means that administrators can create a consolidation project during the day and schedule it to be run during the night when there is a smaller chance that files that are to be moved will be open and wor ked on.

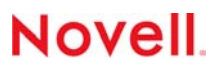

### **Server Consolidation Issues**

**Consolidation Issues -** There are certain rules that you should be aware of when copying files or moving printer agents.

- Open files cannot be copied.
- Printer agents can be moved. Print queues cannot.
- Printer agents that are moved still use the same print broker.
- You can move printer agents back after initially moving them.
- Printer agents can only be consolidated within the same tree. They cannot be moved between different trees.
- Print Services Managers must be operational.
- You might need to manually load or reload the appropriate TSA.NLM

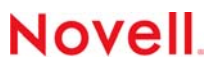

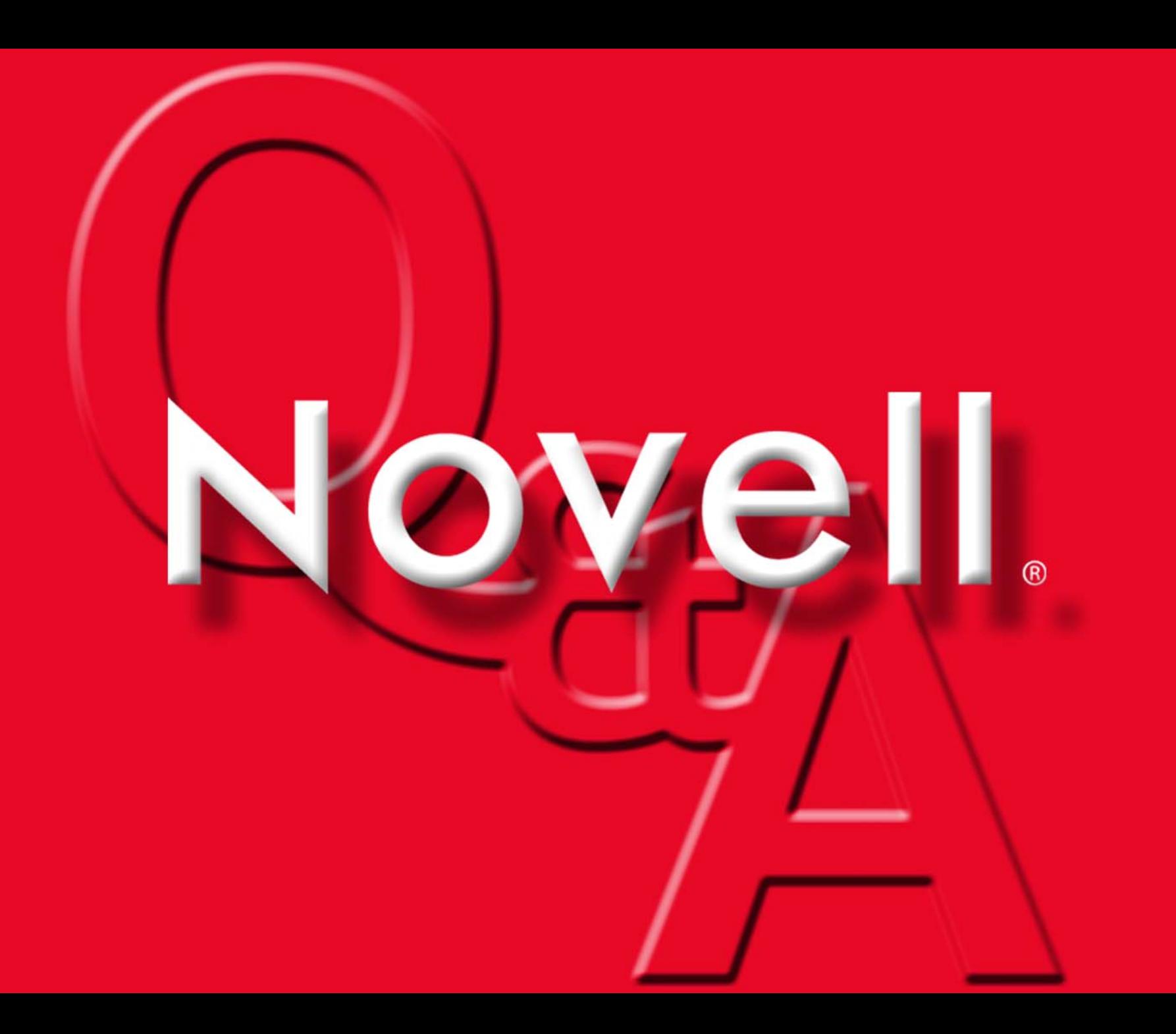

### NetWare 6.5 Administration

Advanced Technical Training

www.novell.com

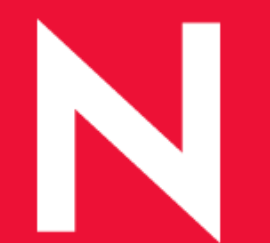

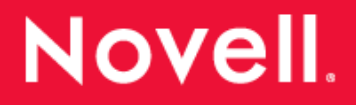
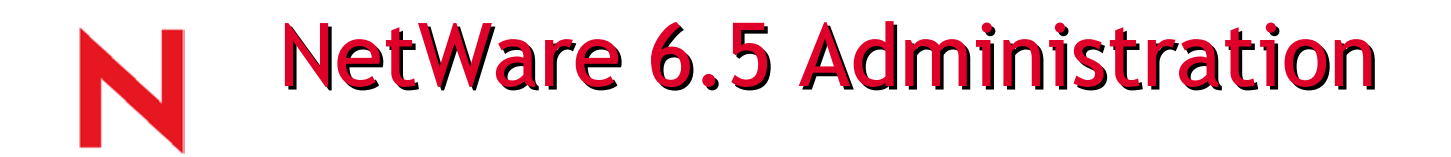

## NetWare 6.5 Gives New Features and Functionality to

- Remote Manager
- iManager 2.0

NetWare 6.5 also adds enhanced NTP functionality

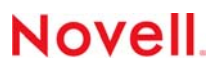

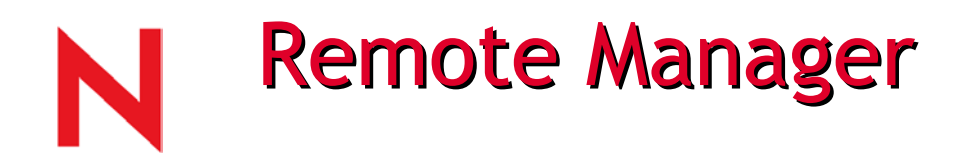

## Added Functionality

- IP Address Management
- Accessing GUI screens
- Group Monitoring

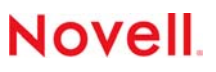

# **Remote Manager IP Address Management**

### **NetWare Remote Manager**

#### $\frac{1}{\sqrt{2}}$  $\circ$  Feola

**NW65DA1** User: (admin)

#### **Diagnose Server**

**Health Monitor** Profile / Debug Reports / Log Files **NDPS Broker Health** NDPS Manager Health

### **Manage Server**

Volumes **Partition Disks Console Screens** Connections Set Parameters Schedule Tasks Console Commands View Memory Config **View Statistics** Down / Restart Managed Server List **IP Address Management** Licensing Information Configure Internetworking **Manage Applications** List Modules Protected Memory System Resources NetWare Registry

**Protocol Information** 

### IP Address Management

**Begin Refresh** Page Refresh Rate 10 seconds

Show Configured IP Addresses

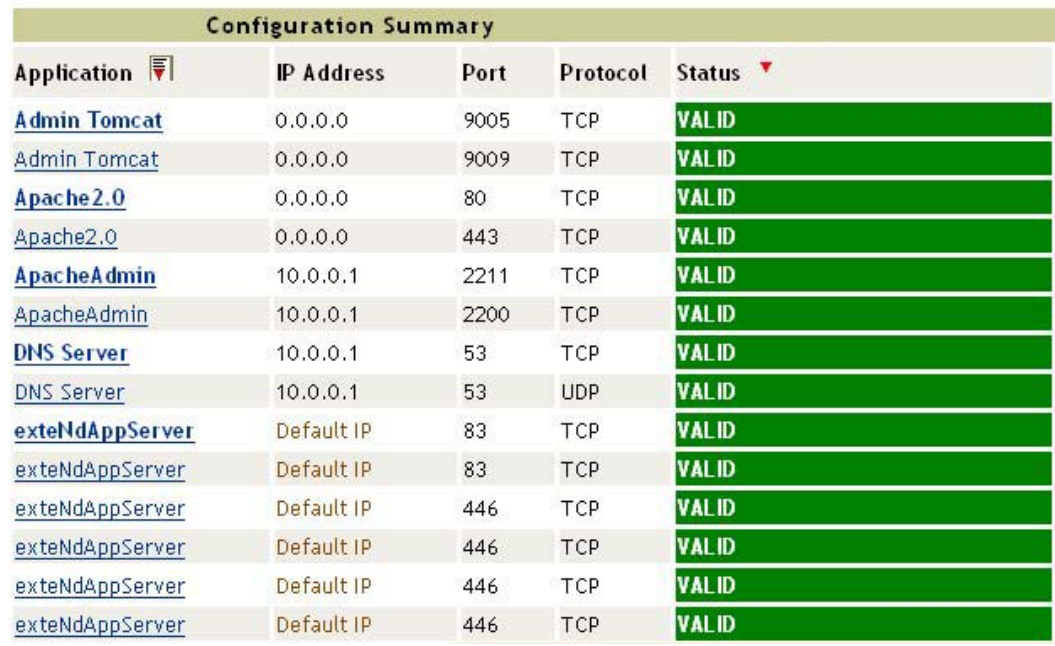

# **Remote Manager** IP Address Management (cont.)

## Show configured IP addresses:

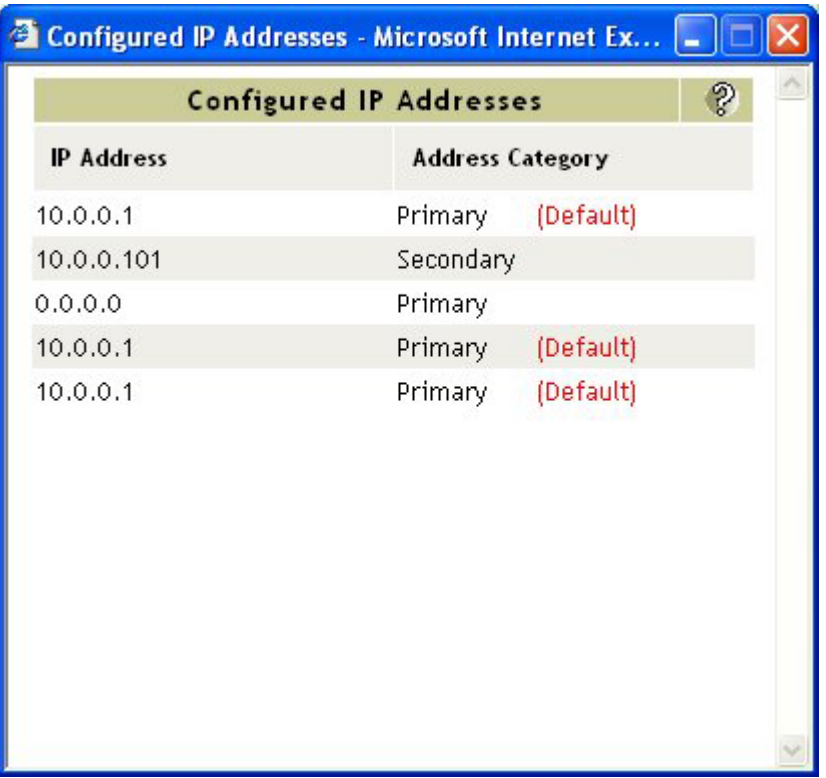

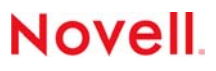

## **Remote Manager IP Address Management**

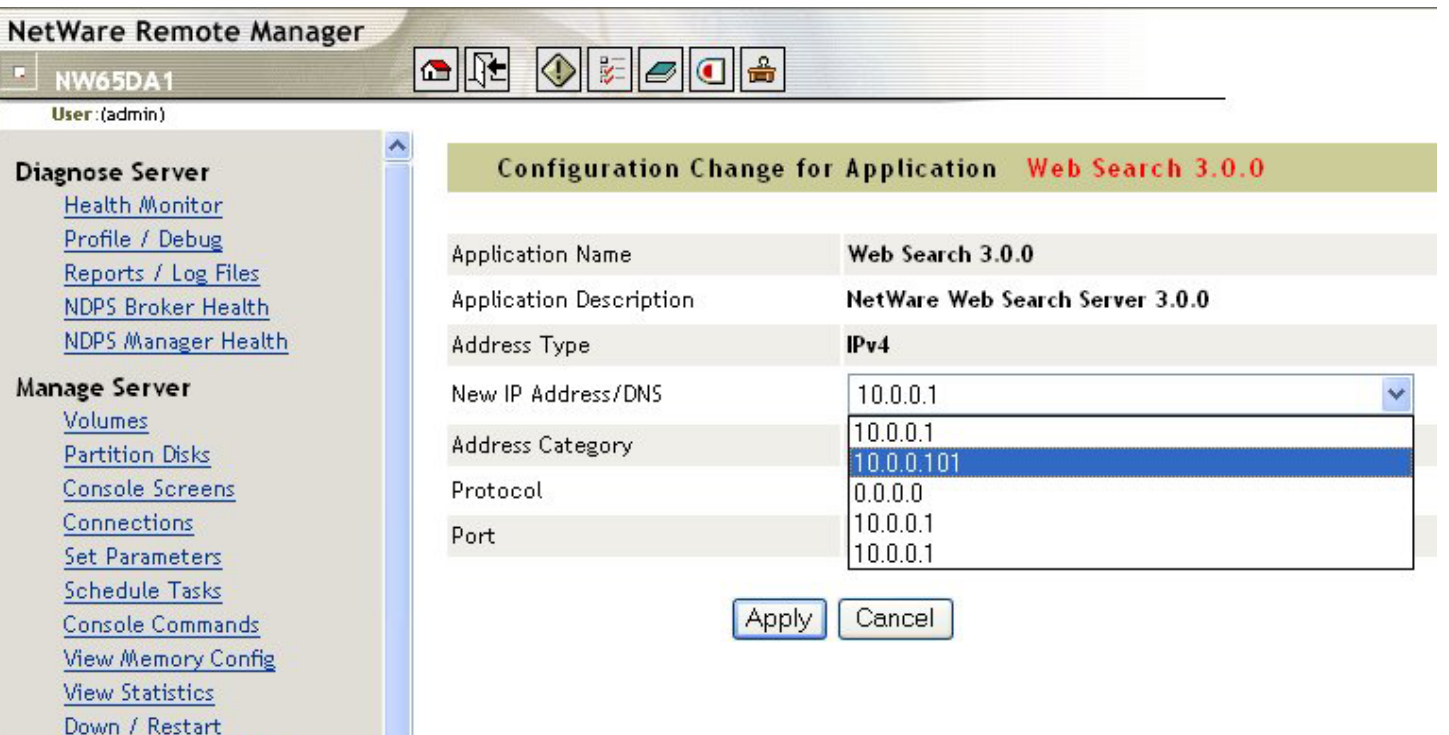

Washington Common Plan

## **Remote Manager Accessing GUI Screens**

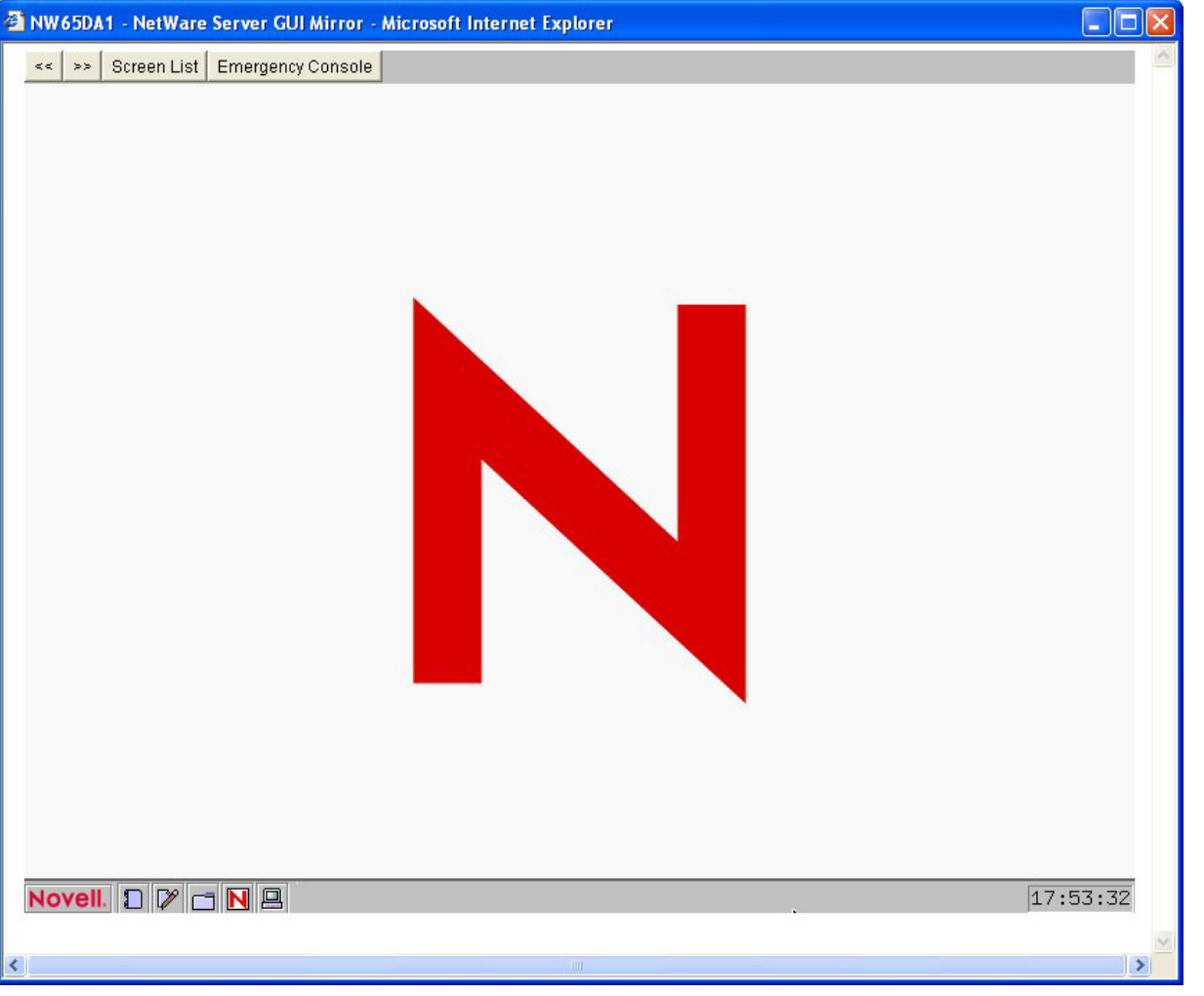

# **Remote Manager Group Monitoring**

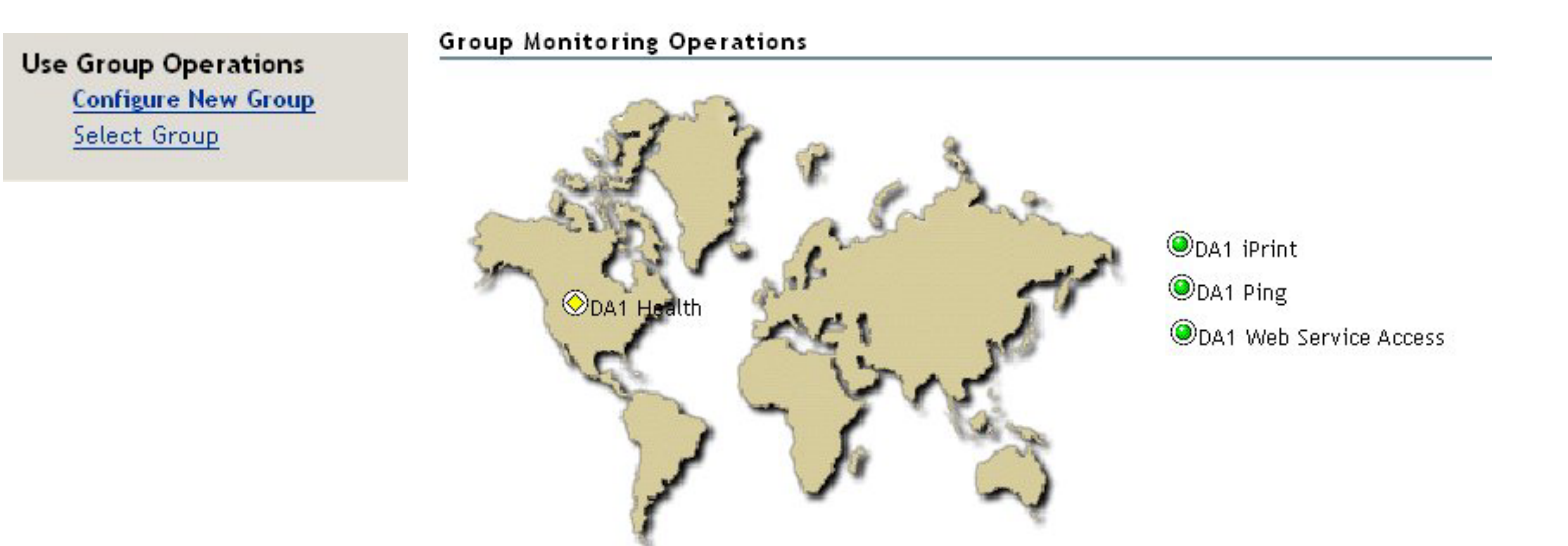

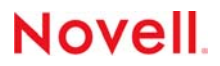

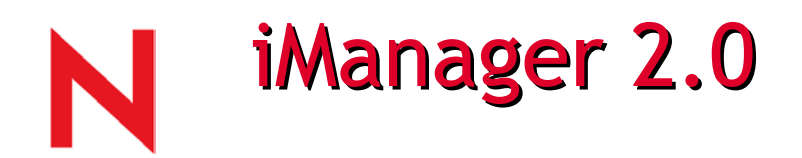

Changes to the interface

- View Objects
- History tracking
- Other p age
- New Tasks
	- Certificate Management
	- Partition Management
	- RBS Services

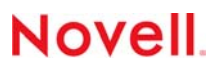

# iManager 2.0 View Objects

N

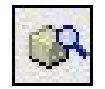

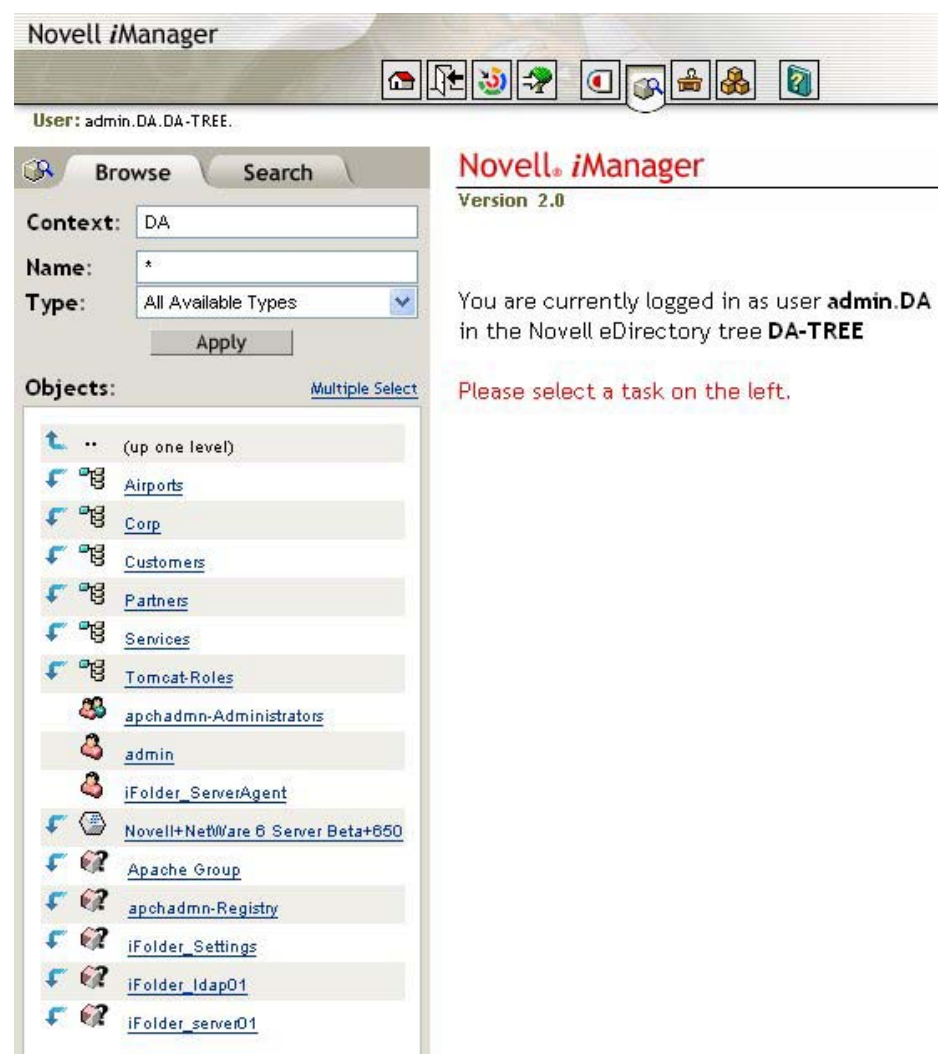

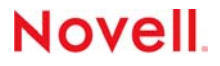

# iManager 2.0 History Tracking

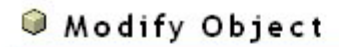

Specify the object(s) to modify.

Select a single object | Select multiple objects | Advanced Selection

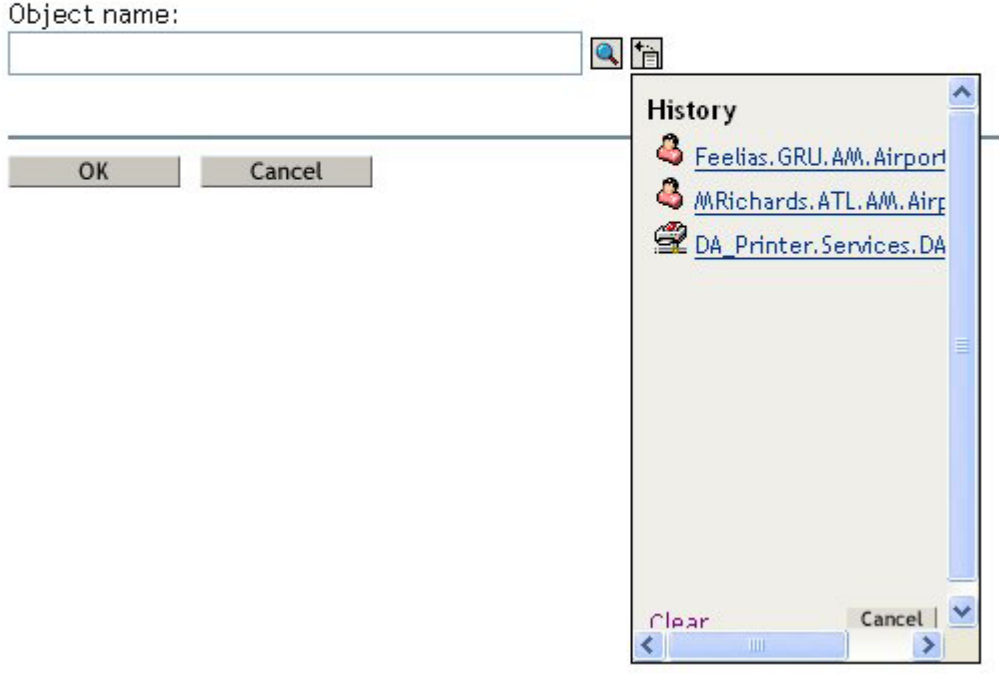

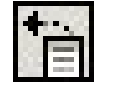

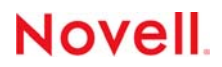

# iManager 2.0 Other Page

### Modify Object: L DA1

ï

General Operator Index Management | Nsure Audit | Replica | SNMP | WAN Traffic Manager Security ΞV N Identification | See Also | Other

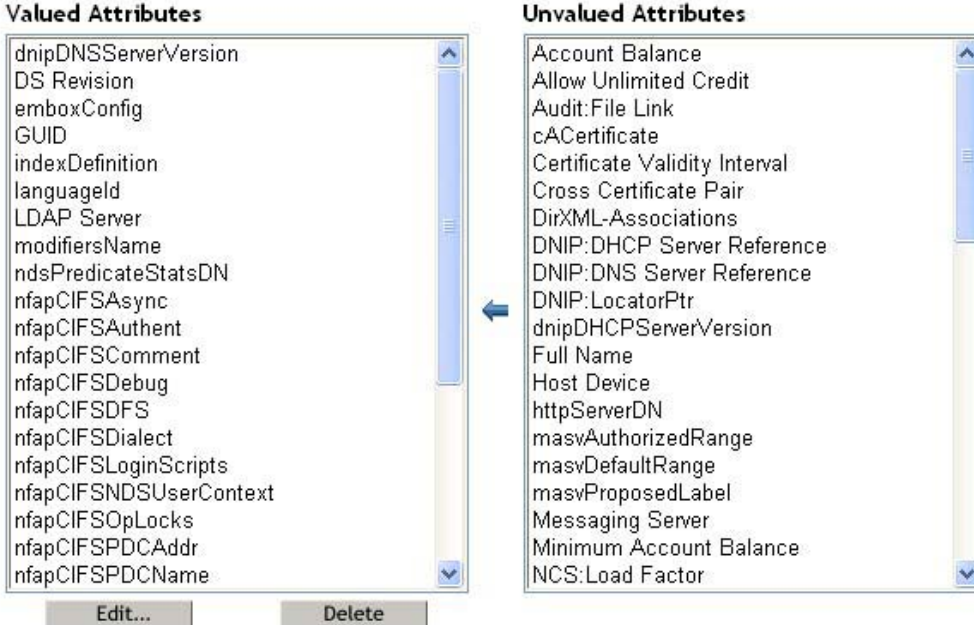

# iManager 2.0 **Certificate Management**

N

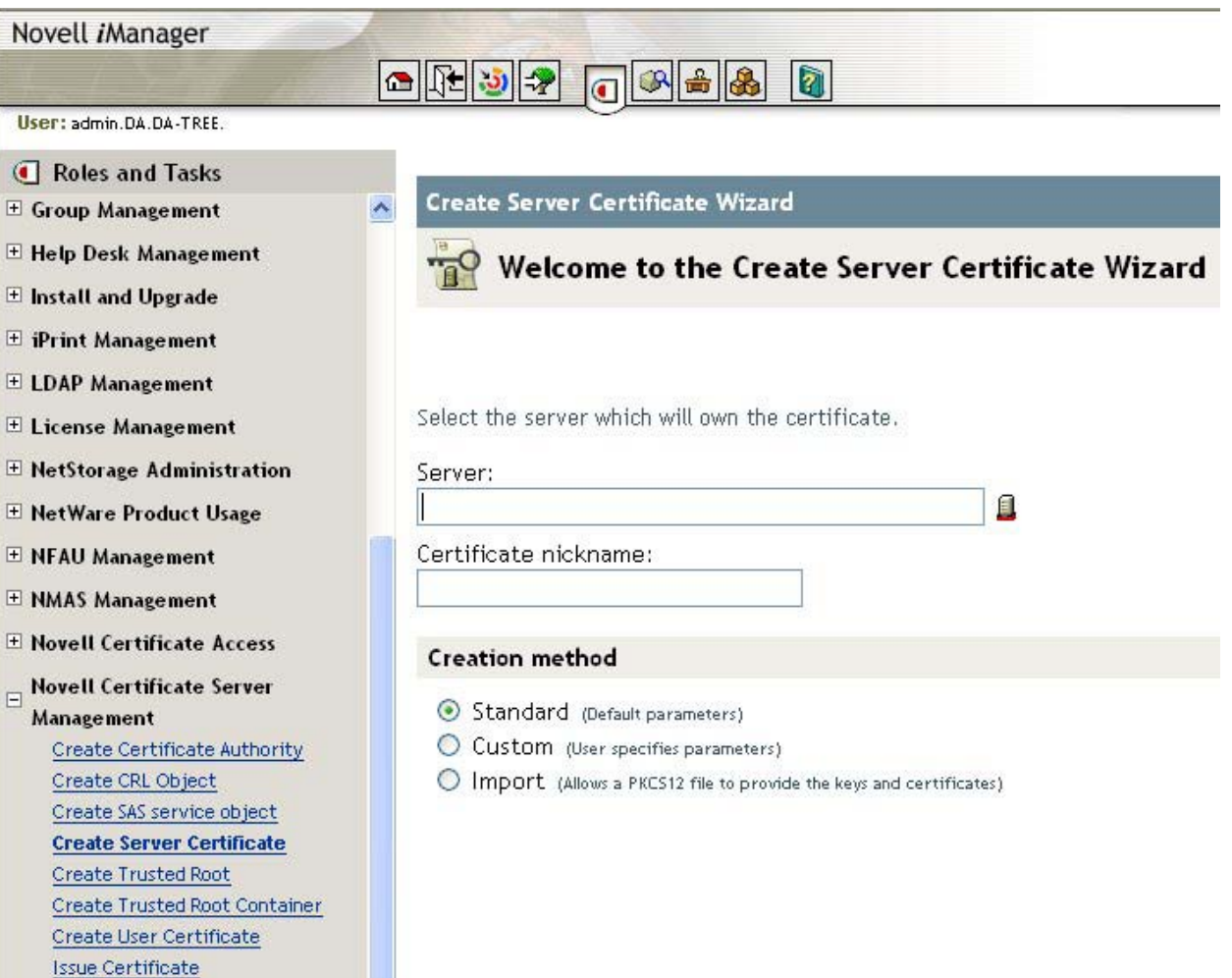

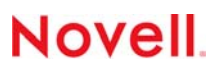

# iManager 2.0 Partition Management

N

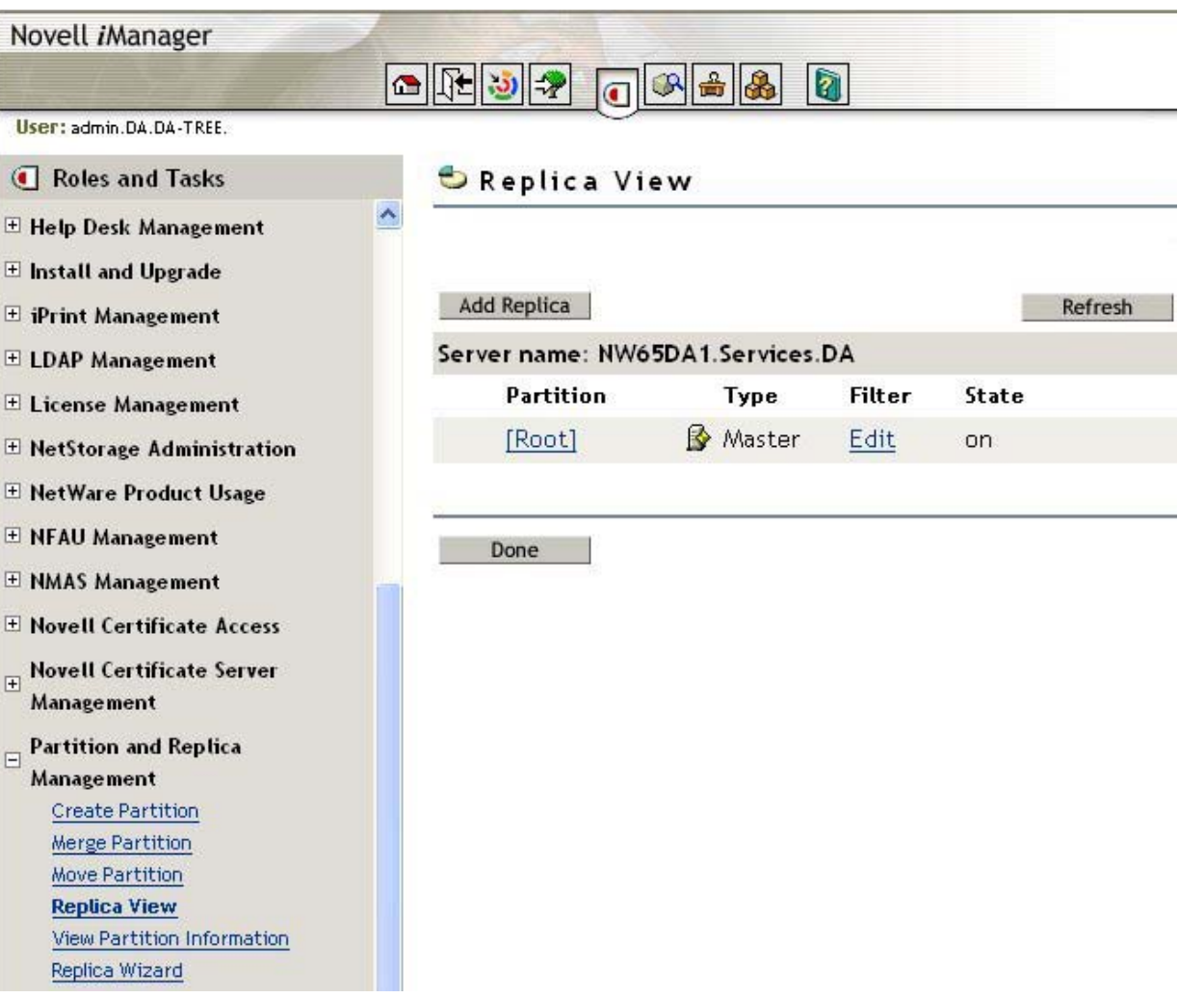

### iManager 2.0 RBS Services N

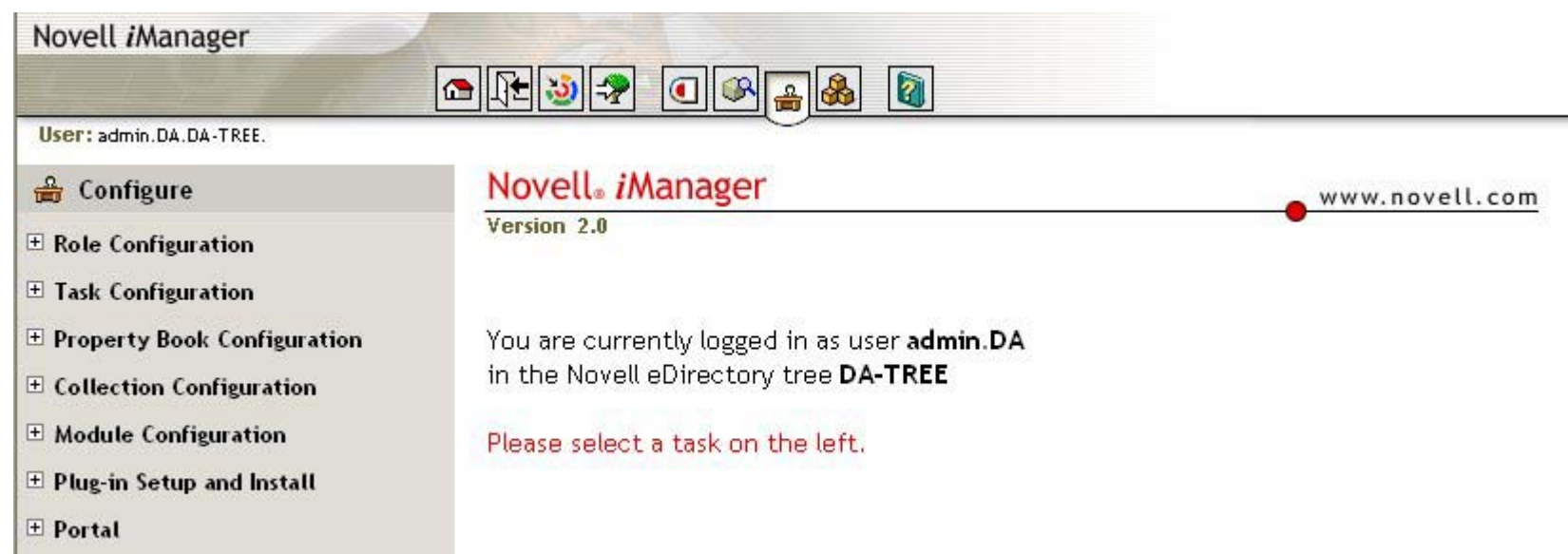

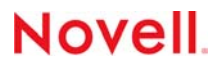

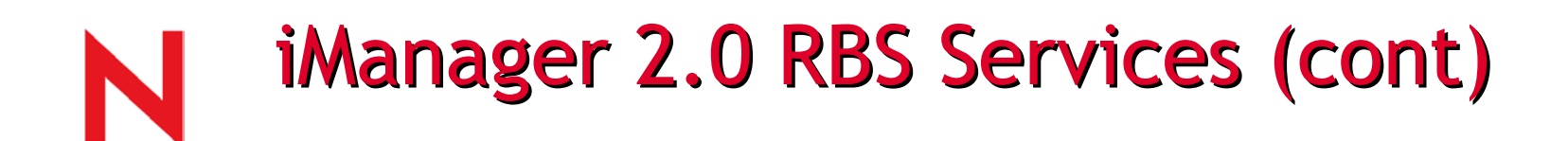

### iManager Task Builder Wizard

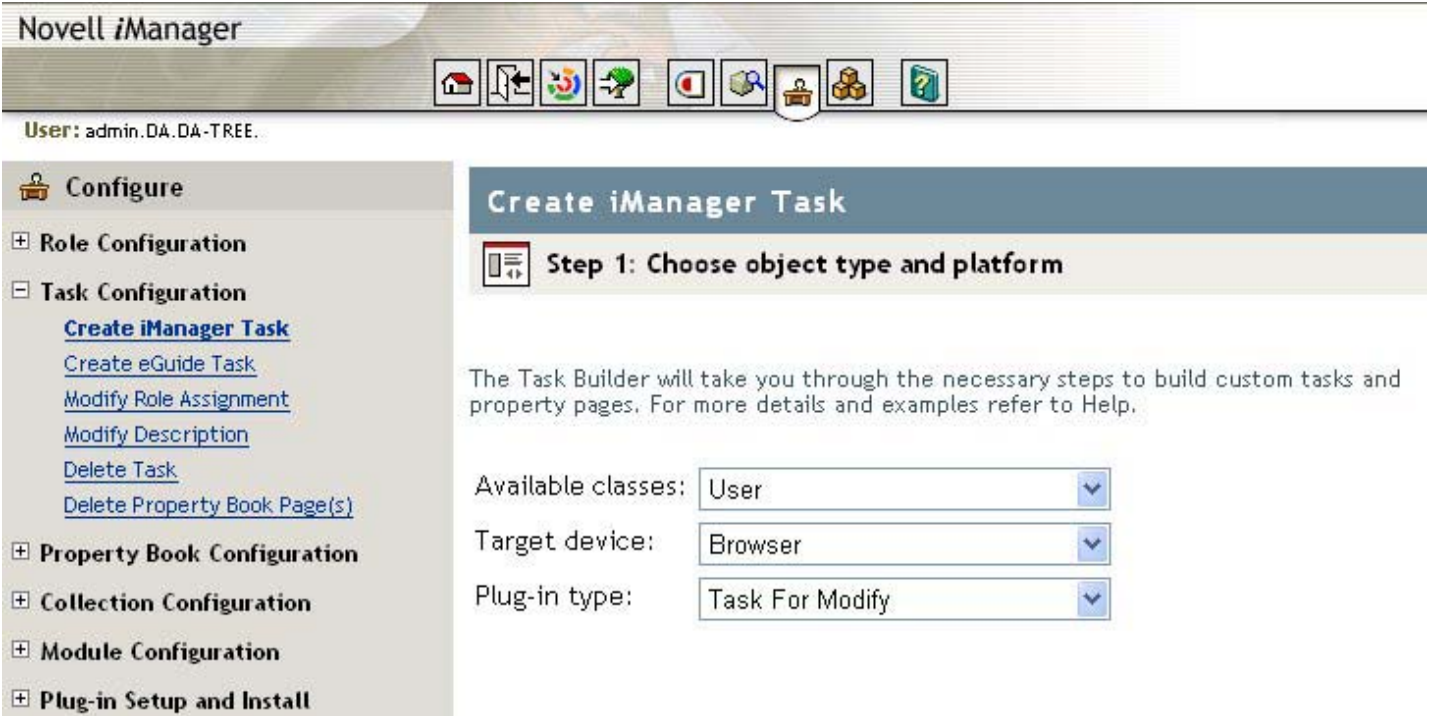

E Portal

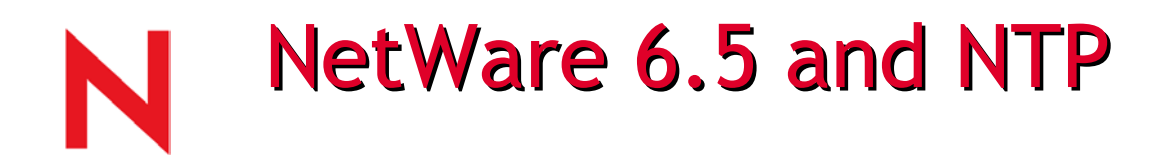

- Before NetWare 6.5, NetWare used to use NTP-aware TIMESYNC.NLM
	- Limited in functionality, compared to RFC 1305
- NetWare 6.5 allows you to use either TIMESYNC.NLM or NTP
	- TIMESYNC is still the default
	- But NTP that ships with NetWare 6.5 is xntpd 3-5.93e fully compliant to RFC 1305

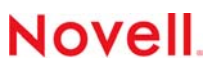

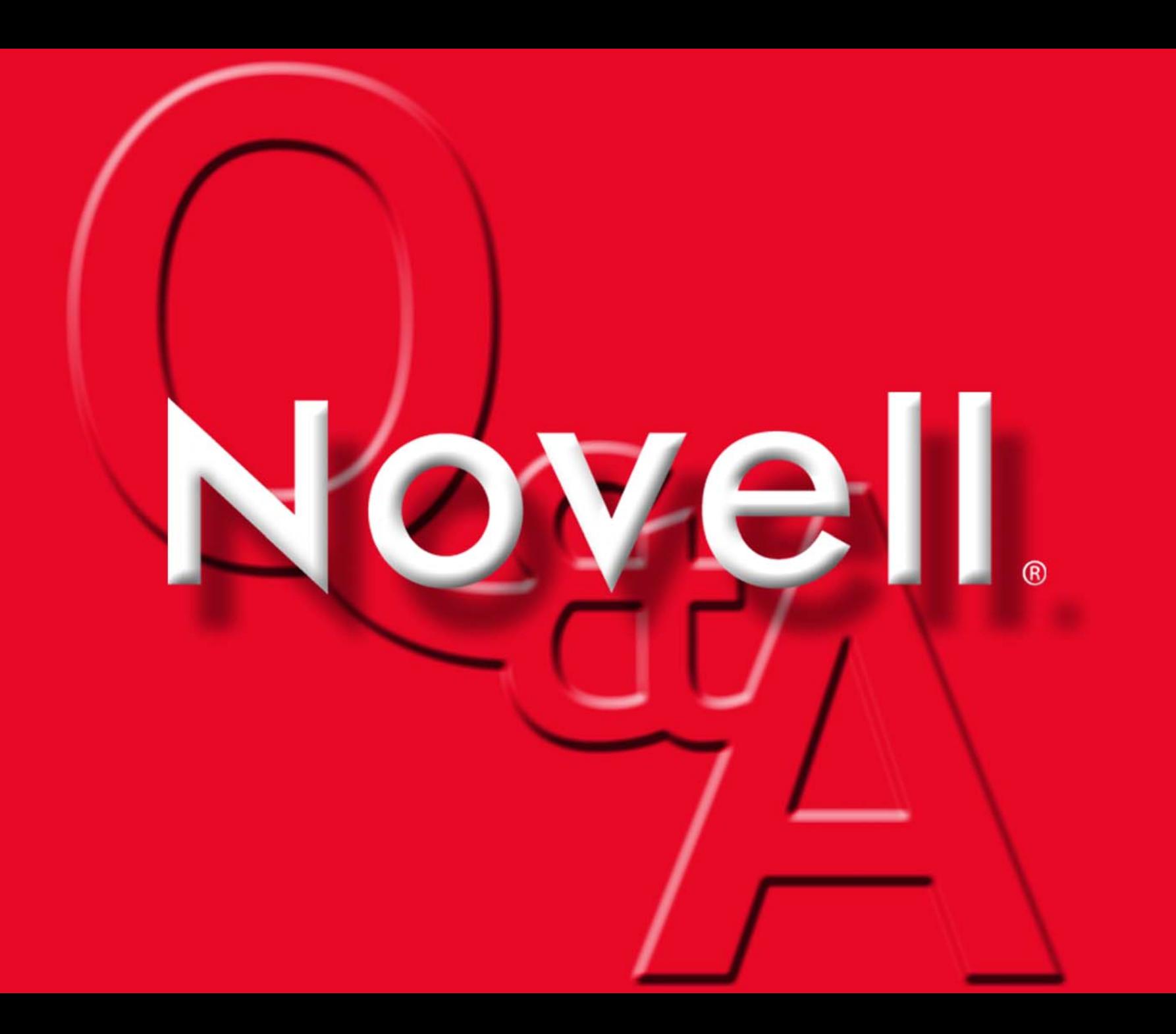

## Novell® Storage Services

www.novell.com

May 5, 2003

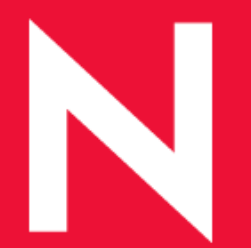

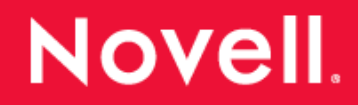

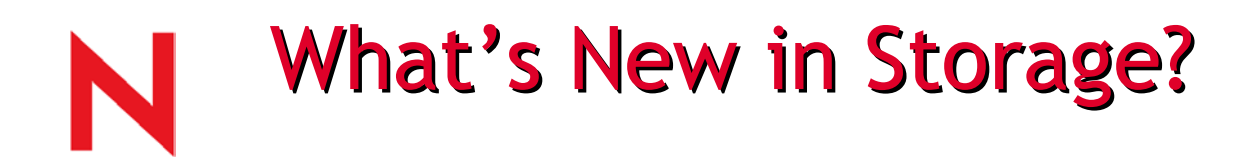

- •Junctioning
- •Versioning
- •SnapShot
- •Software RAID
- •NSS Internal Changes
- •iSCSI
- •Clustering updates

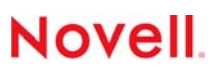

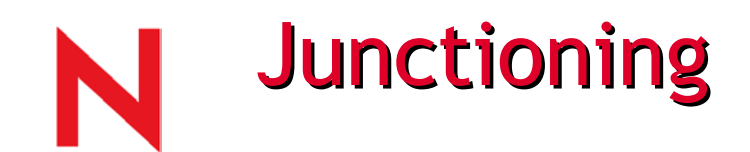

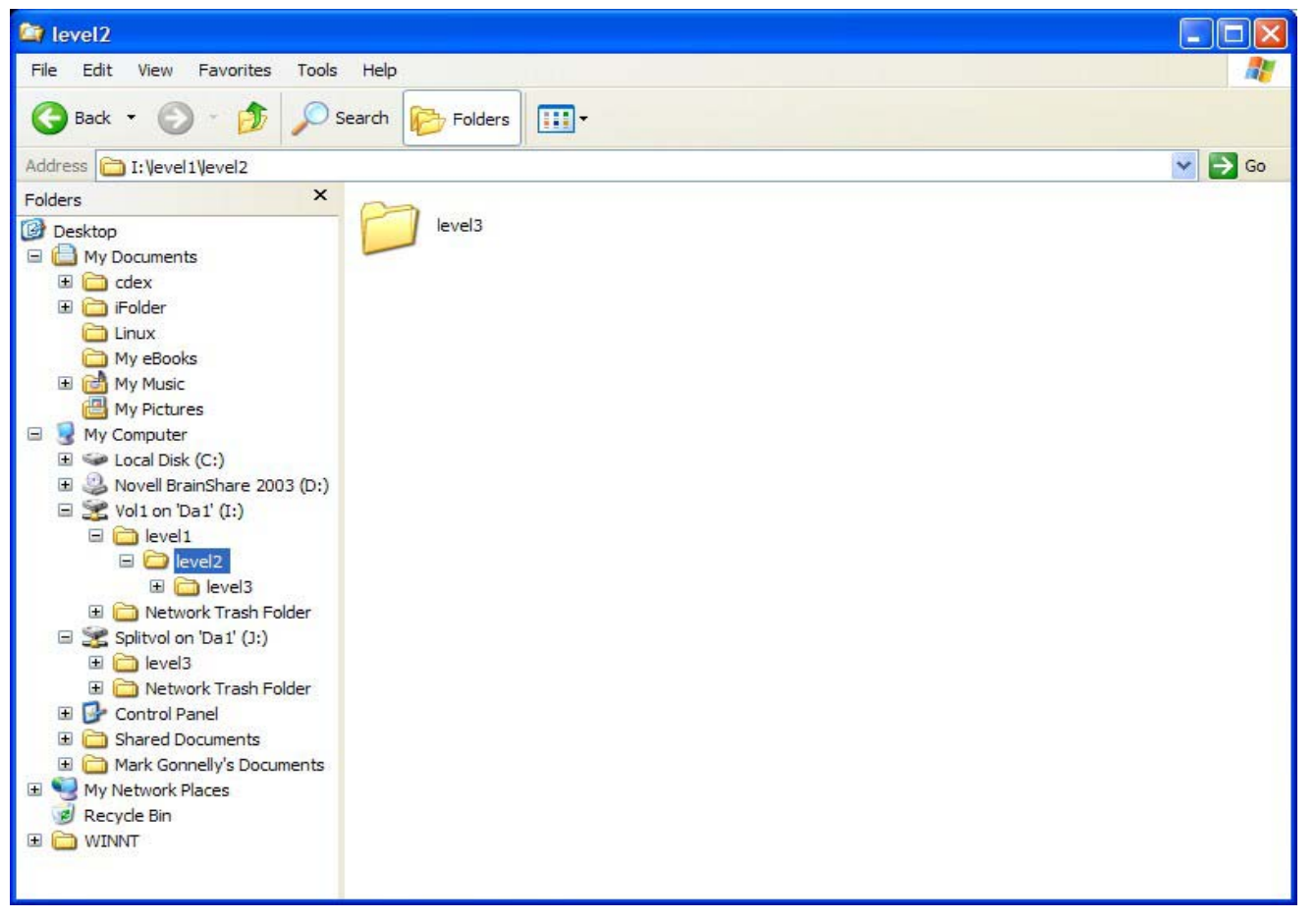

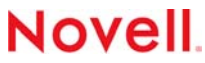

# Distributed File System Junctions (DFS)

- Similar to reparse points used on NTFS
- Looks like a directory to a user
- Junction can only point at volume root, not a subdirectory
- Must be NetWare 6 NSS volume (legacy NSS volume will work if last volume in path)

- Managed by iManager or ConsoleOne
- Junctions are cached for speed

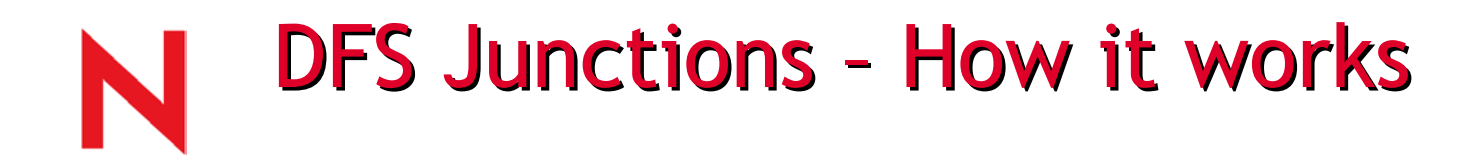

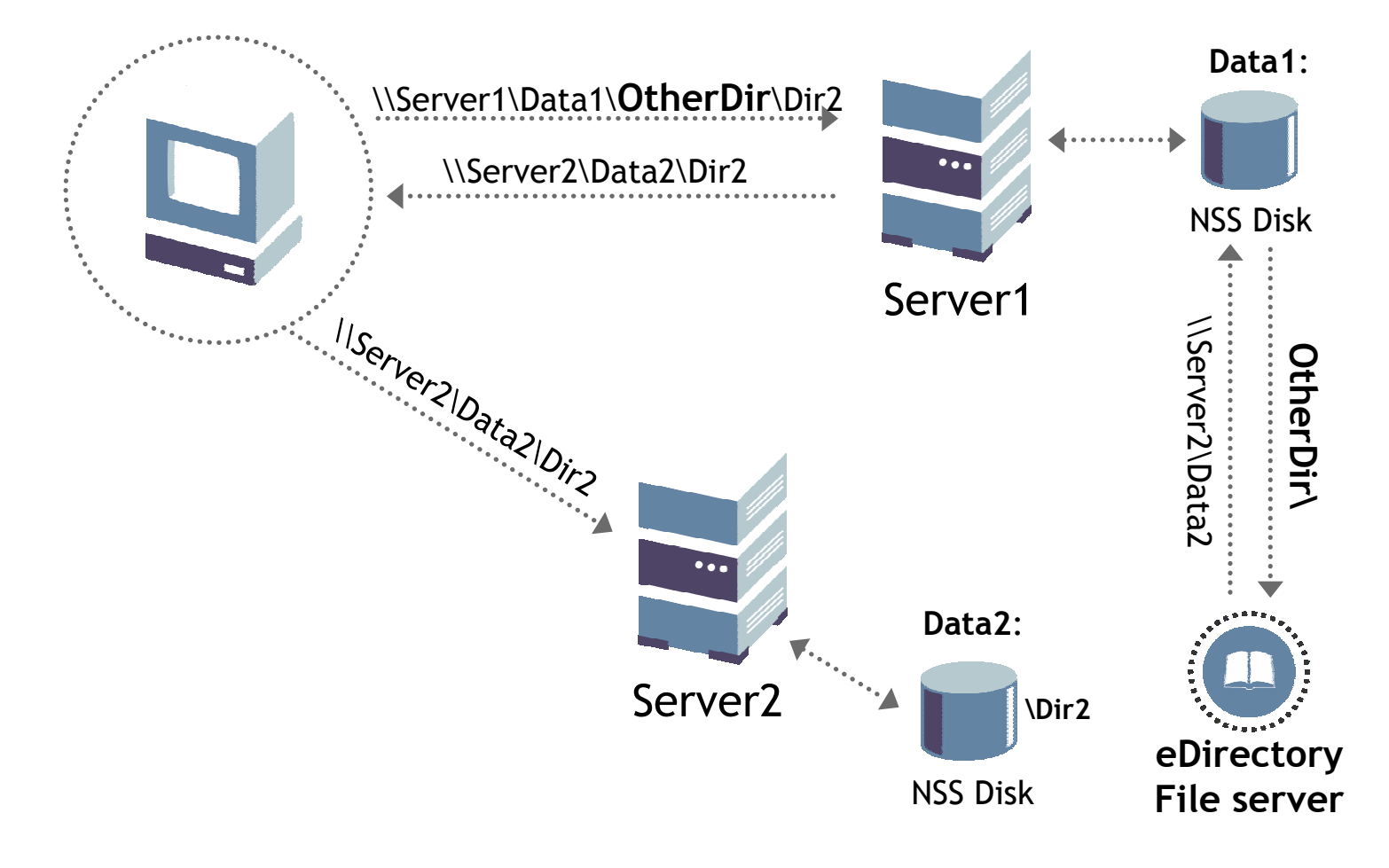

### **Volume Move and Split** -- DFS

- You can rename a volume on the same server
- You can split only NSS volumes but you can move both NSS and traditional.
- •The destination volume must be an NSS volume.
- The destination volume must physically exist before you move data to it

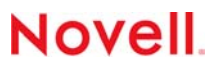

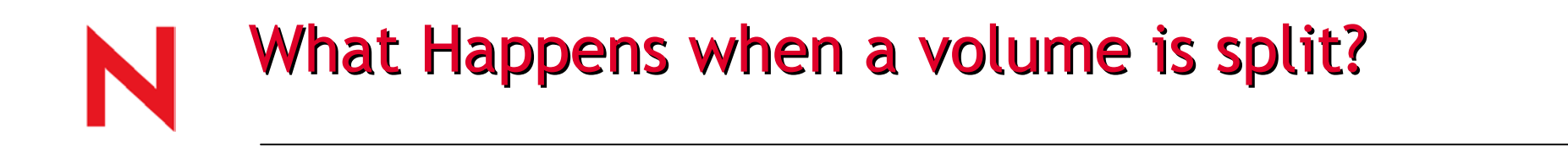

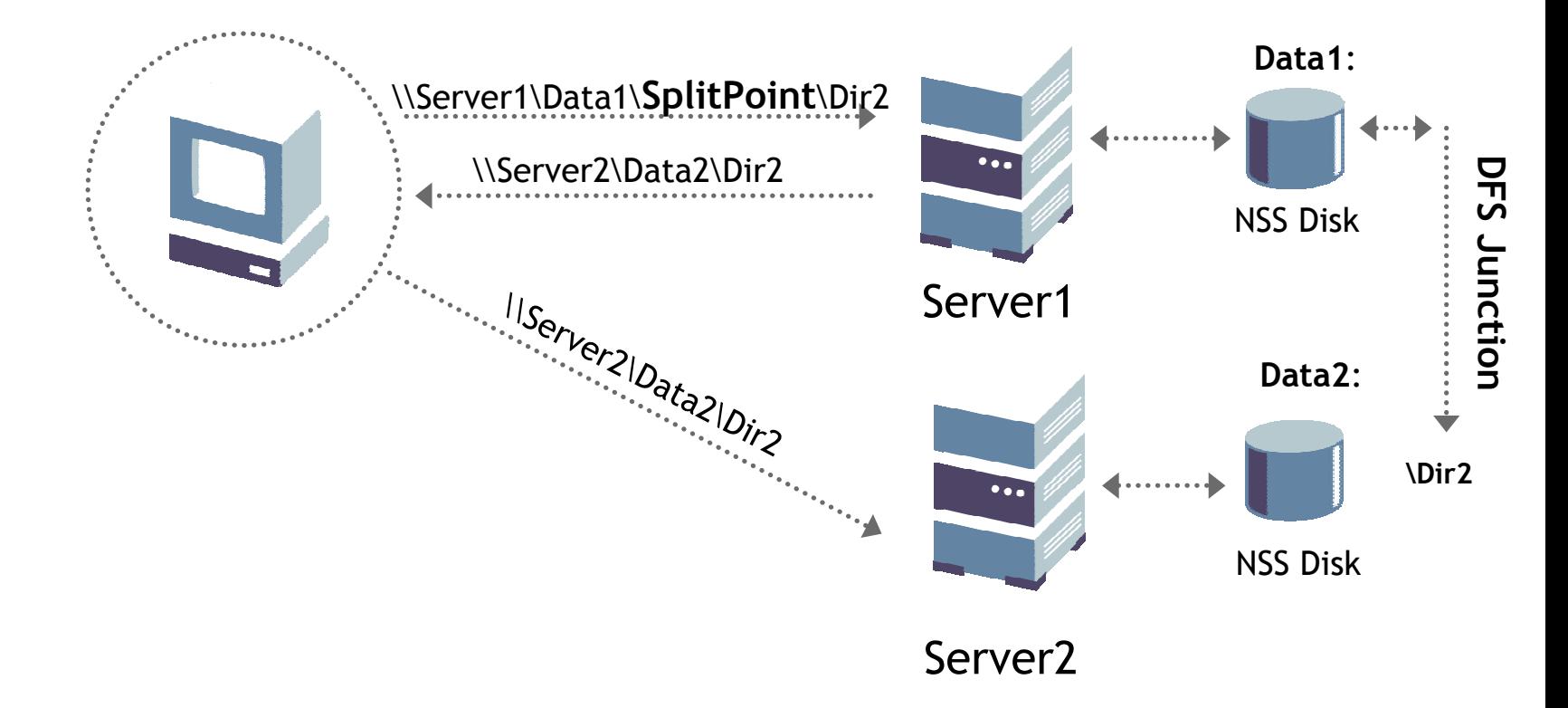

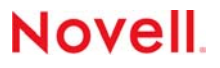

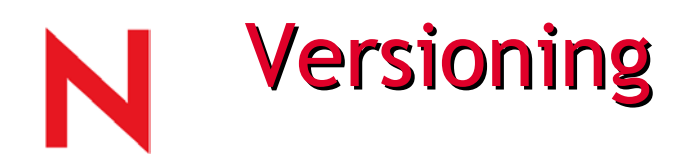

- Provide a lower cost of management for IT departments by allowing users to self restore files.
- Provide a means to allow users to be more productive by allowing them to correct their own mistakes.

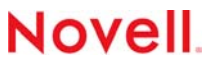

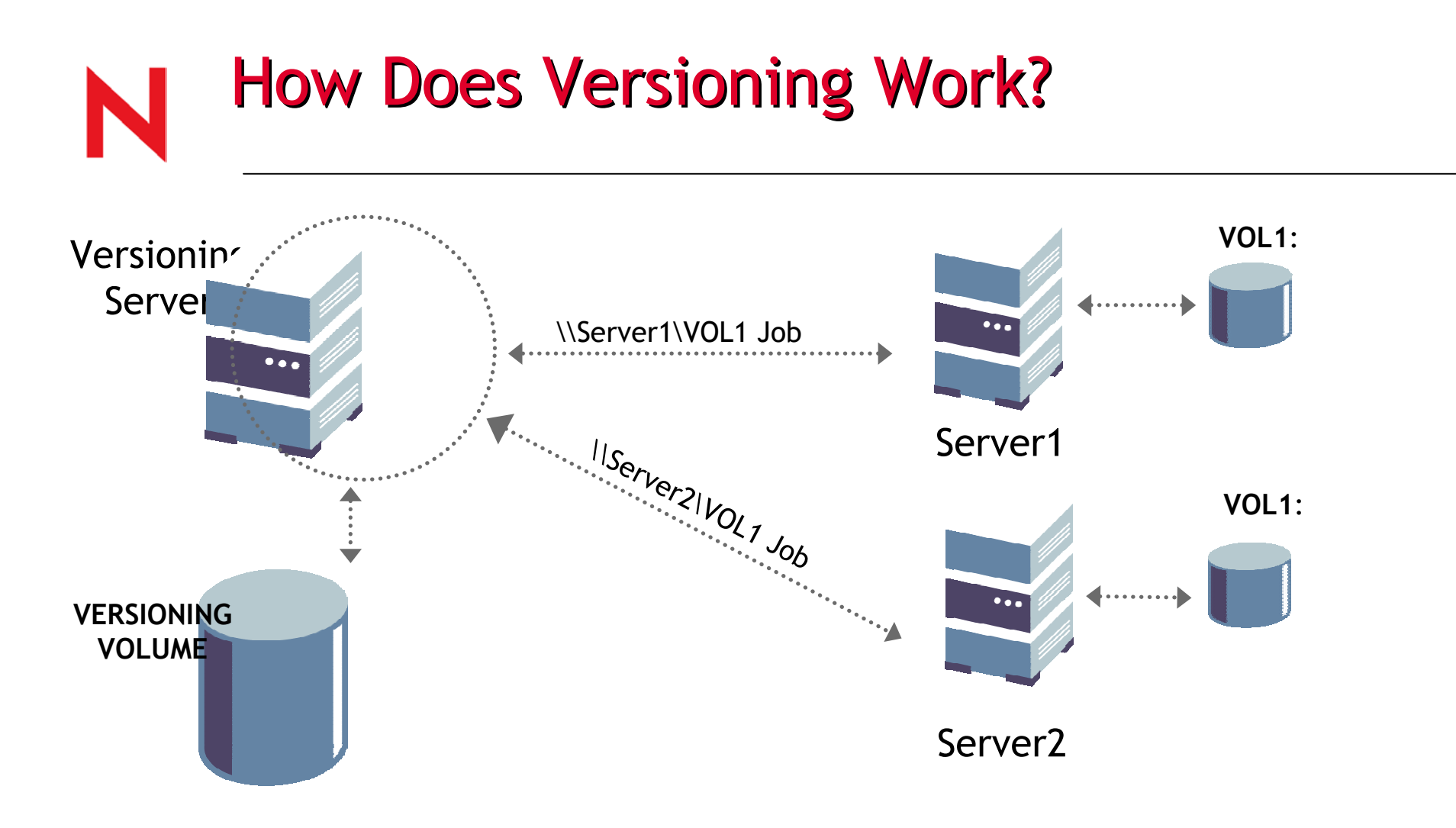

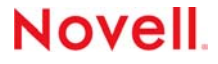

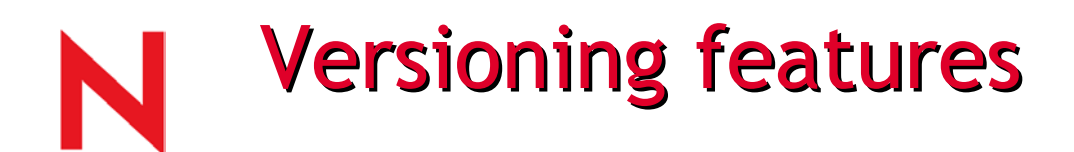

- •Retains trustee and attribute information and enforcement
- Integration of file restore UI into NetStor age for cross platform support
- iManager management tools for setup and configuration
- Integration with Windows XP "View Previous Versions" property dialogues
- Integration with Virtual Office

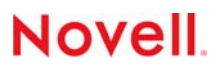

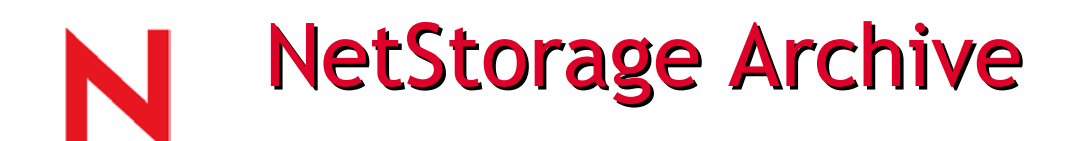

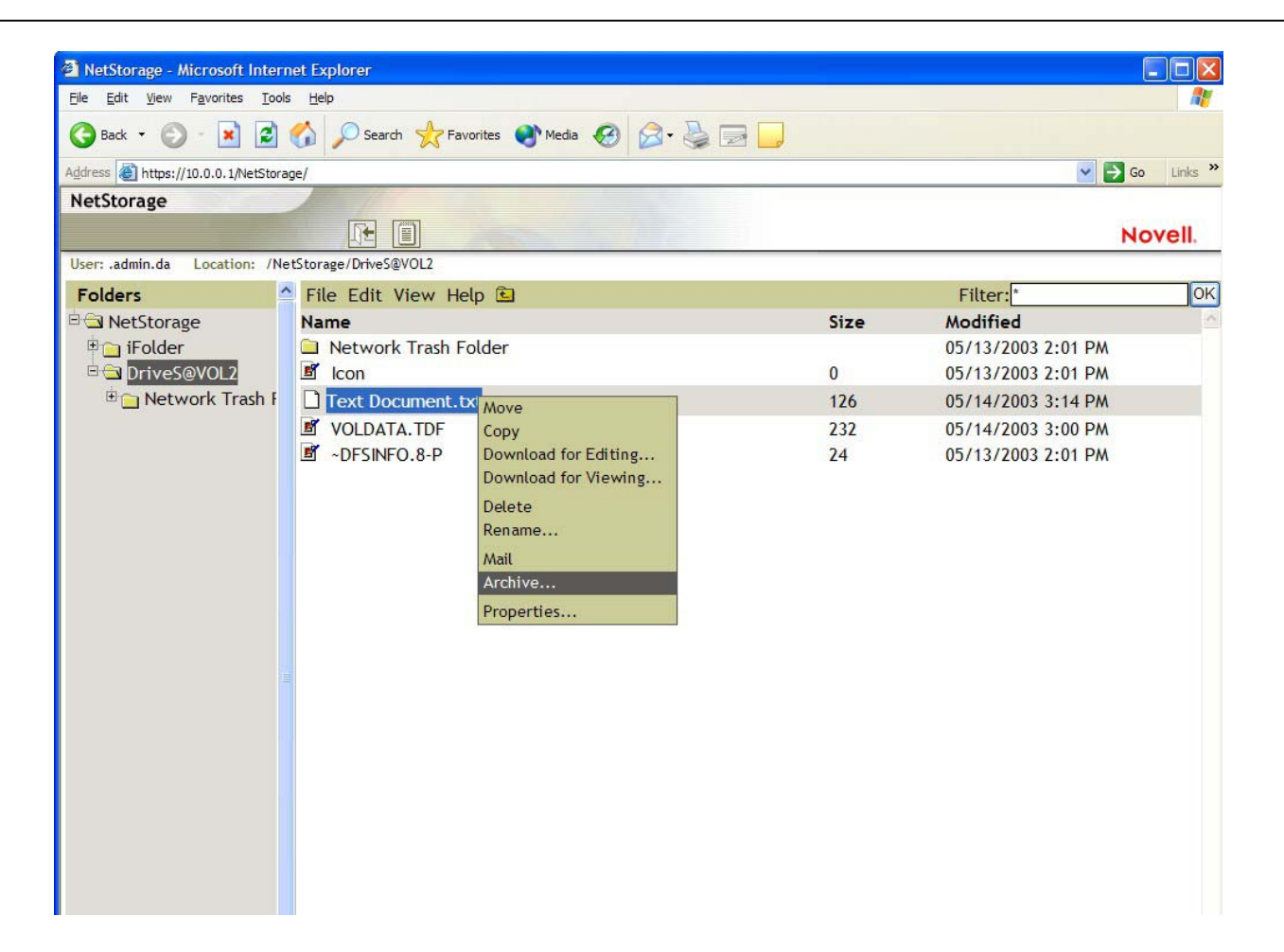

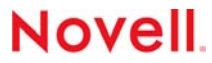

### N **Previous Versions**

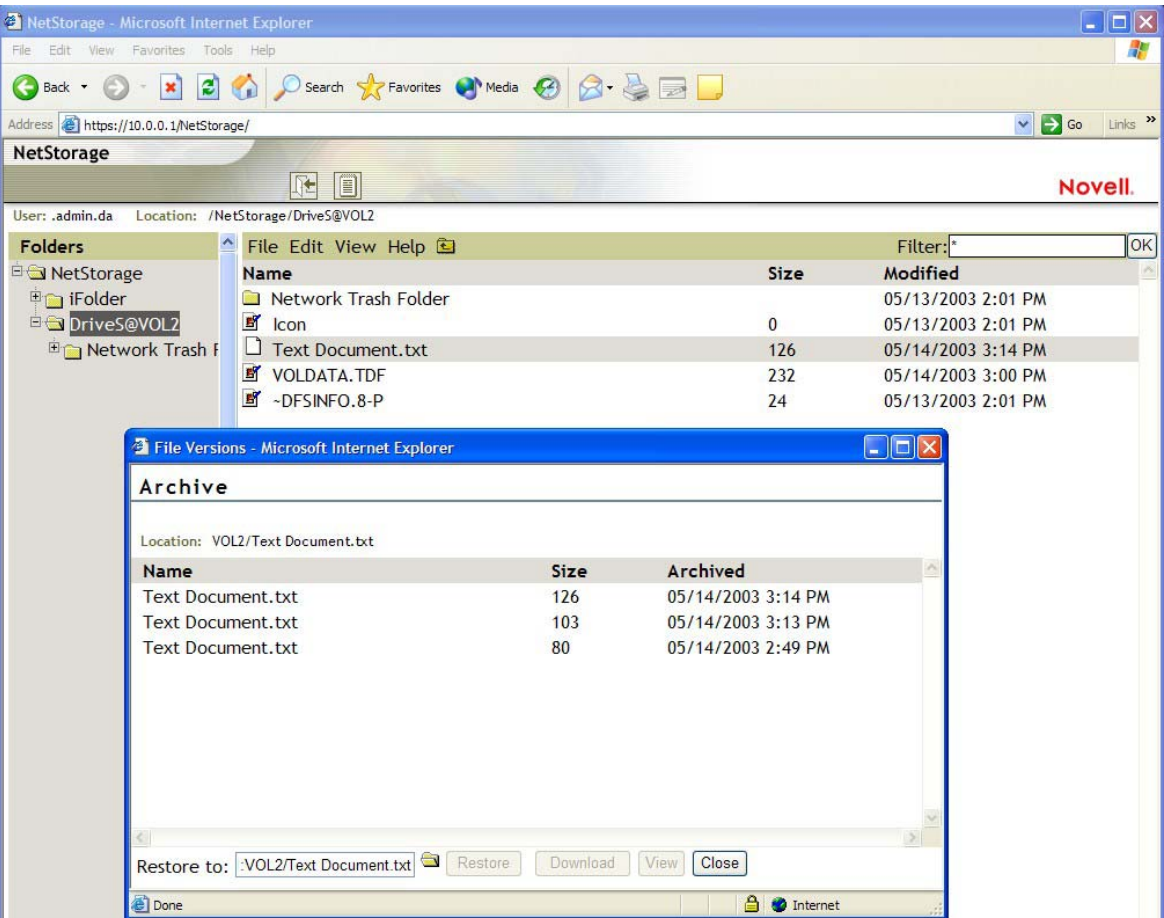

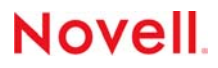

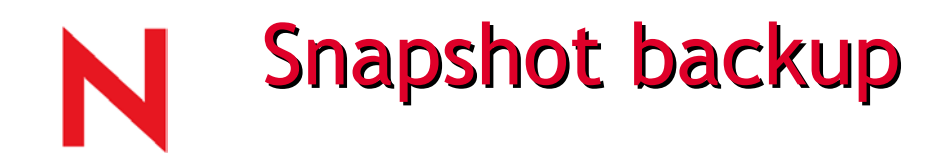

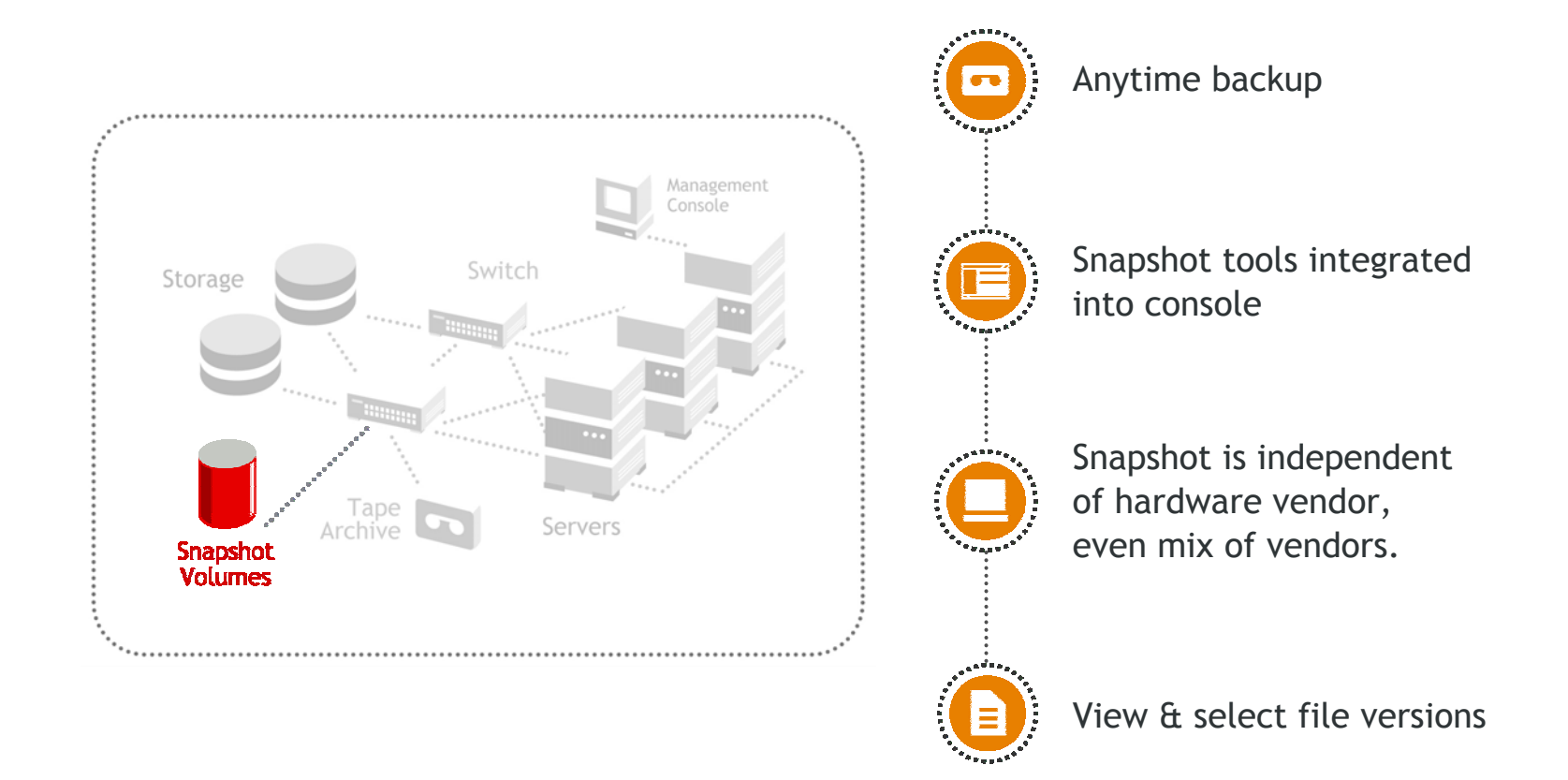

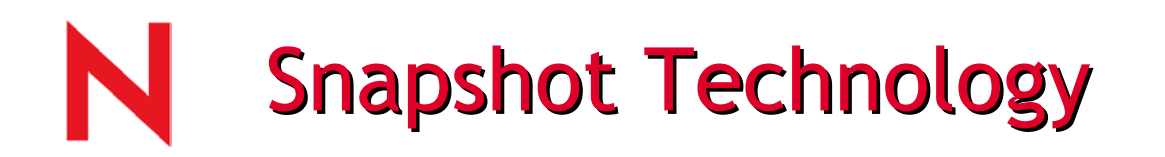

- Creates a virtual image of the pool at that moment
- Not a full copy of the pool
	- Cannot be used to restore a deleted origi nal pool
- Uses Copy On Write to save changes
- Main purpose is to allow backup of open files
- Can be used to restore deleted or corrupted files

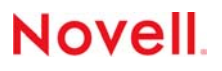

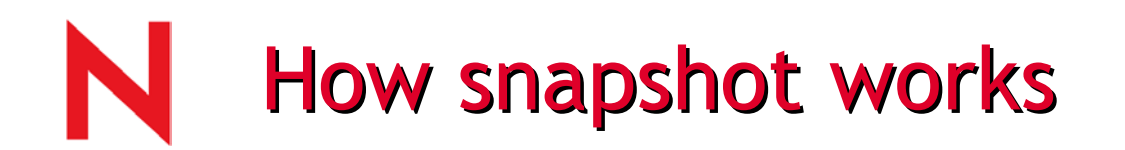

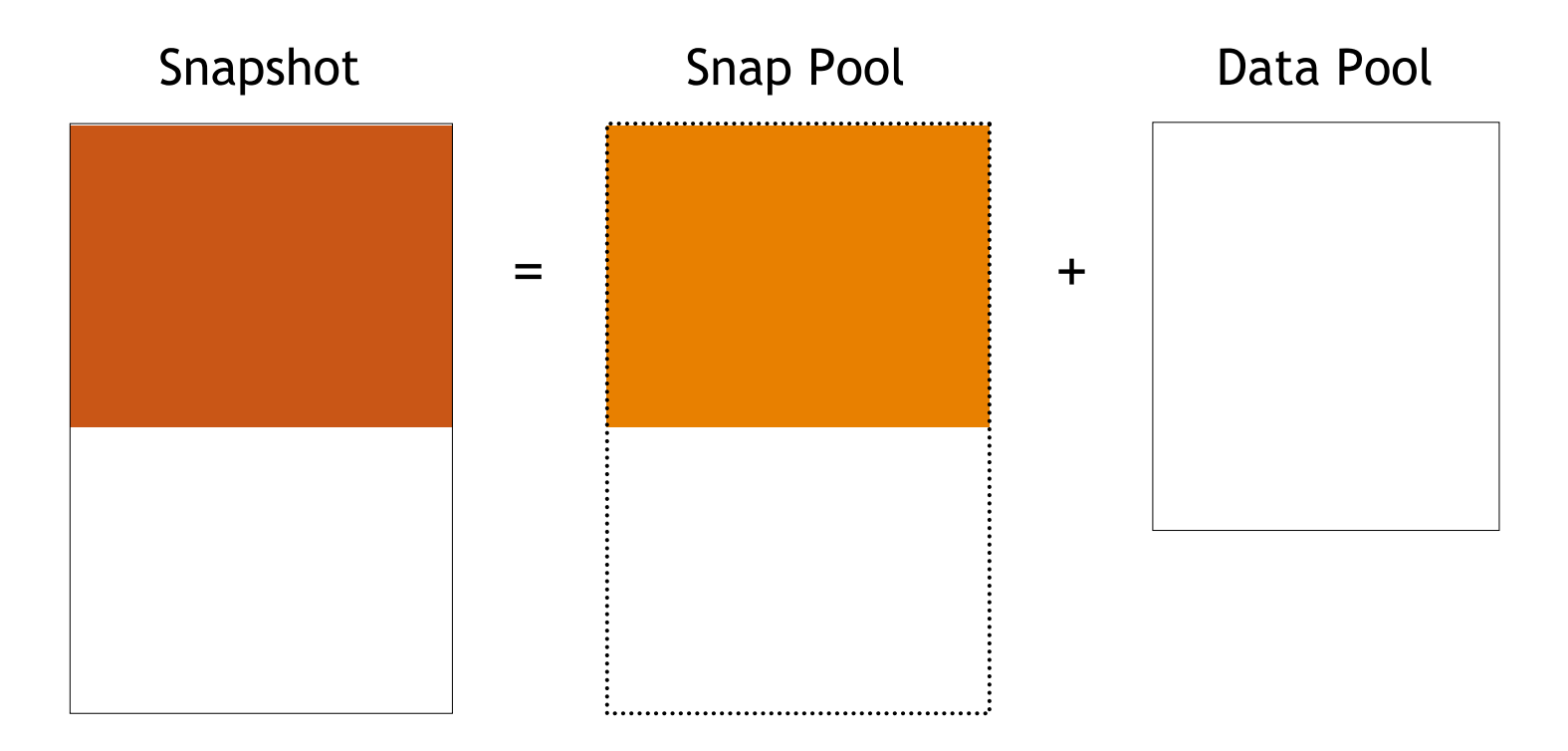

At creation time, all the data for a Snapshot Pool comes from the Snap Pool. No data is act ually stored in the Snapshot.

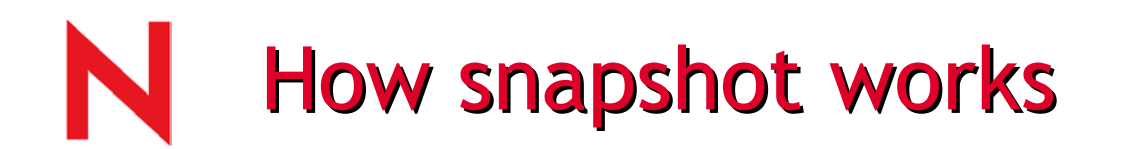

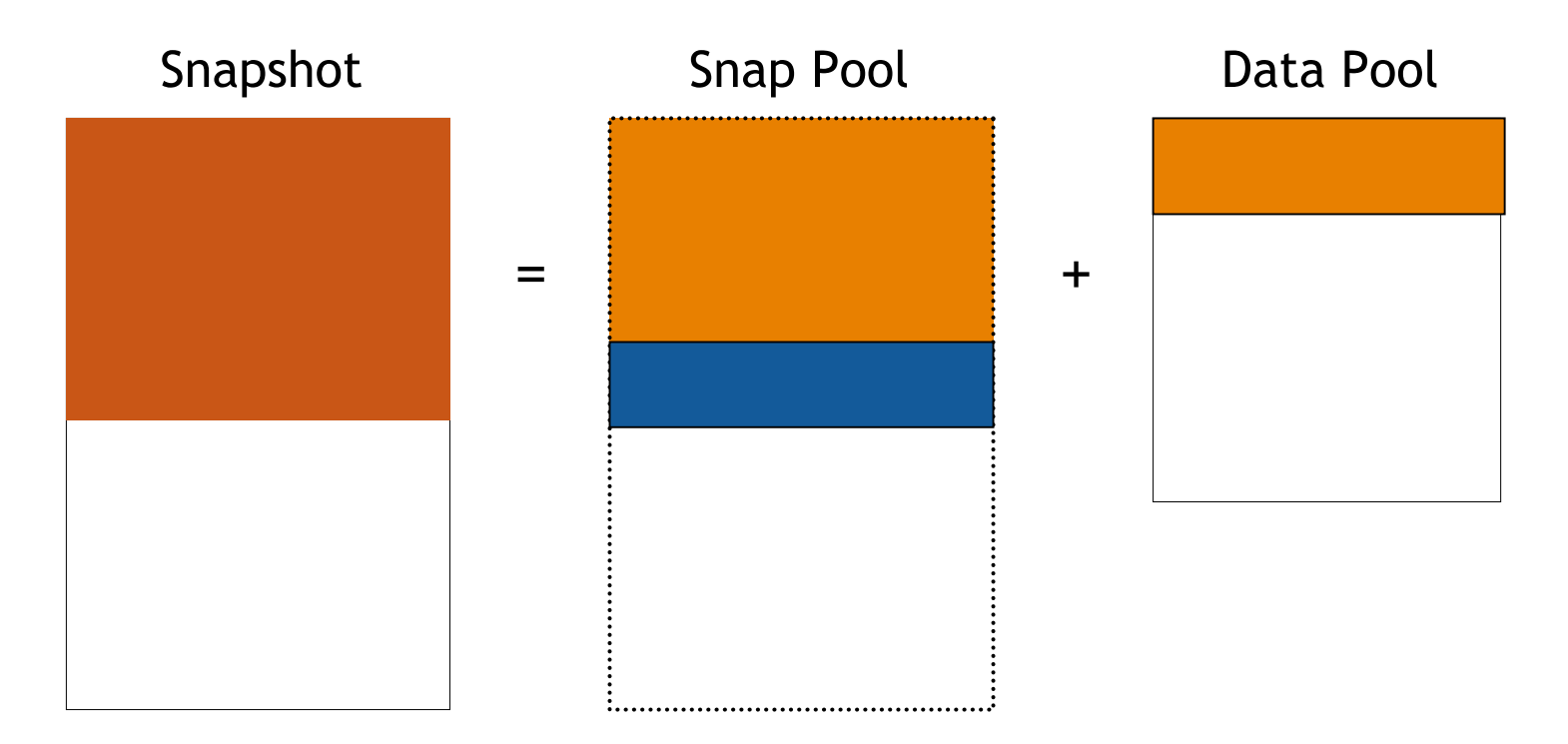

Changes to the Snap Pool causes the old data to be copied to the Data Pool. The Snapshot Pool gets it's data from both.

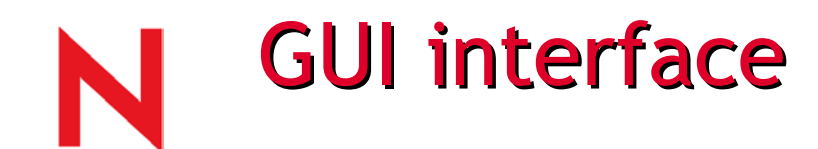

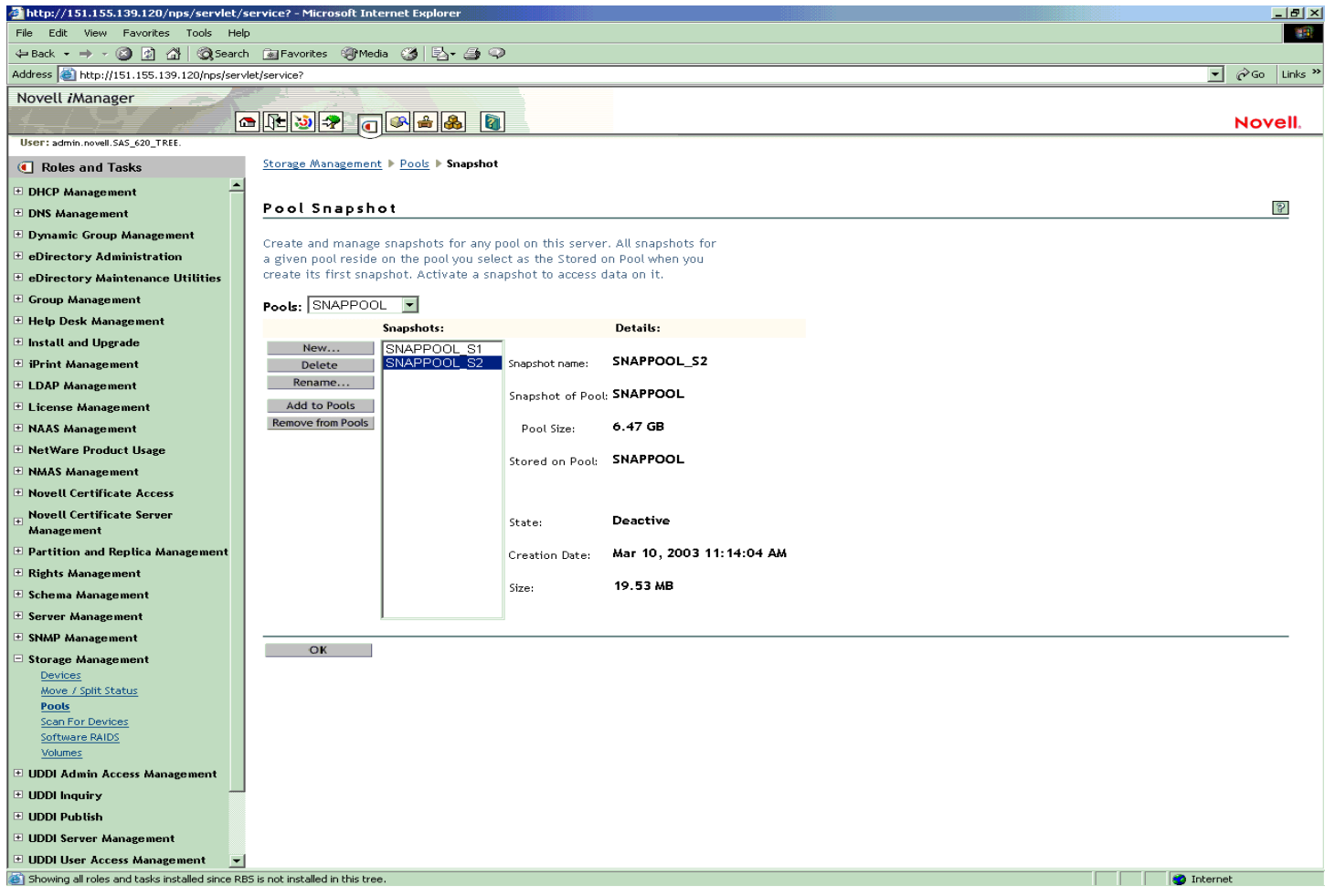

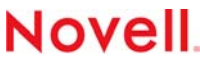

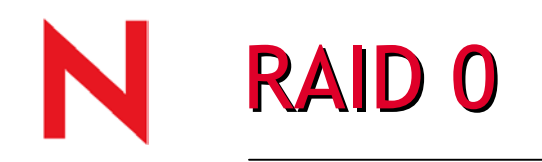

•

•

•

•

•

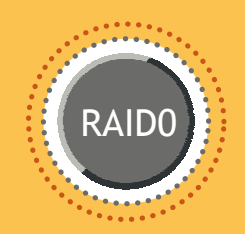

Introduced in NetWare 6.0

Allows up to 8 partitions into a RAID 0 device

Greatly improves performance

If one partition fails, the entire RAID device fails.

No fault tolerance

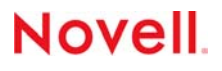

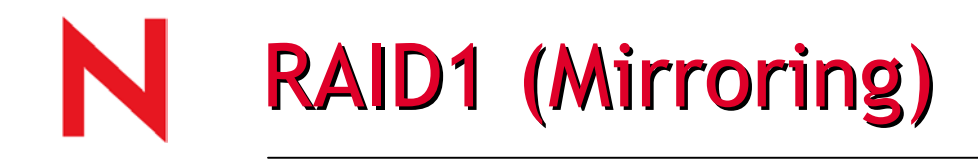

•

•

•

•

•

•

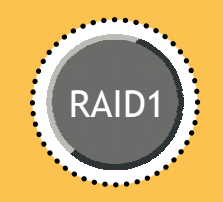

Mirroring completely rewritten for Nakoma.

- Faster Remirroring Saves blocks mirrored on the disk. Remirrors only necessary blocks after an Abend or power down.
- Add mirroring at any time No need to set up mirror objects at partition creation time.
	- Mirrored pools can be seen by all nodes in a cluster.
	- Fully multi-processor enabled.
- Scalable Same size memory for all size par titions.

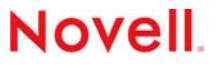
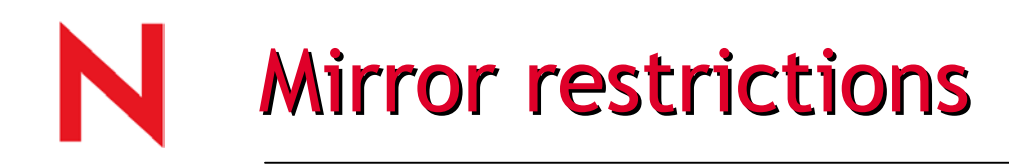

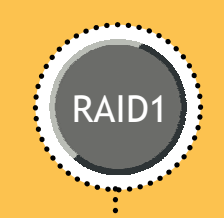

Up to 4 partitions can be mirrored together.

All partitions must be the same size.

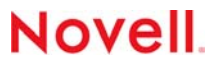

### RAID10 (Mirrored RAID0)

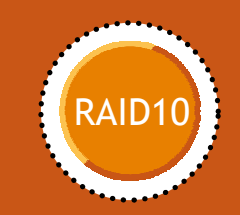

RAID 10 can be achieved by first creating 2 RAID 0 devices. Create parti tions on these RAID devices and mirror them.

This achieves the speed of RAID 0 with the fault tolerance of RAID 1 (mirroring).

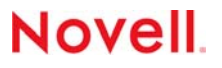

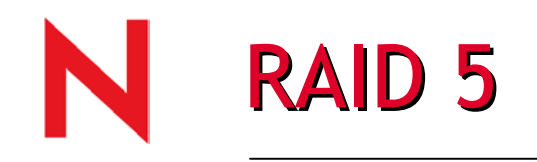

•

•

•

•

•

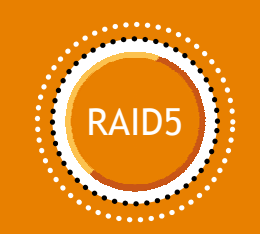

Software RAID 5 is now part of NetWare 6.5.

 Parity is calculated across partitions to allow failure of a single partition without losing the pool.

 Capacity of RAID device = (Total Partitions – 1) \* partition size.

Maximum of 8 partitions in a single RAID device.

Recommended stripe size is 64k

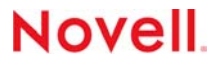

### NSS Internal Enhancements

#### Terabyte File Size Support

- 64 bit file size pointers for files >4GB or 18,446,744,073,709,551,615
- Only NSS volumes are supported
- Supported platforms and protocols are:

**Novel** 

- Windows Cli ent: 4.9+
- NetWare: NW6 SP2+
- CIFS: NW6.5+

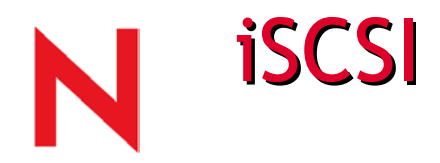

iSCSI is a new internet standard which defines how industry standard SCSI (Small Computer Systems Interface) storage protocols are run over industry standard TCP/IP.

- V1.0 was ratified on February 11, 2003
	- This was Internet Draft version 20 of the specification:
	- "SCSI protocols are request/response application protocols with a common standardized architecture model and basic command set as well as standardized command sets for different device classes (disks, tapes, media-changers, etc.)"
	- "iSCSI is a transport protocol for SCSI that works on top of TCP/IP. The iSCSI protocol aims to be fully compliant with the standardized SCSI architectural model."

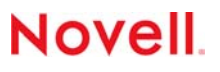

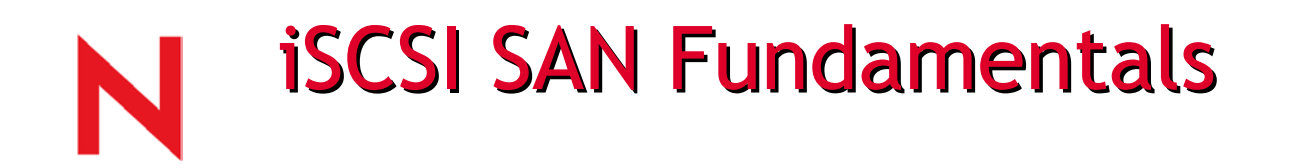

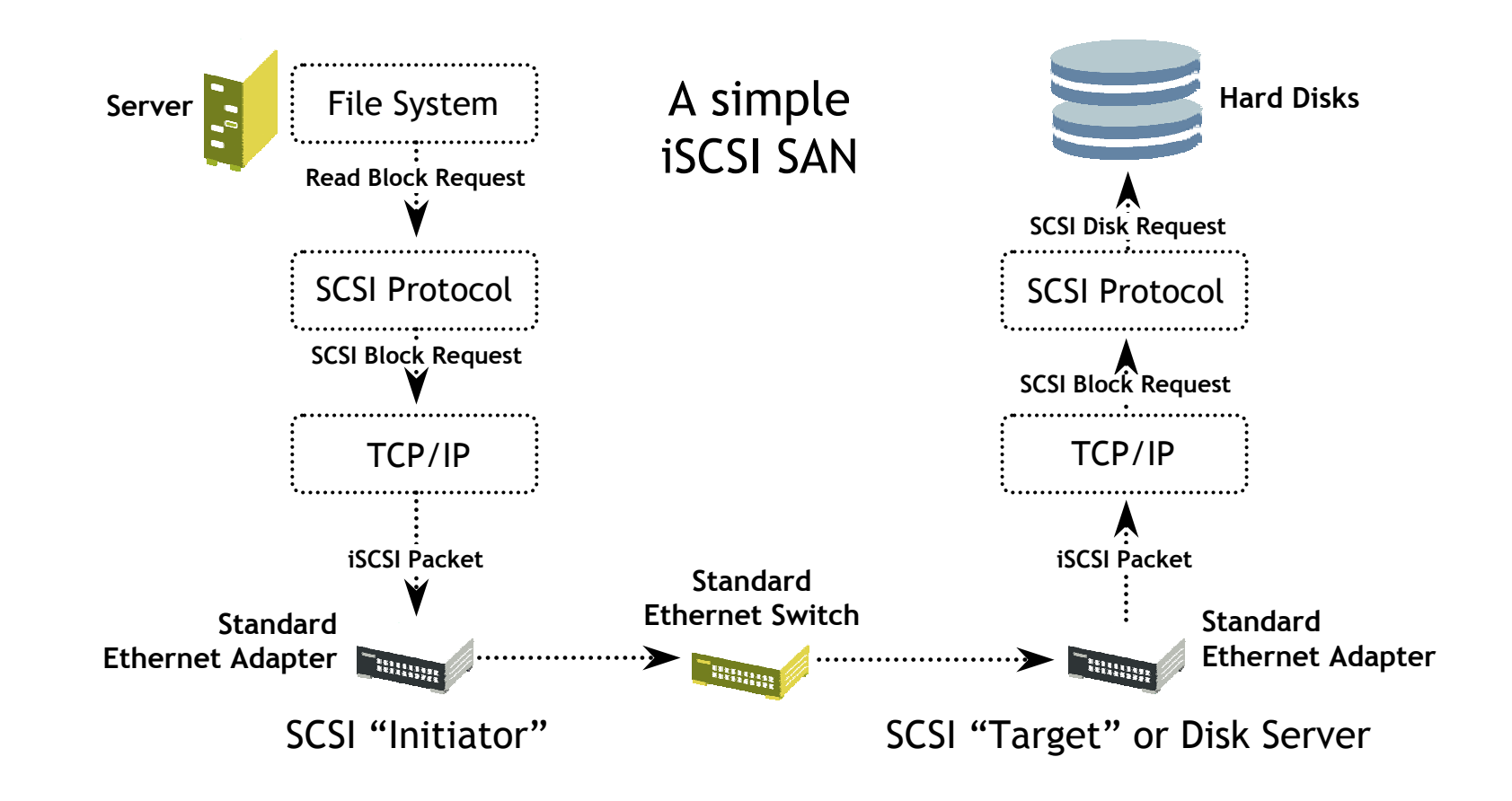

**Novell** 

## The Solution: An inexpensive SAN The Solution: An inexpensive SAN

iSCSI on Gigabit Ether net Hardware is a fraction of the cost of a full Fibre Channel SAN solution.

- Estimates are 4 to 10 times less expensive for the same amount of storage
- Not as performant as Fibre Channel
- Use existing servers as your shared storage.
	- DAS servers converted into iSCSI Storage Arrays.
		- –No new hardware costs incurred.

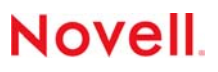

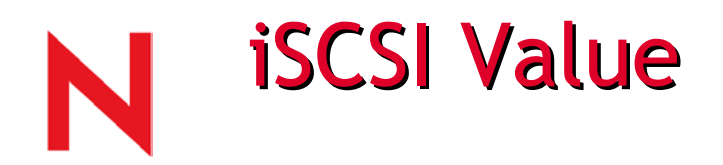

### SAN Deployment using iSCSI Solutions

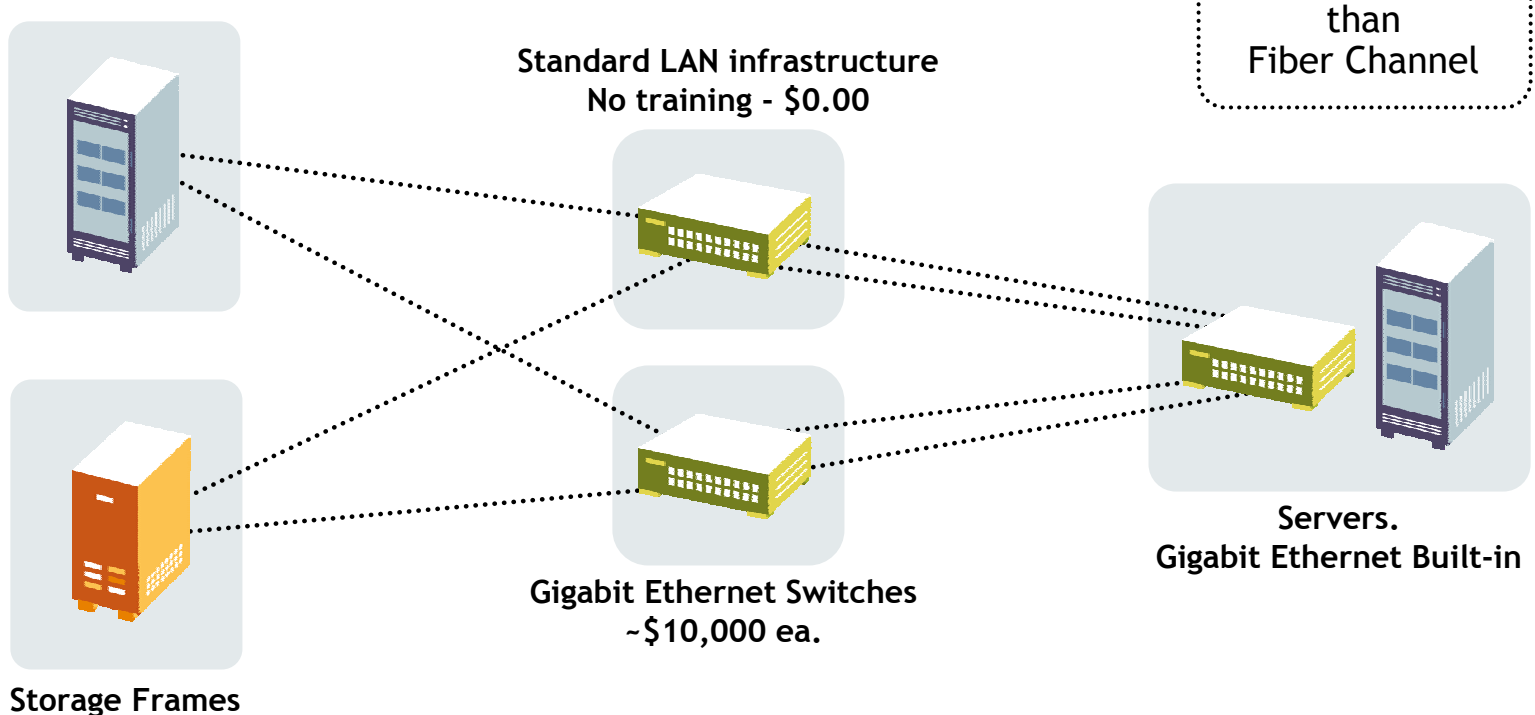

**(FC, SCSI, or ATA) ~\$20,000 to \$1,000,000 ea**

**Novell** 

4 to 10 times less expensive

### Deployment Plans for iSCSI

#### Initiator Software stack

- Web download for NW5.1 and NW6
- Included in NetWare 6.5

#### Target Software stack

• Included in NetWare 6.5 only

#### Hardware iSCSI adapters

• Third Party Certification Program through DeveloperNet

#### Initial release will support RFC

- First Beta in NW6.5 on Draft 08 ( no longer moving forward)
- Open Beta in NW6.5 and download for NW5.1 & N W6 on RFC (Draft 20)
- Subsequent releases will add management framework **for** the subsequent releases will add management framework iSCSI HW adapters

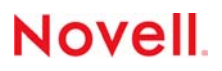

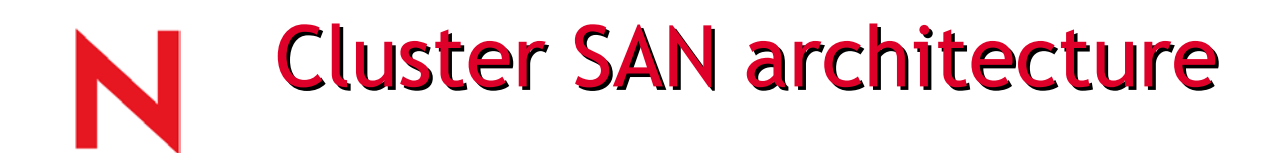

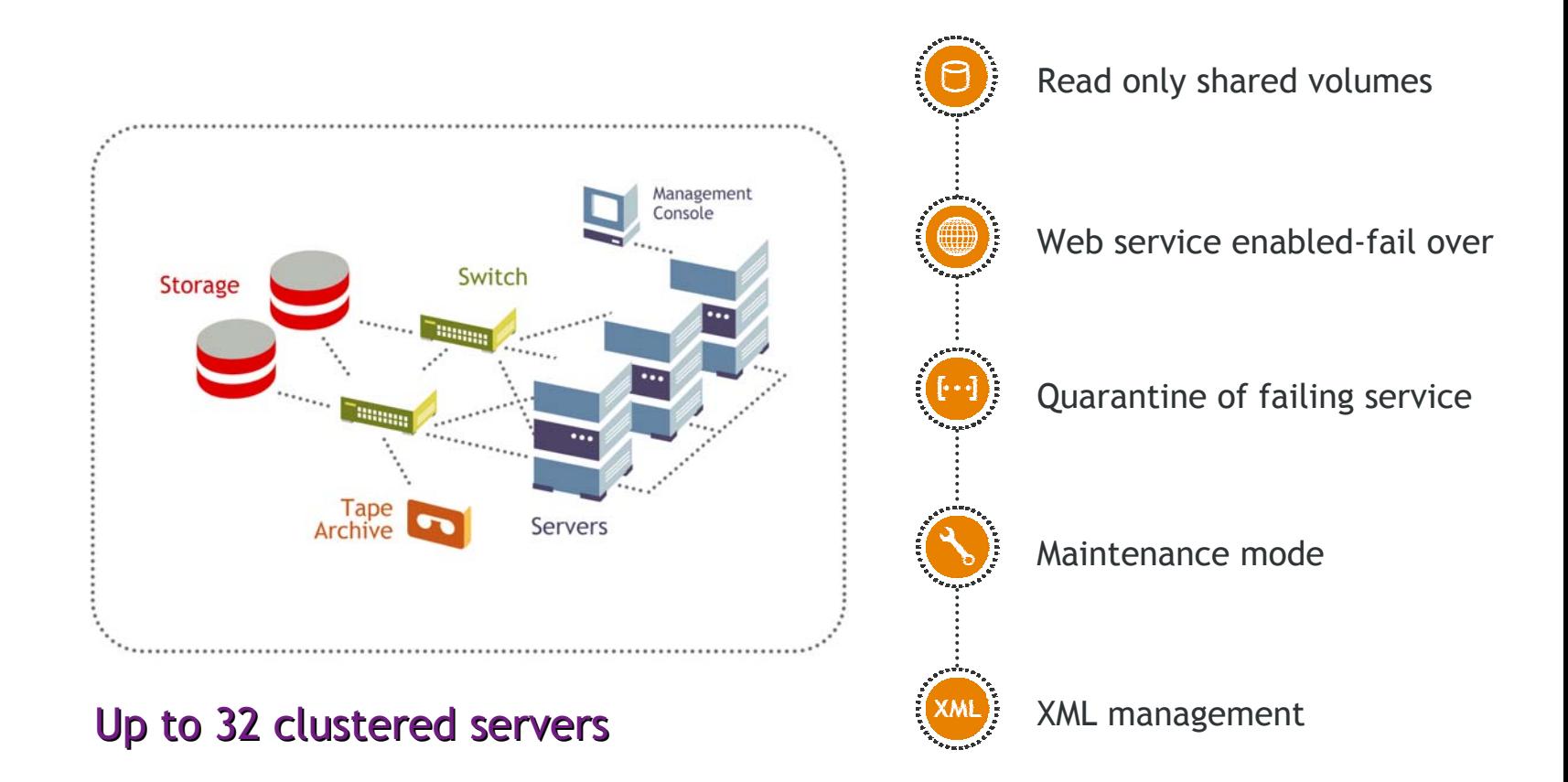

#### **Novell**

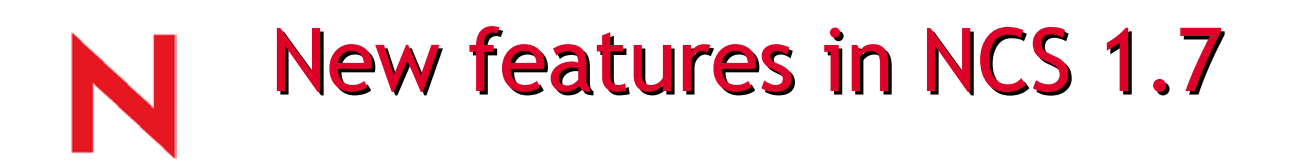

Maintenance Mode

• new cluster command ("Cluster maintenance on/off") has been added to allow you to temporarily pause the exchange of LAN heartbeat packets in order to perform maintenance on external LAN devices without causing false node failure detection if that maintenance would cause heartbeat packets to be los t for more than the cluster heartbeat threshold.

IP Management

• NCS now refreshes the IP information every time a node joins the cluster, and has new handlers to catch IP events generated by the OS. The IP address of a server can now be changed transparently to NCS and its applications. However, because NCS has depende ncy on others, such as eDirectory, we still recommend a restart of the server.

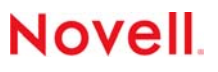

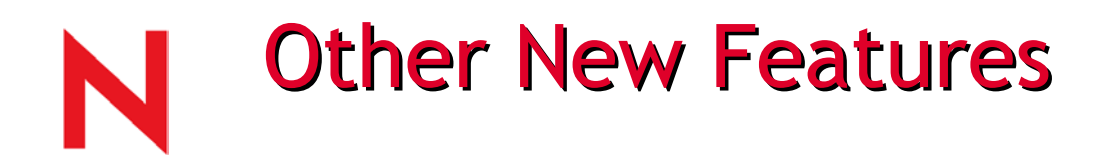

Cascade Failover Prevention

• NCS has mechanisms to detect bad resources that cause server abend, and put the resources in comatose in order to prevent a cascading failover (wherein a bad resource can failover and abend all nodes in its preferred nodes list)

A new \_ADMIN:\Manage\_Cluster (XML) virtual file interface that enables script based cluster management.

• It's now possible to write a script to migrate a cluster resource from one server to another, for example, in automated cluster volume backup by migrating volumes to the server that has a direct attached tape device, and then back again after the backup has completed.

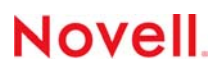

## Business continuance cluster

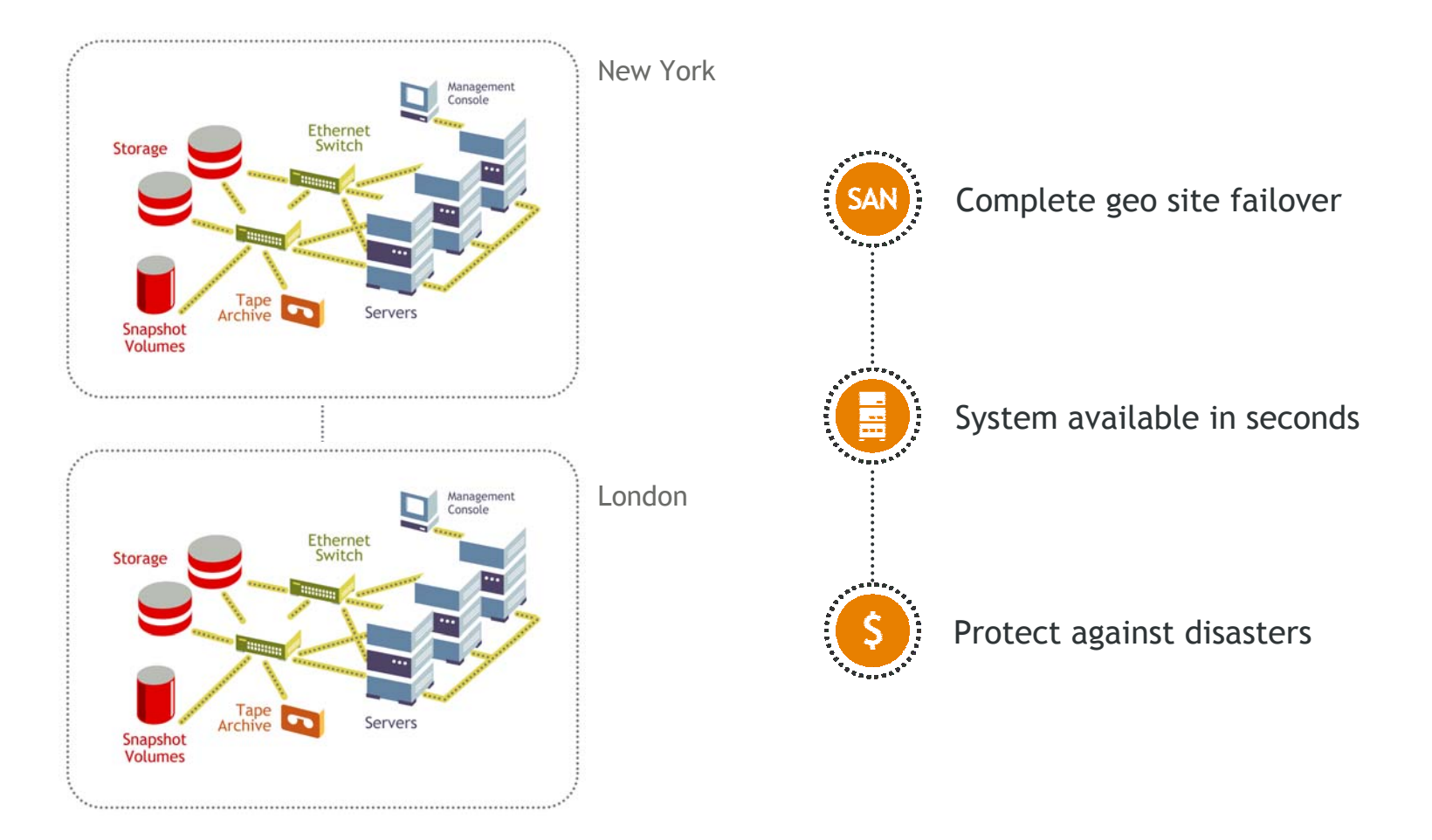

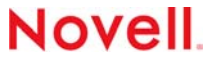

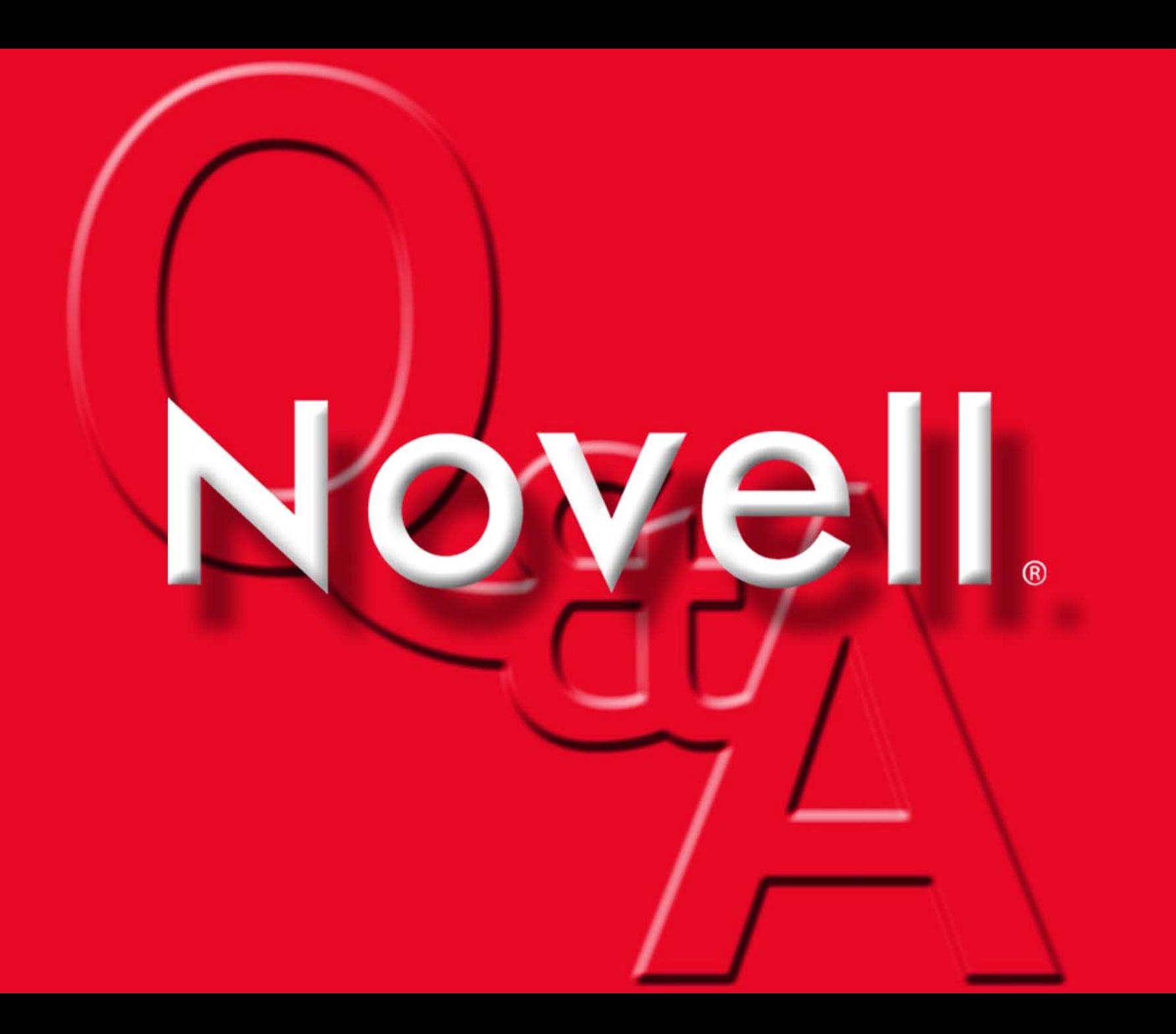

### **File Access** NetWare 6.5

Advanced Technical Training

www.novell.com

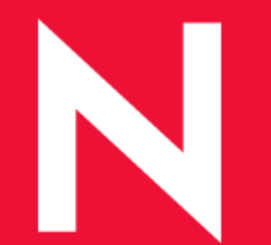

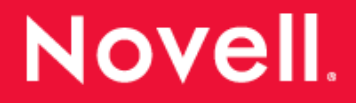

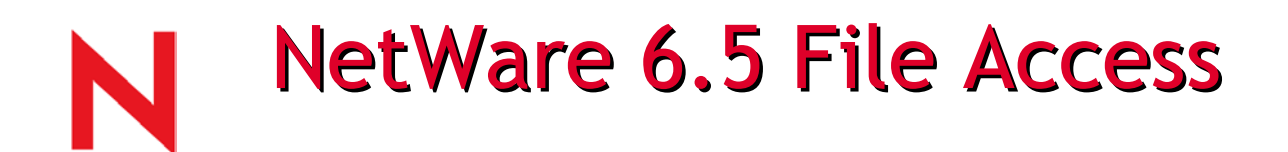

### NetWare 6.5 Provides Enhancements to or support for:

- NFAP
- NCP and Client
- •Authentication
- OpenSSH
- NetStorage and FTP
- NetDrive

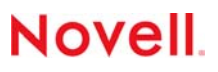

## NFAP Enhancements in NetWare 6.5

NFS, CIFS, AFP Integrated into the File system

- Installed by default
- NSS Only
	- Greater than 4GB files
	- –Unicode/UTF-8 native, no translation
	- Locking semantics across all protocol

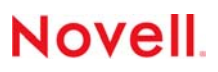

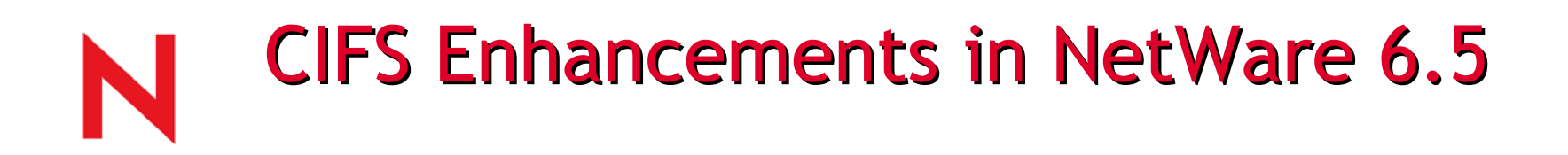

CIFS Protocol Enhancements

- Opportunistic Locking
- MS Login Scripts (9x first)
- •Greater than 4GB files
	- NT, 2K and X P only 9x cannot support =>4GB
- Unicode Native
	- –Fix internationalization issues
	- NSS volumes only

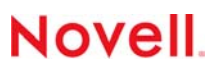

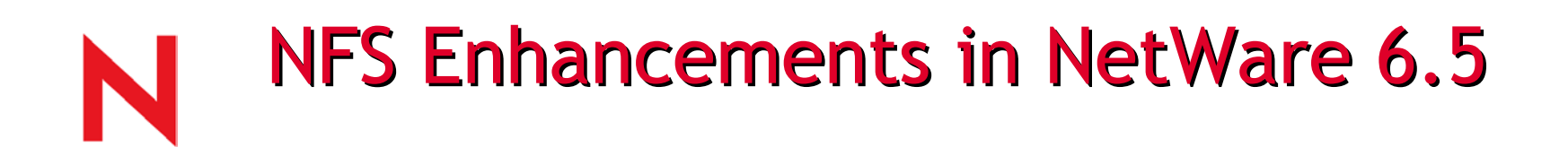

### NFS Protocol Enhancements

- Lock Manager
	- Cross Protocol Locking
	- Advisory => mandatory in other protocols
	- Other protocols locks => Mandatory in NFS
- •Greater than 4GB files
	- NFS v3 clients only, also supported in NetWare 6
- NetWare Rights Mode
	- –- In addition to Independent mode

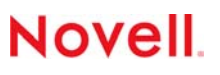

# NFS Enhancements in NetWare 6.5

Completely re-written from the ground up

- NFS v2 and v3 over UDP and TCP support
- Added scalability/performance (5X previous)
- Full SMP support
- Web Based Admin, dynamic parameter configuration
- NSS volumes only
- Status Logging support

### Integrated UNIX User Management using DeNIS

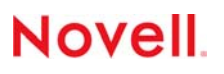

## AFP Enhancements in NetWare 6.5

AFP Protocol Enhancements

- •Version 3.1
	- Mac OS 10.2.x
	- Cluster Failover with automatic reconnect (first and only!)
	- File names longer than 31 characters
	- –Alternate Authentication Methods
- Greater than 4GB files
	- Mac OS 10.x only
- Added scalability/performance
	- NSS volumes only

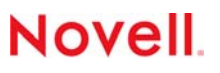

## **NCP Enhancements in NetWare 6.5**

NCP Protocol Enhancements

- Greater than 4GB files
	- In NetWare 6 SP2 and beyond
- Novell Client 4.9 (NT/2000/XP) enhancements
	- Greater than 4GB fil e support
	- –Distributed File System Junction s upport
	- New login methods
	- Hide the Novell Client GUI from initial boot up
	- LDAP contextless login

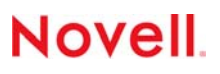

### Novell Client Enhancements (cont)

- Novell Client 4.9 enhancements
	- Uninstall from Add/Remove Programs
	- Client download and install from a web page
	- Update Agent
		- Can update itself (checks for newer version)
- Novell Client 3.4 (95/98) enhancements
	- Uninstall from Add/Remove Programs
	- Client download and install from a web page
	- Update Agent

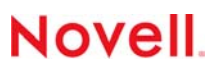

# Novell Client Enhancements (cont)

#### Client Properties

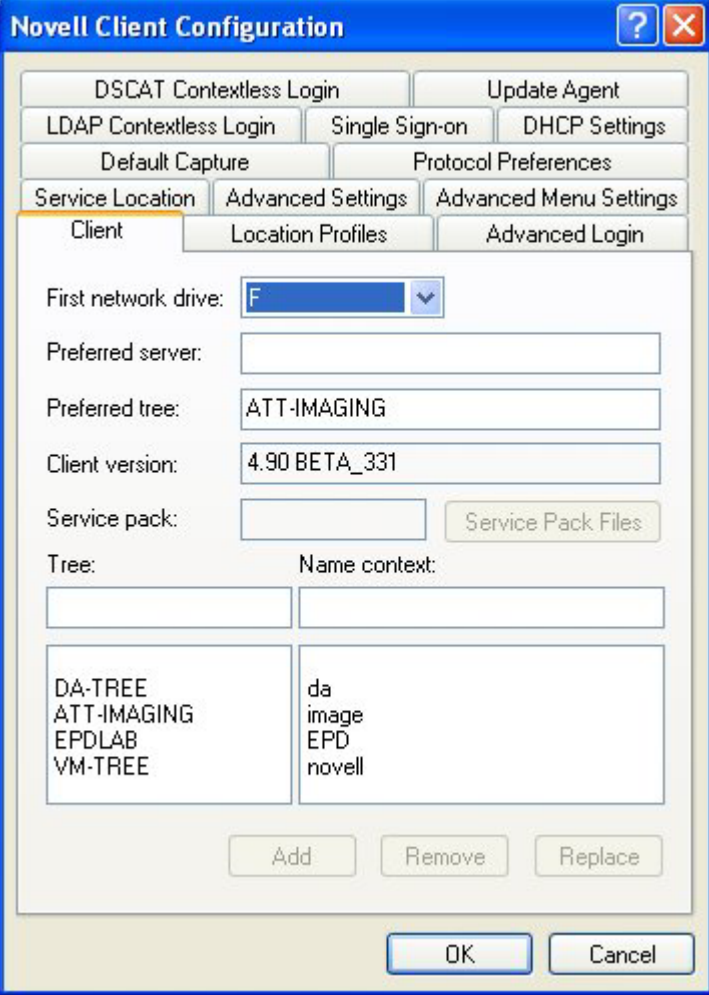

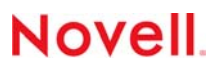

### Novell Client Enhancements (cont)

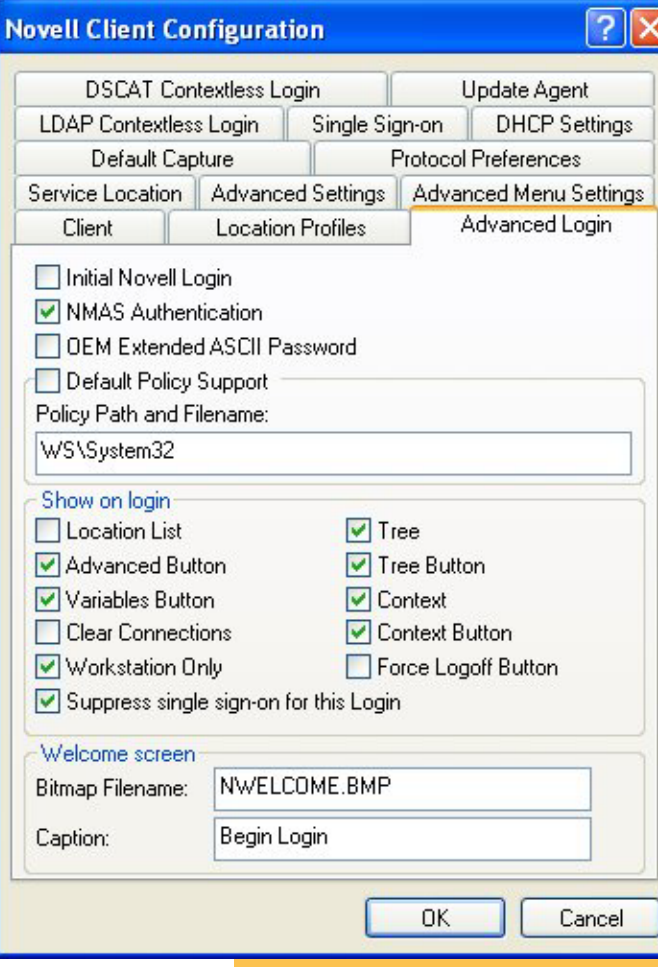

#### Hiding the client **LDAP Contextless login**

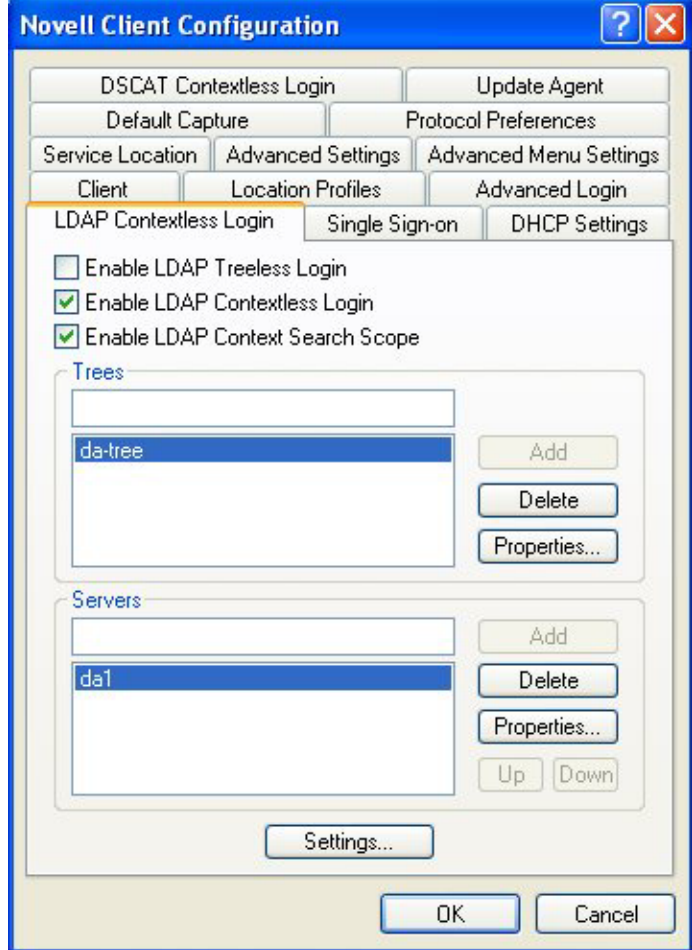

**Novell** 

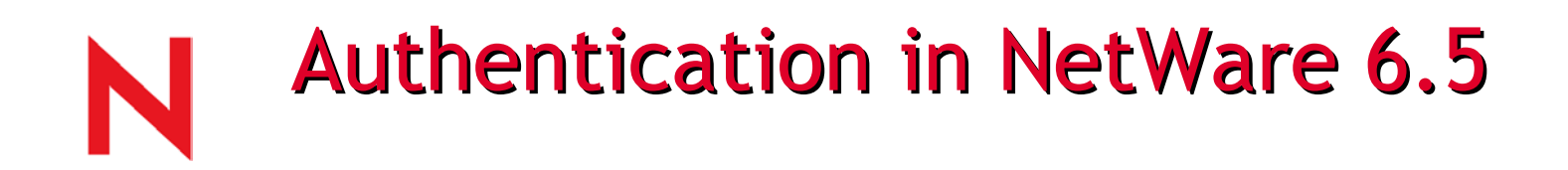

### Authentication enhancements

- All protocols move to a universal password
	- Novell client
	- –Other services like LDAP
	- New password becomes authoritative in compatibility scenarios
- Password Management in NW6.5
	- Expiration
	- –Restrictions
	- All native client capabilities supported
- Backwards compatible to NFAP Simple Password

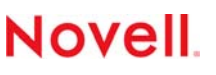

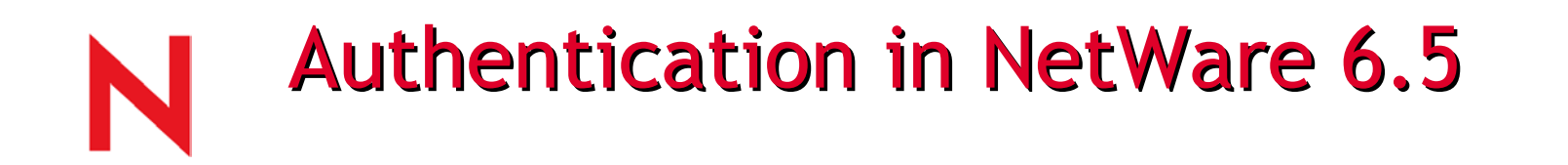

### Authentication enhancements - cont.

- New client will automatically convert NDS RSA password to the new universal password for all services.
- Still have to initialize first time if the new client is not used, and Simple Password was never set in NW6 and NW5.1.

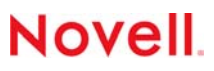

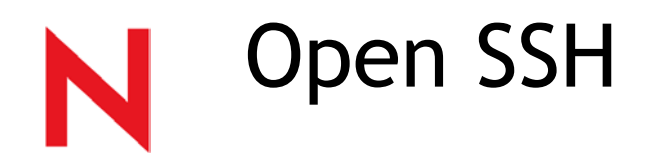

The OpenSSH suite integrated with NetWare 6.5 includes:

- The ssh program that replaces rlogin and telnet
- scp (replaces rcp)
- sftp (replaces ftp)
- sshd (server side of the package)
- Other basic utilities like ssh-keygen or sftp-server

SSH-compliant client tested with NetWare 6.5

- PuTTy
- Red Hat Linux open SSH clients

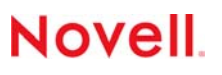

### NetStorage and FTP Enhancements in **NetWare 6.5**

### NetStorage

- $\bullet$ Locking semantics added
- •Cluster aware NetStorage
- •Through Apache 2.0
- • With NetStorage installed on one NetWare 6.5 server, users can potentially have access to any NetWare 5 or later server

#### FTP

- •Dynamic Configuration updates
- •Security Extensions (RFC 2228)
- •Support for Unix like permissions
- •Multiple Anonymous users
- •Cluster related Enhancements
- •Web based administration

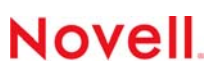

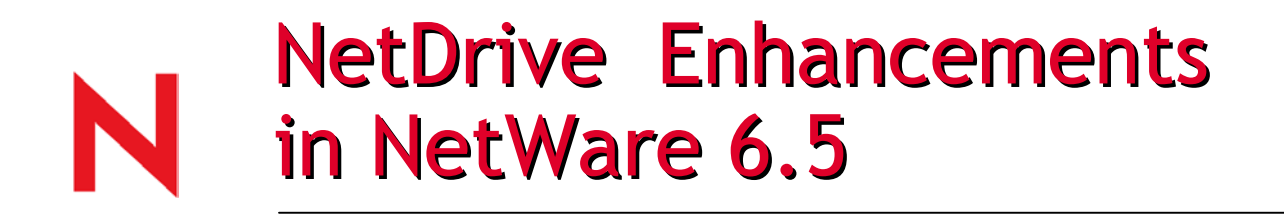

NetDrive now supports iFolder 2.1

Use NetDrive to access an iFolder server:

- On a thin-client workstation that does not have adequate resources to manage local copies of all your iFolder files.
- In a shared computing environment, such as a university, where multiple users access their personal iFolder accounts from the same computer.
- If you have multiple iFolder accounts and want to use more than one account at the same time from the same workstation. **Novell**

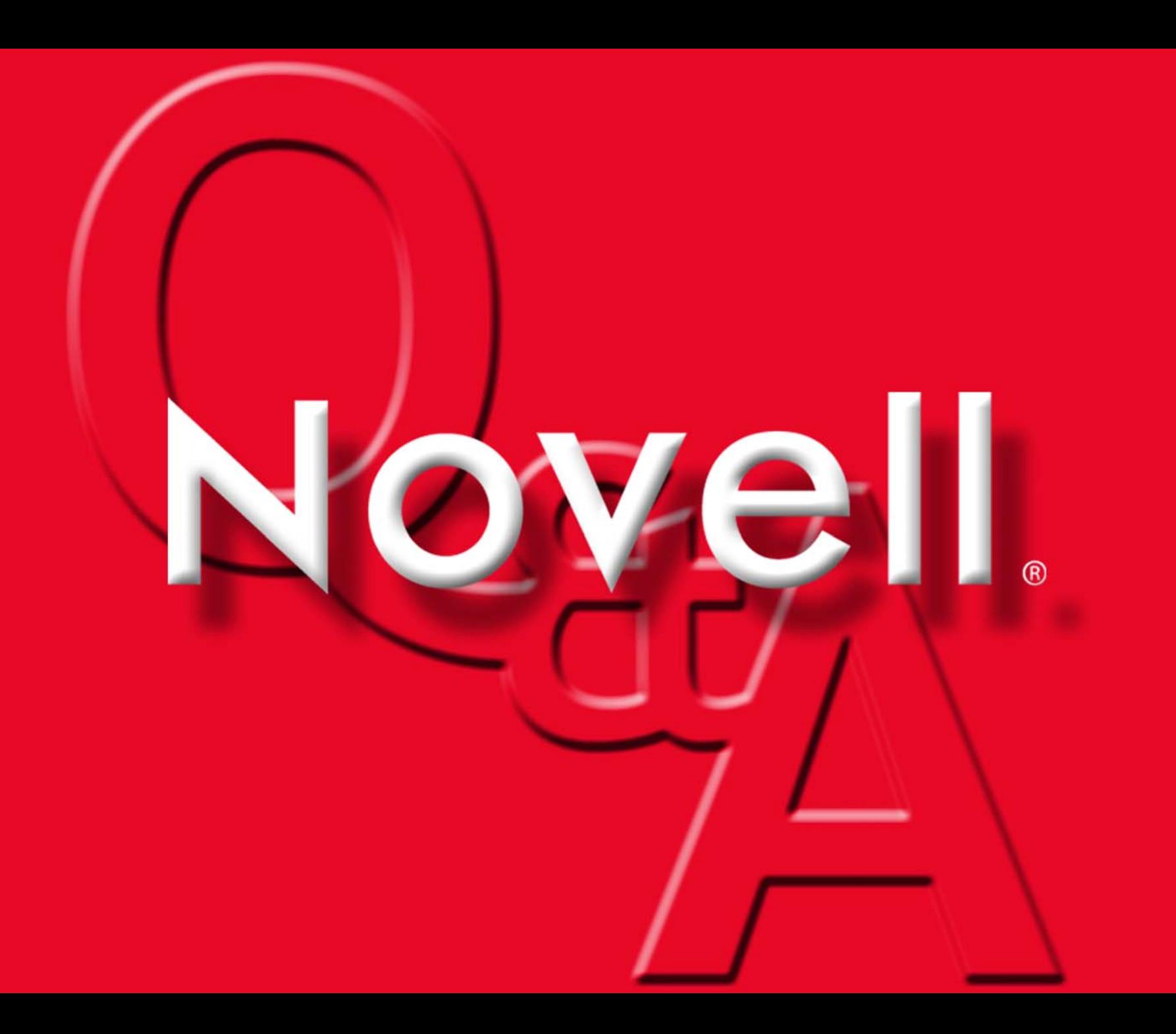

### NetWare 6.5 DirXML

www.novell.com

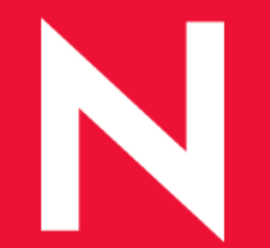

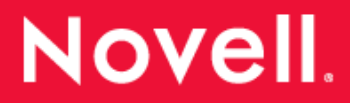

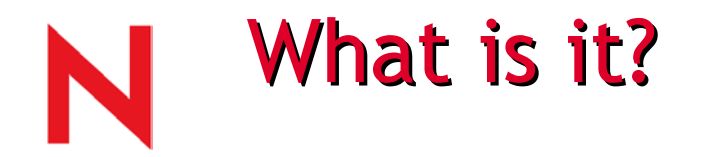

### DirXML lets applications, databases and directories share data dynamically.

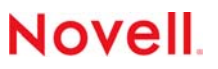

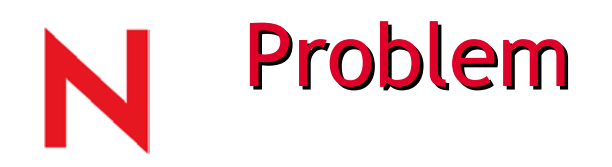

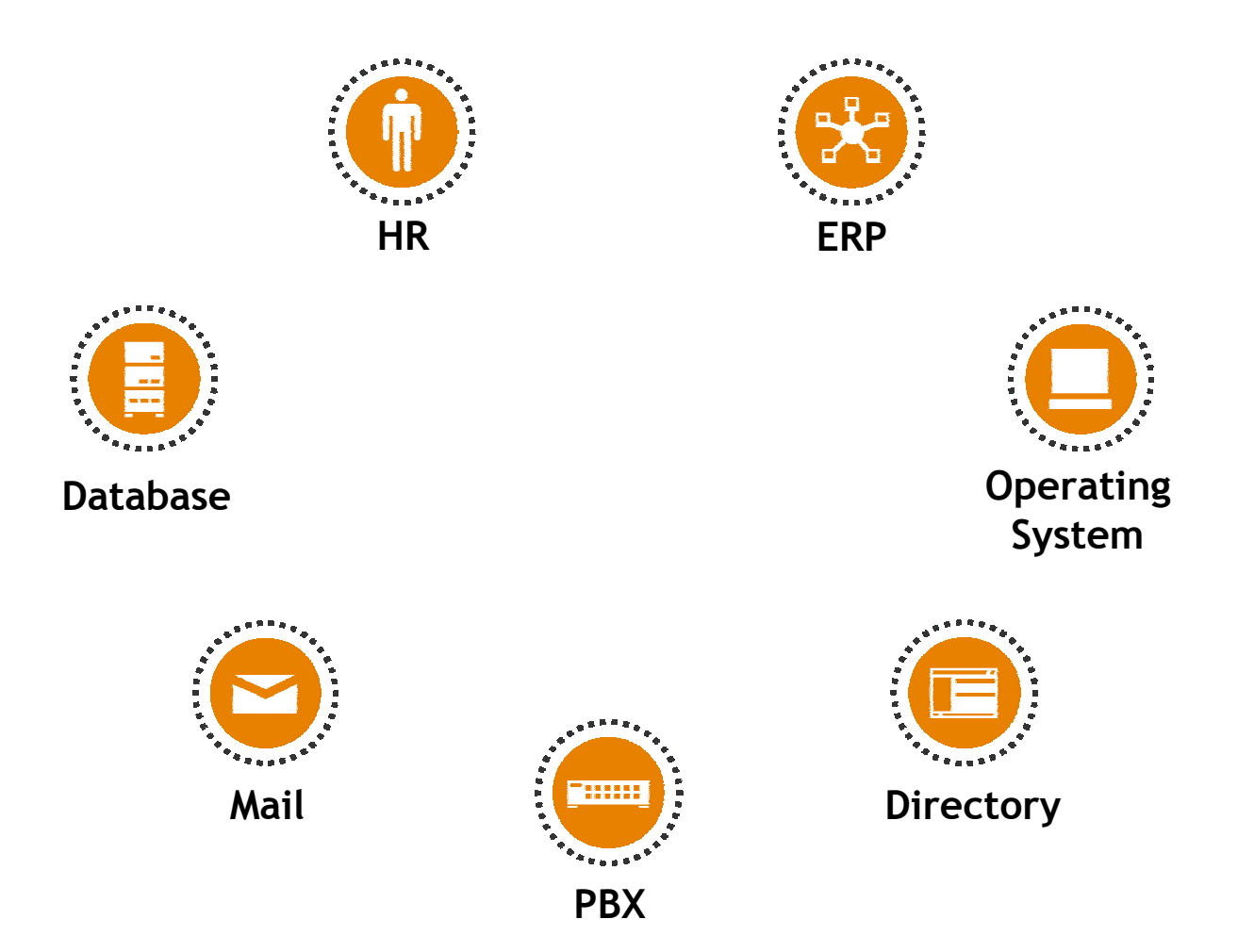

**Novell** 

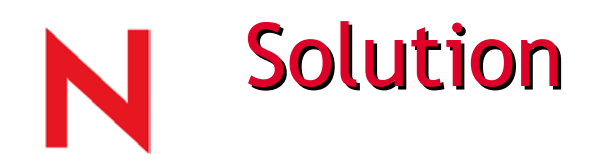

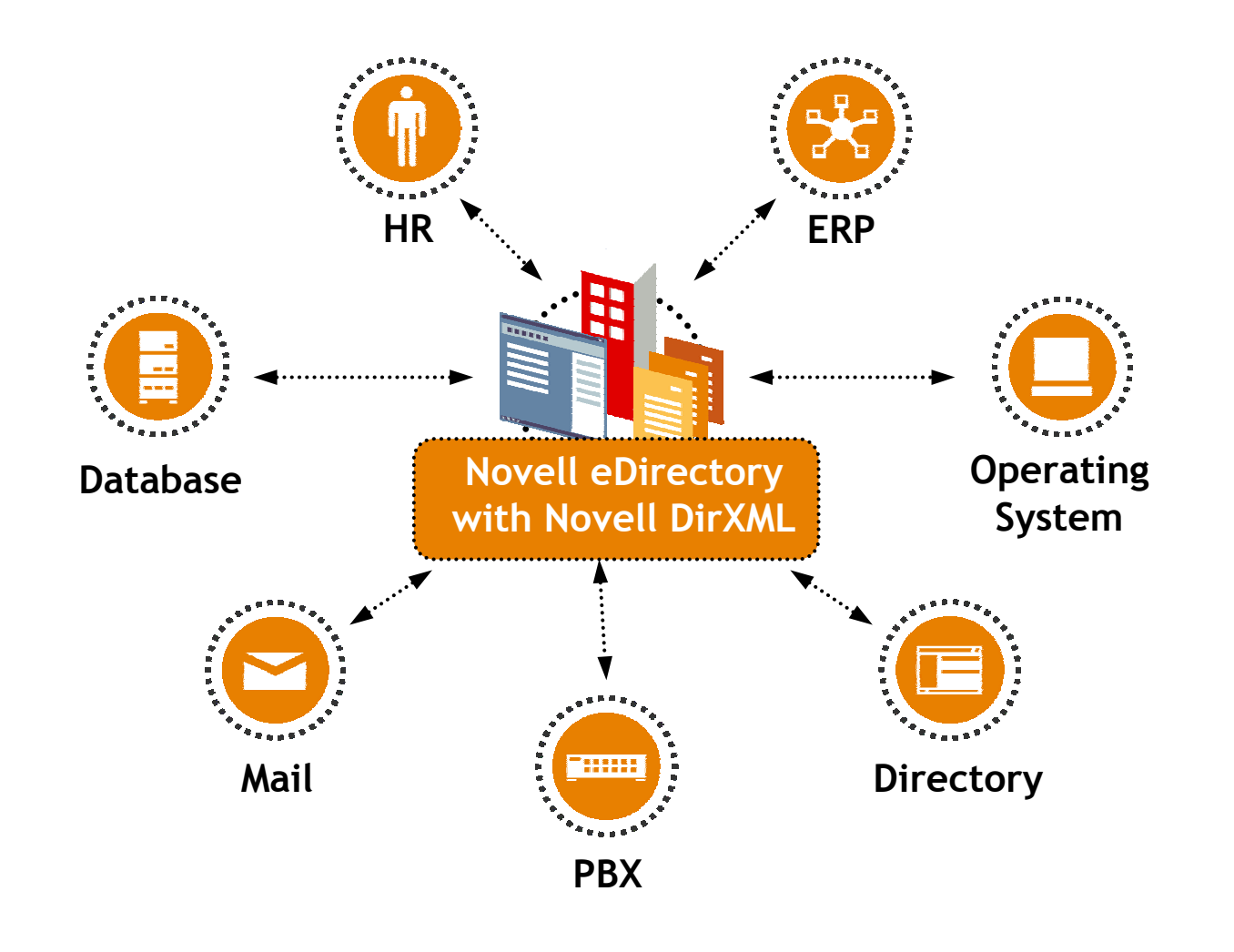

Novell.

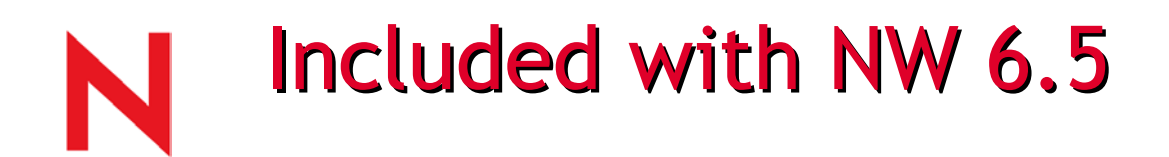

DirXML engine

Drivers

- $\bullet\,$  eDir to eDir
- NT
- AD
- Evaluation Drivers 90 day trial

Password synchronization

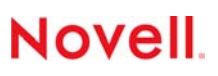
# The Hub

- 1. Requires eDirectory
- 2. Install on any platform with eDirectory

NetWare, Windows, Unix (Solaris, Linux)

- 3. DirXML engine is installed on eDirectory
	- -Extends schema

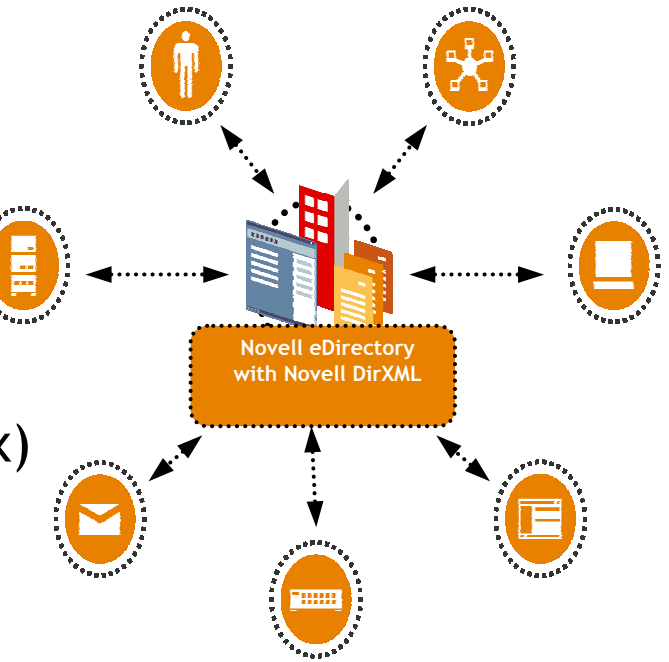

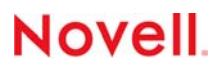

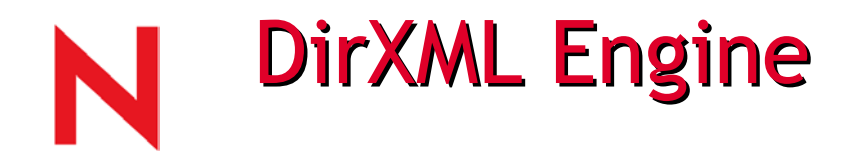

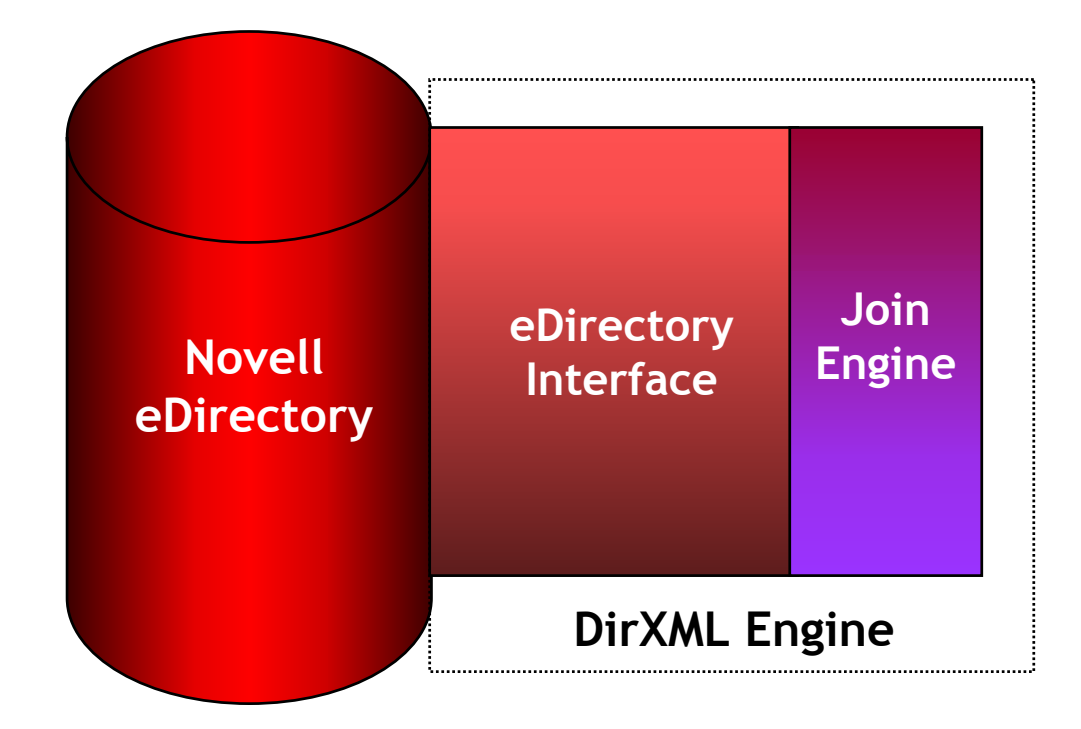

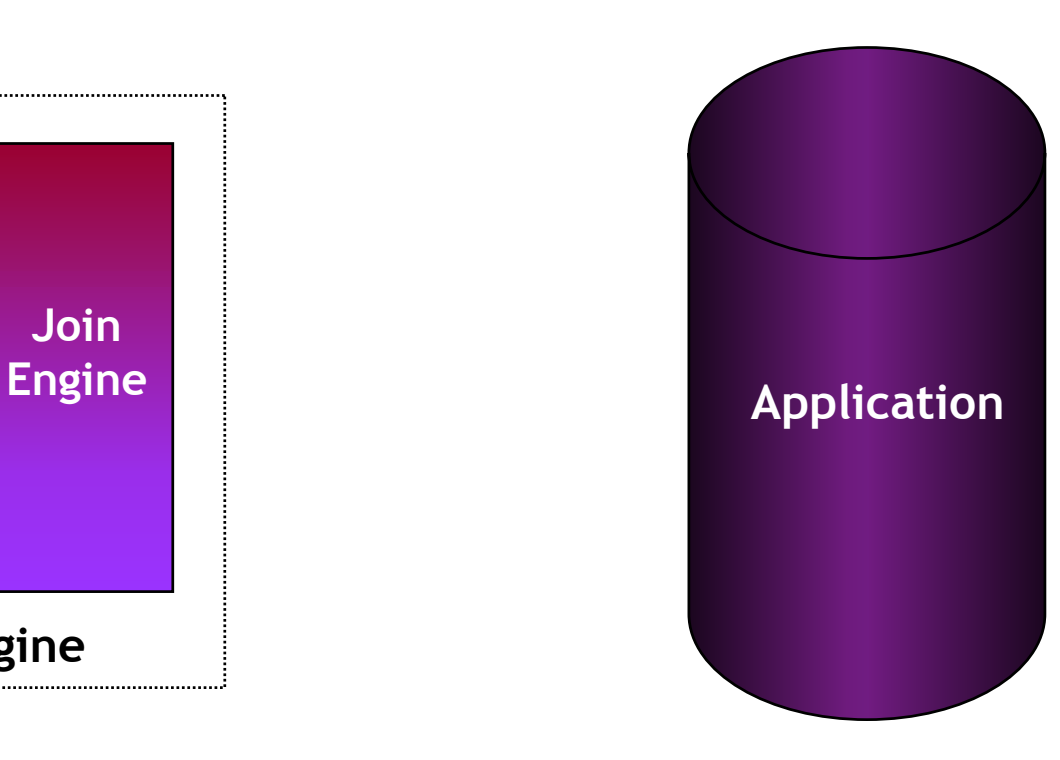

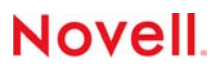

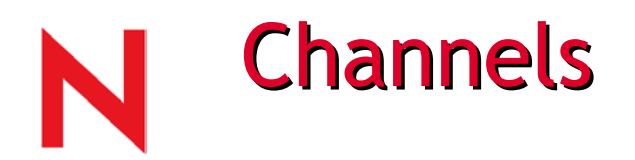

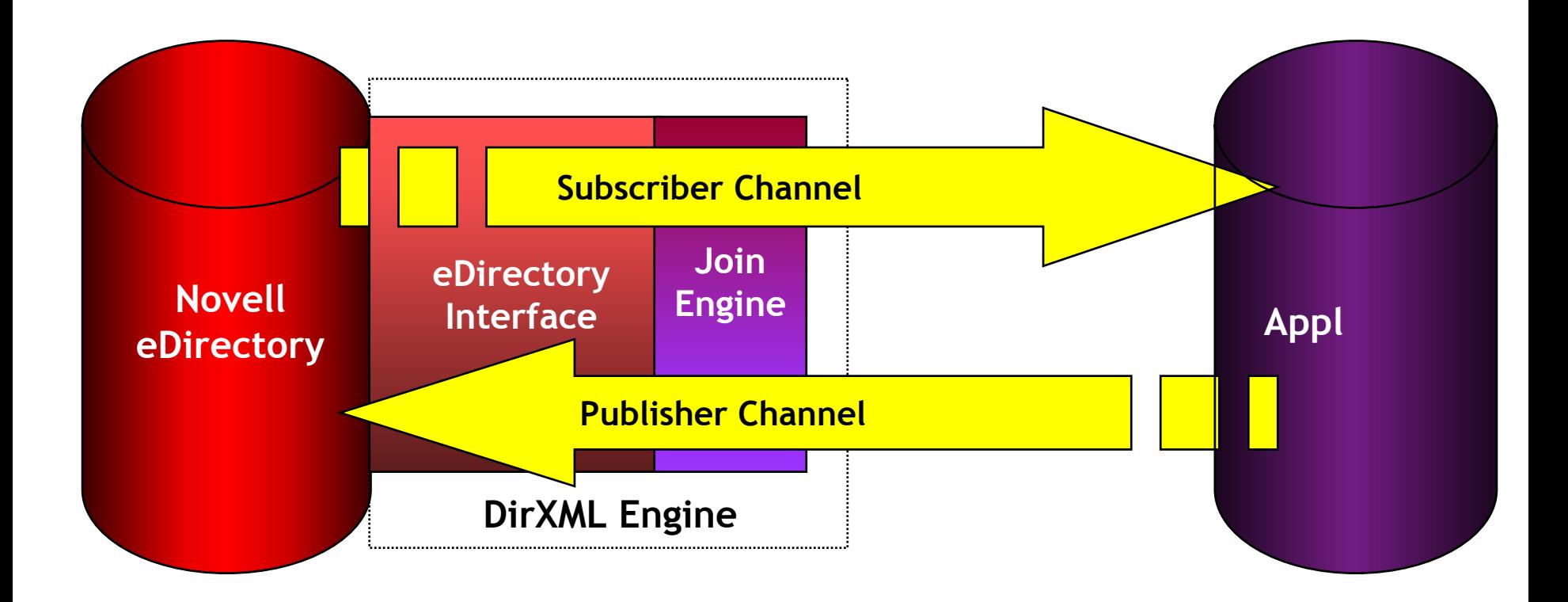

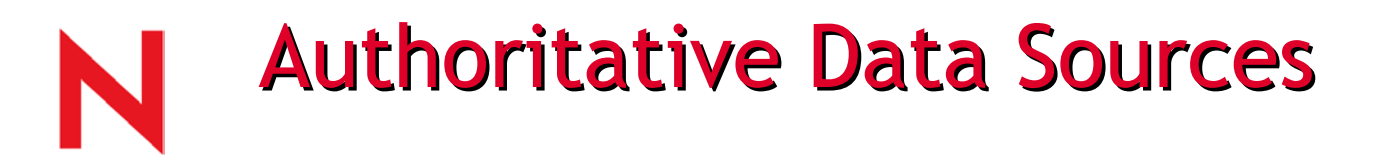

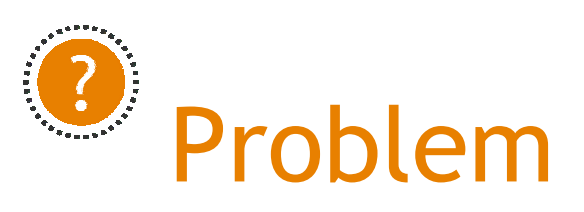

Some applications are authorities over certain data and should be the sole publishers of that data

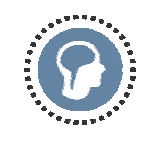

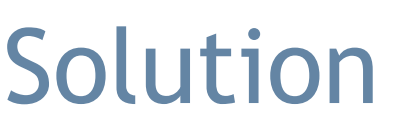

Publisher and subscriber filters control the flow of changes to the data

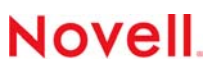

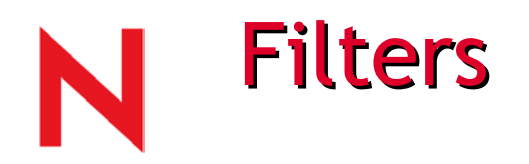

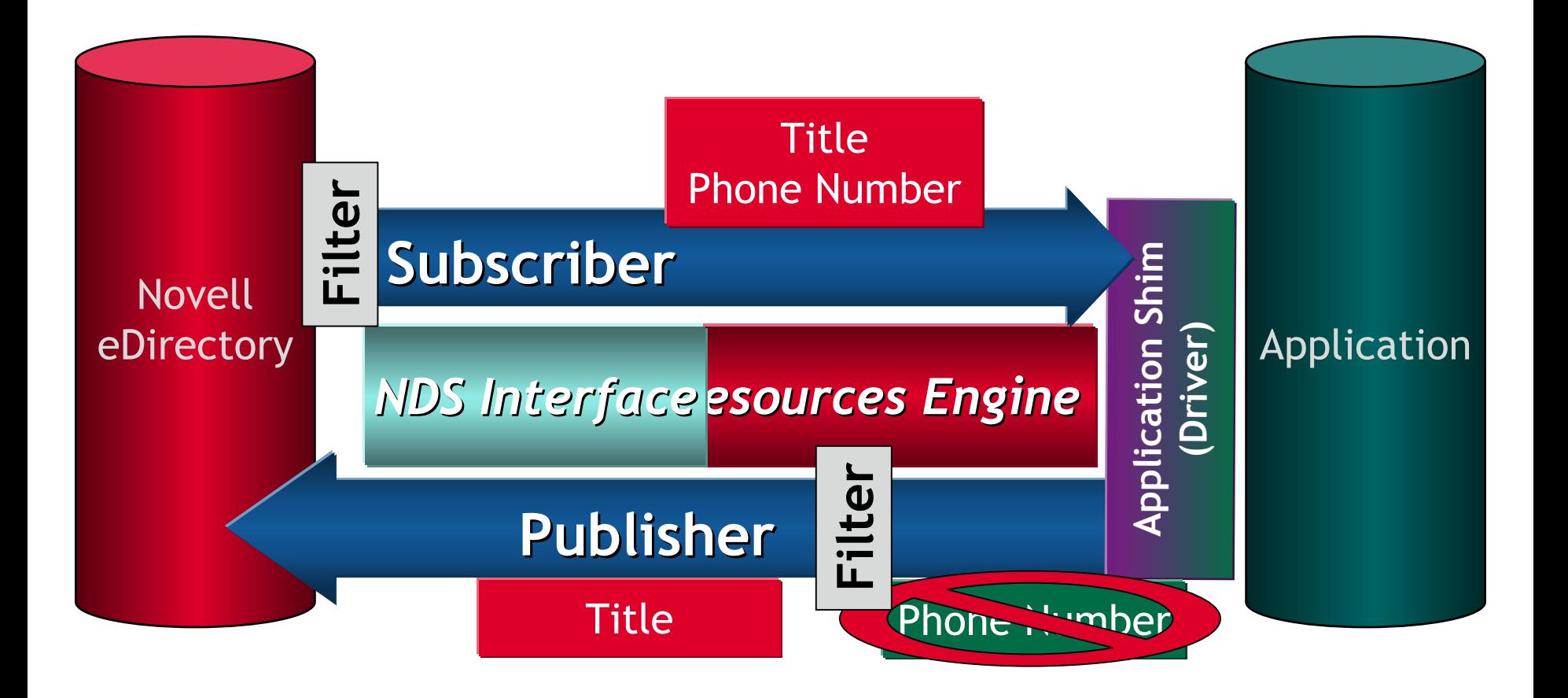

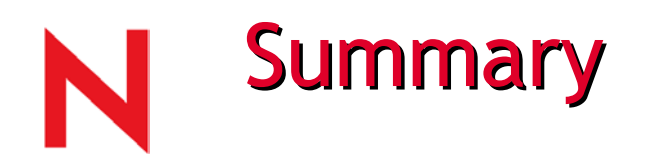

•

### Data-sharing service

- •Provides bi-directional data flow between eDirectory<sup>™</sup> and enterprise applications
- Administrator determines the data to be shared

### Matches existing business processes

- • Runs on the following Novell eDirectory supported platforms (NetWare<sub>®</sub>, Win2K, NT, Solaris, Linux)
- • Manages the data relationships between the connected applications
- •Requires no changes to existing applications

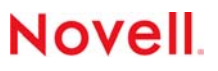

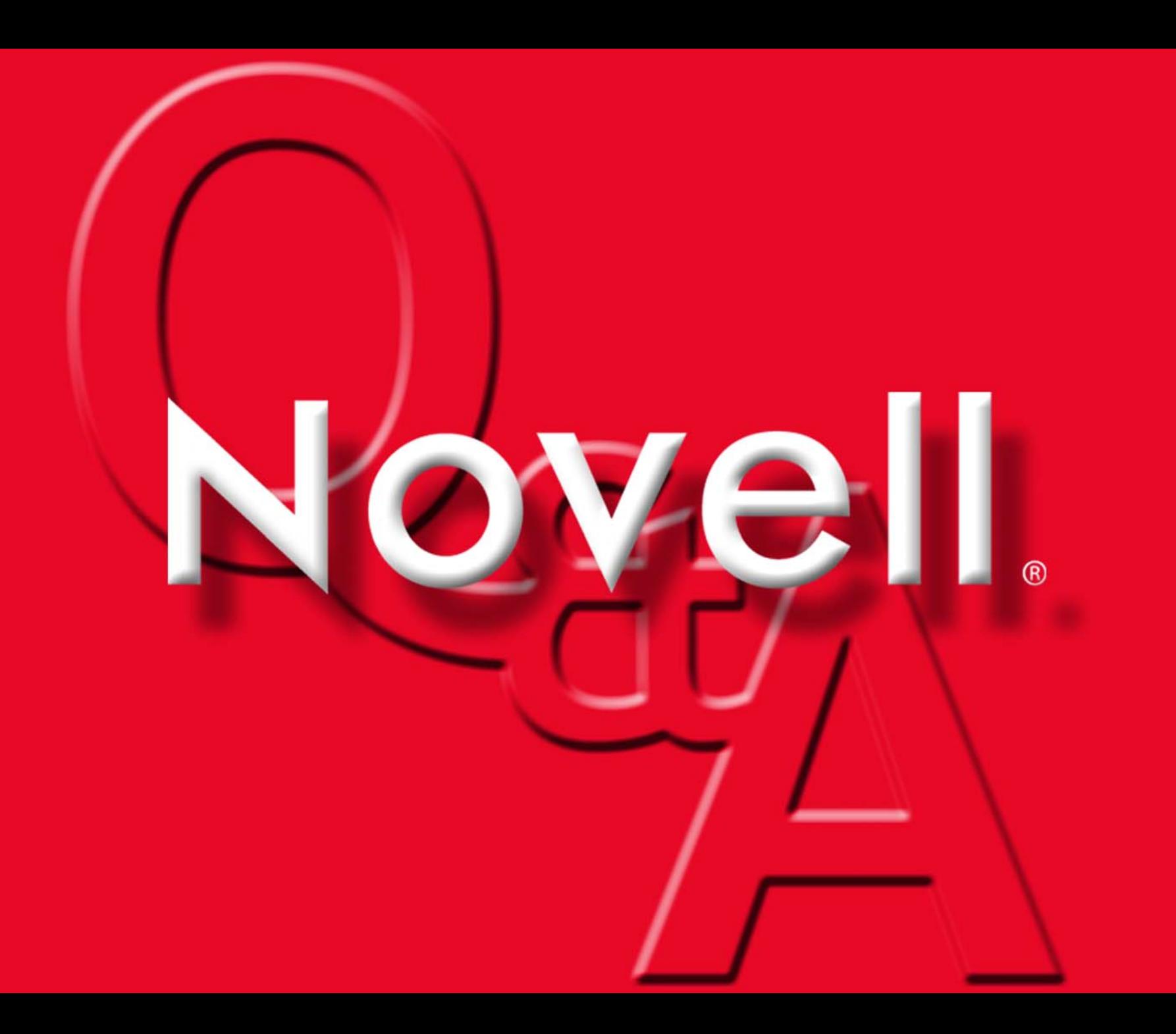

# Virtual Office & Virtual Teams

www.novell.com

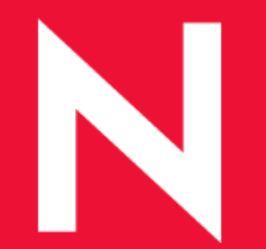

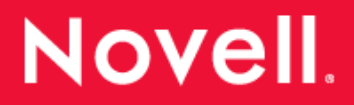

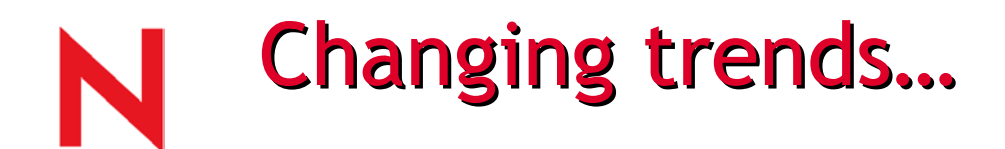

Users are becoming more mobile

- Telecommuting
- Working at a branch office
- •• Internet kiosk in a public place
- •• 35% of PCs sold into business organizations are laptops ― ID C

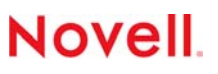

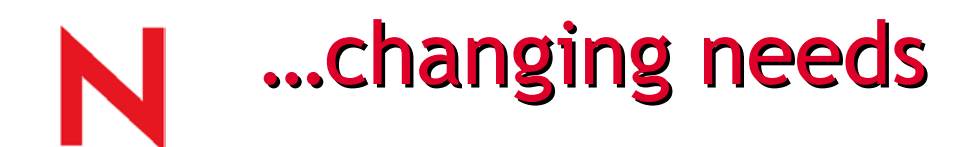

Users want access to the same information wherever they are:

- Email
- Project files
- Team resources
- •Bookmarks

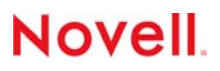

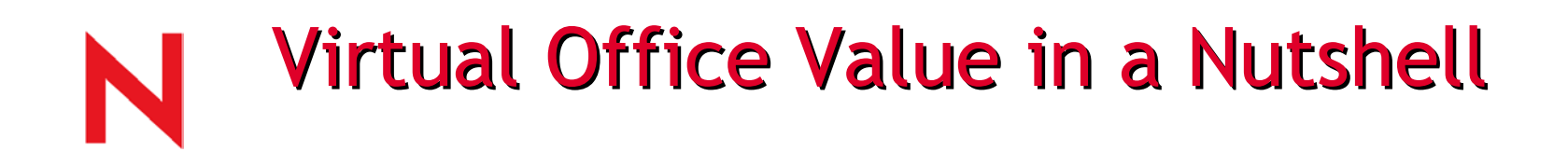

### Empowering the common end-user

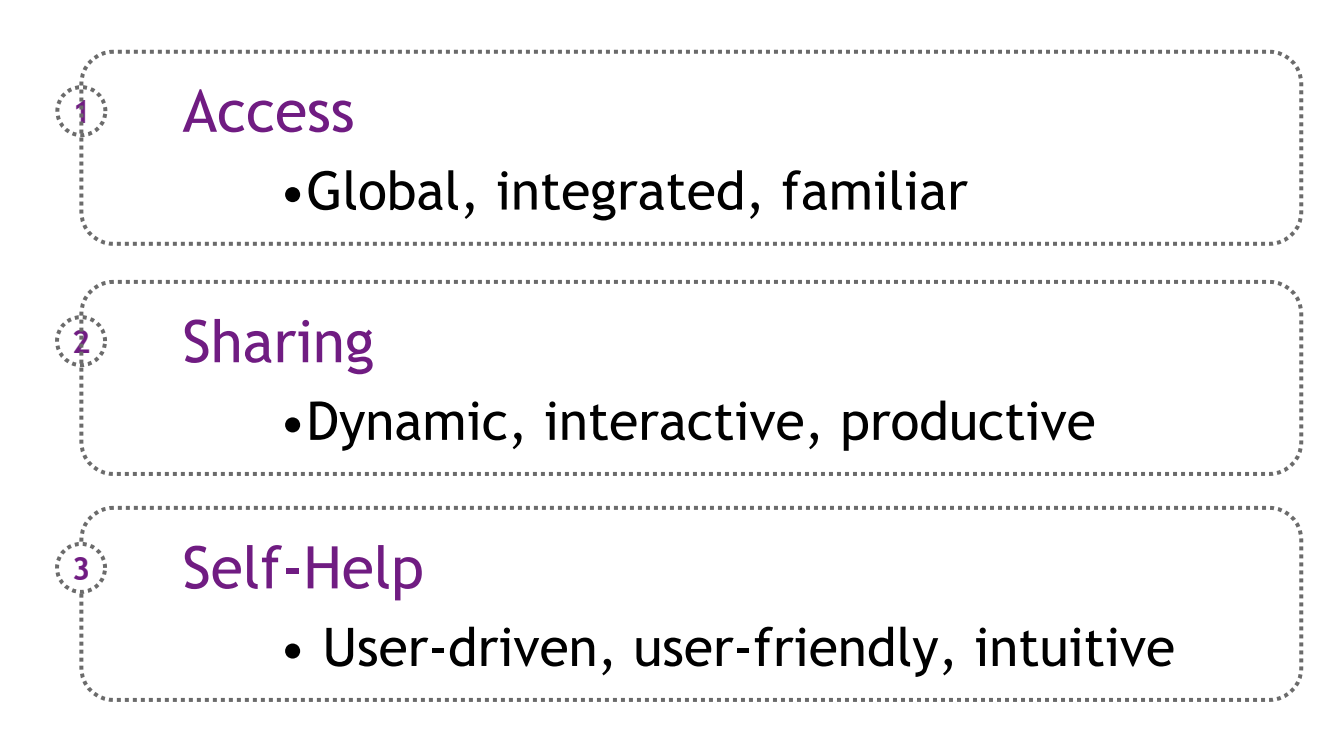

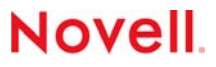

## **Convergence of Internet Capabilities**

Virtual Office (VO) integrates elements from emerging Internet technologies into an out-of-the-box experience.

VO helps businesses implement pressing strategies around these maturing Internet capabilities.

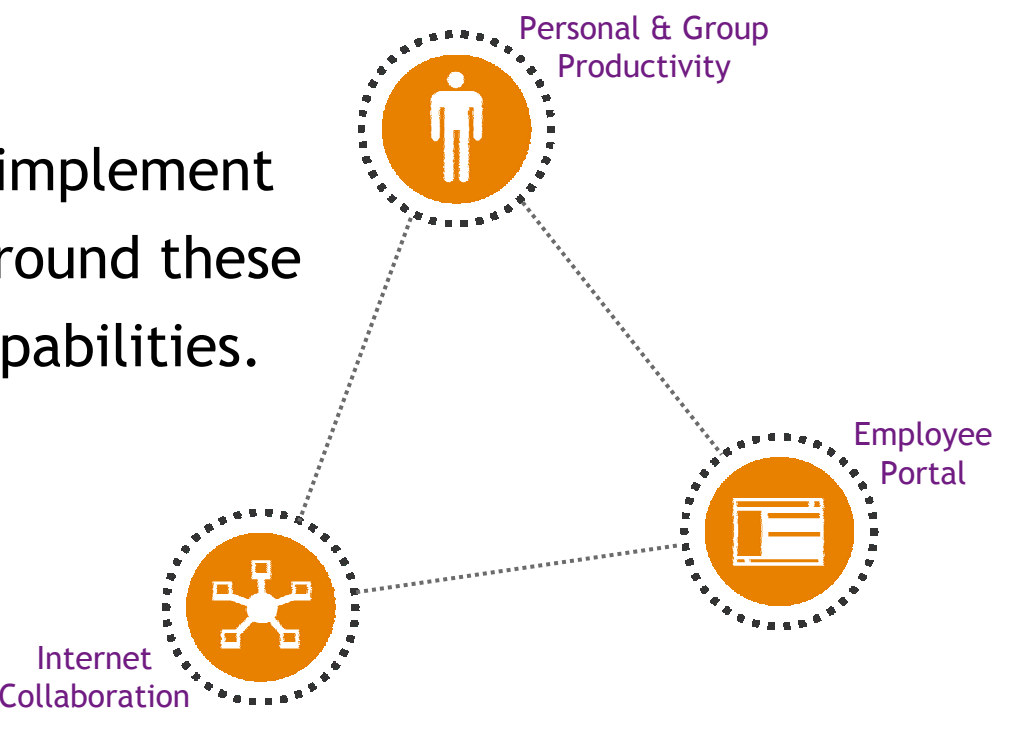

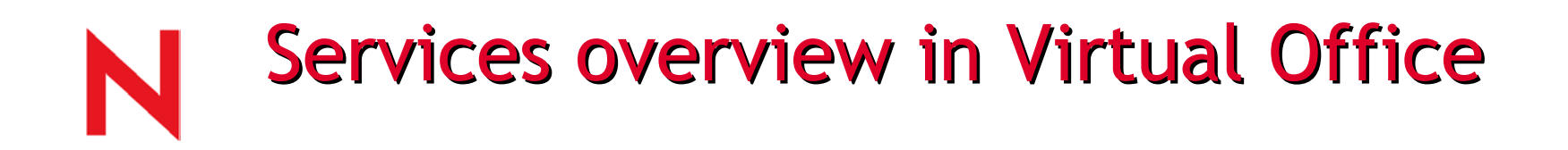

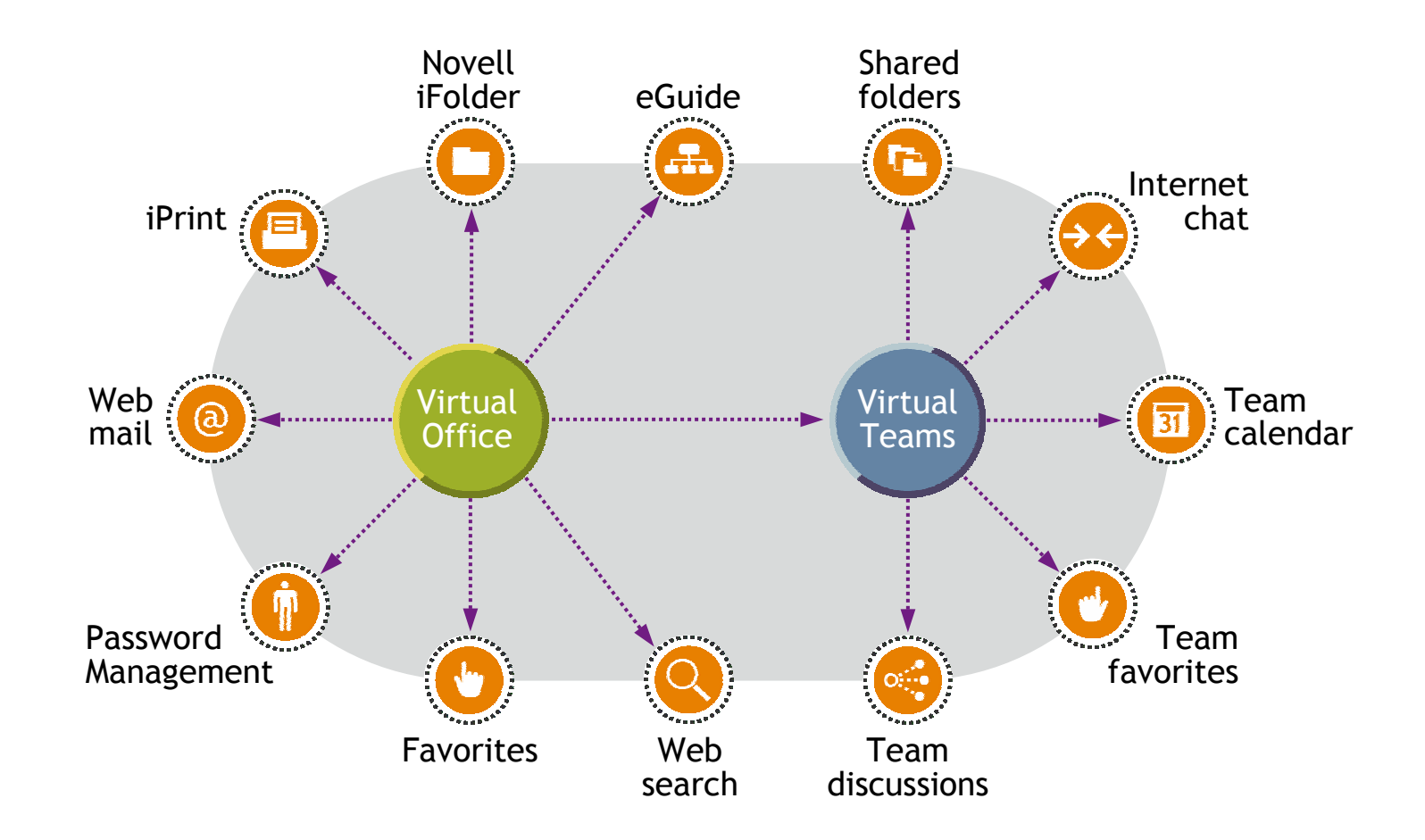

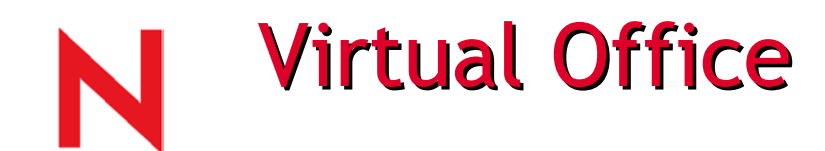

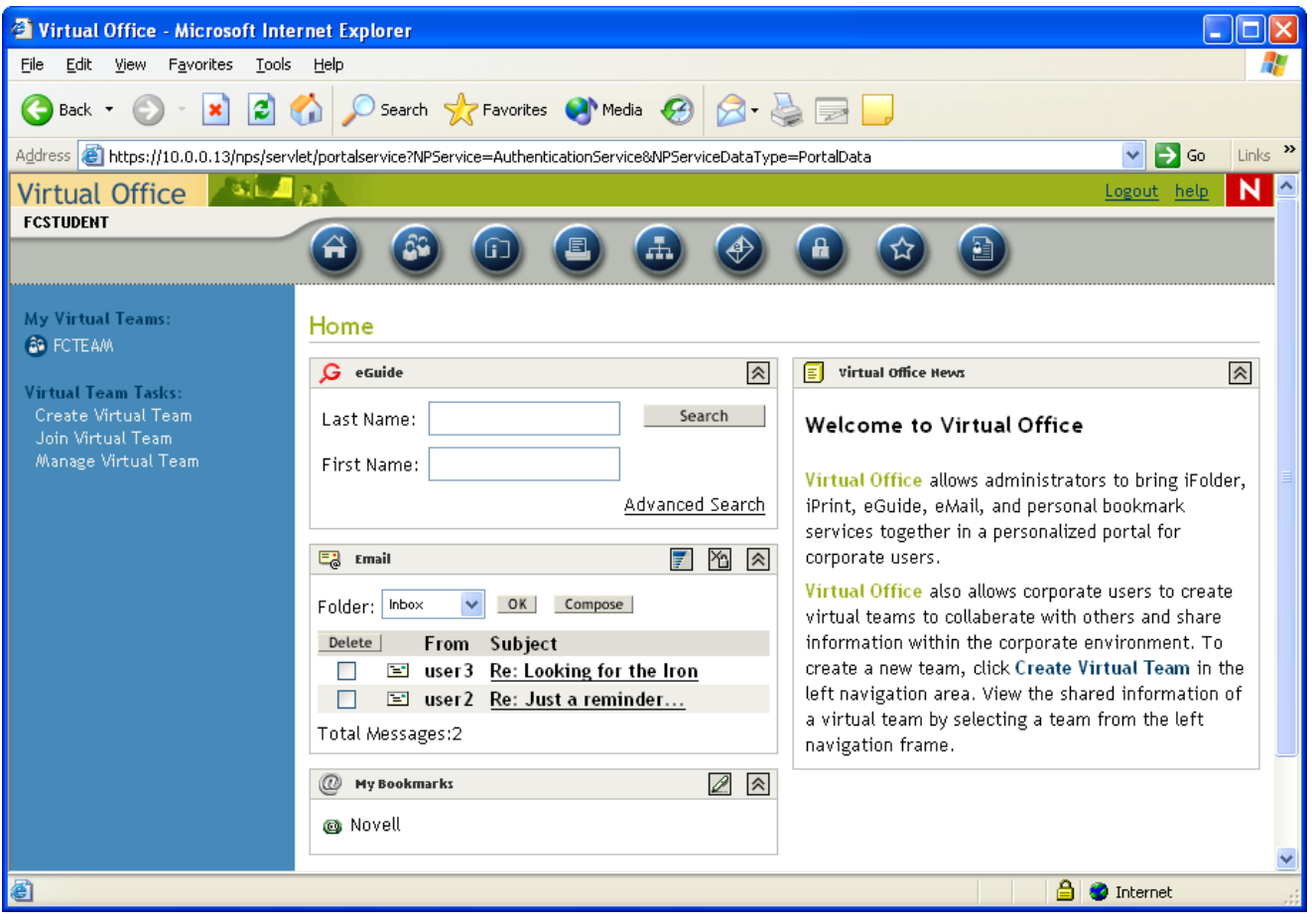

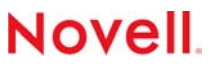

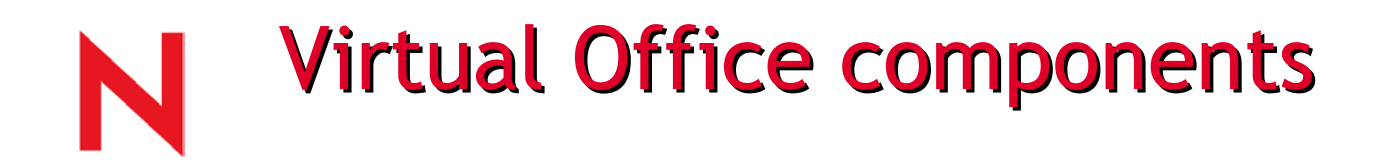

- eGuide
- •iFolder
- iPrint
- Web mail
- Password Management
- Favorites
- Web search

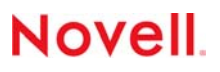

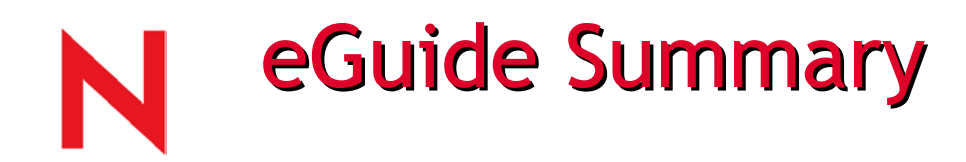

- eDirectory leveraged searchable directory
- Uses ldap for quick searches
- Organizational chart capabilities with pictures

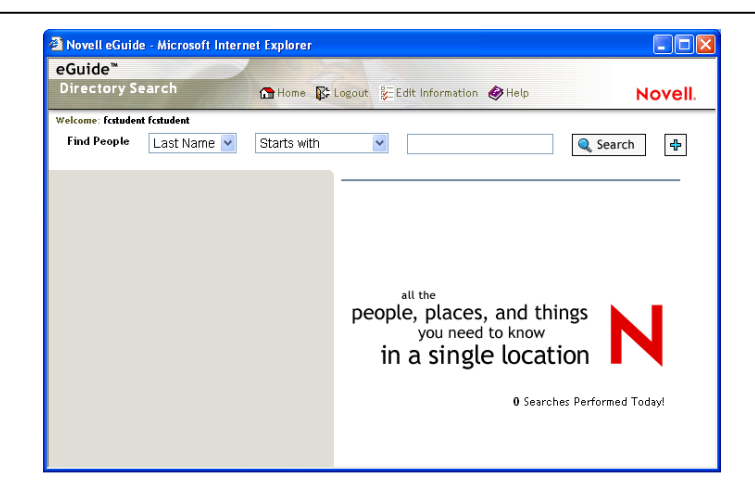

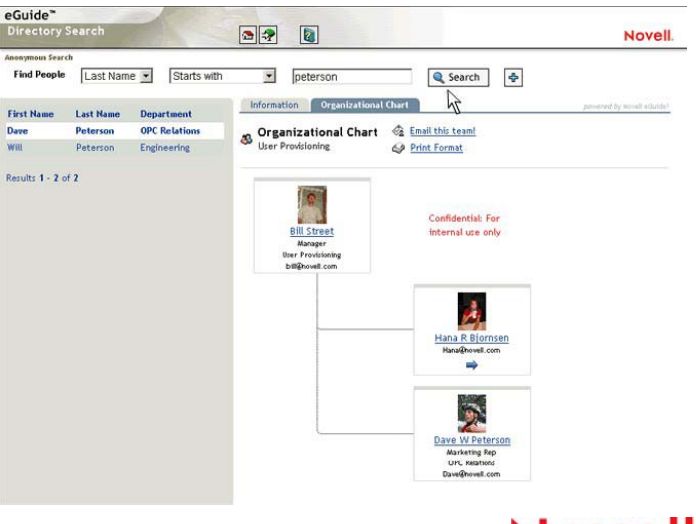

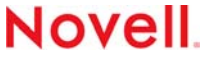

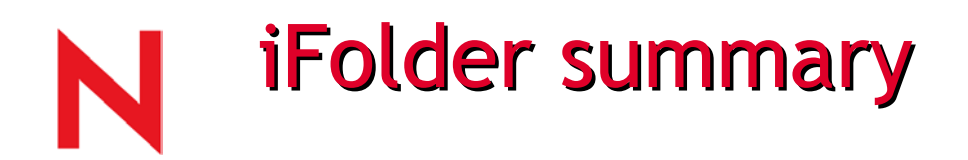

Novell iFolder lets your files follow you—everywhere

- No matter where you are, your files are always with you
- Automatically backs up your local data
- Simplifies the way files are used across the Net
- Files are always safe, secure, and up-to-date
- Secures and protects corporate digital assets
- Accelerates the productivity of today's mobile professionals

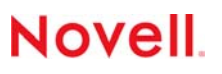

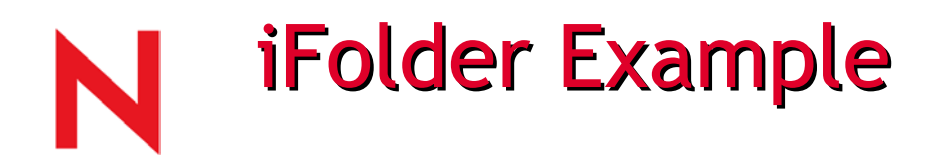

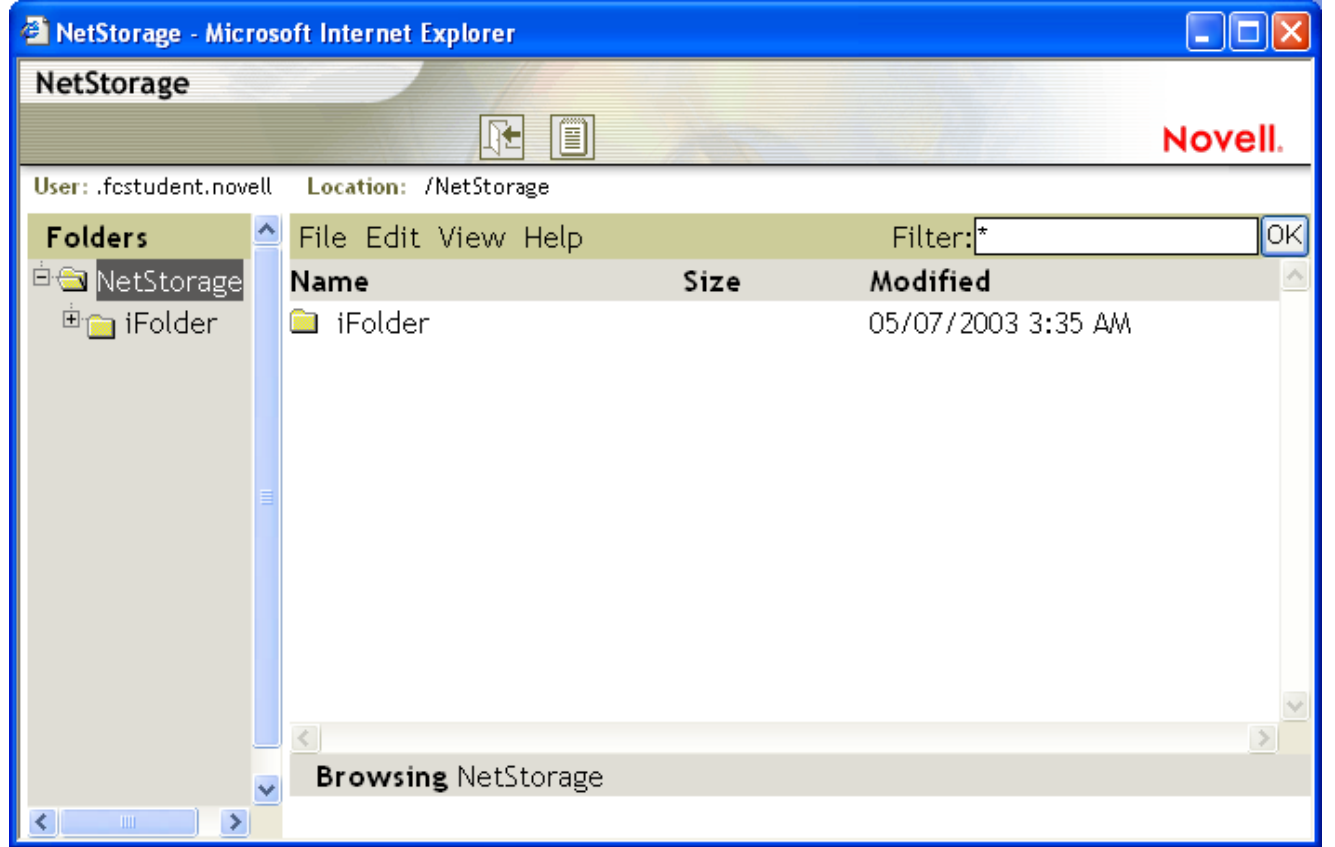

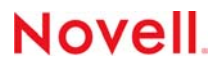

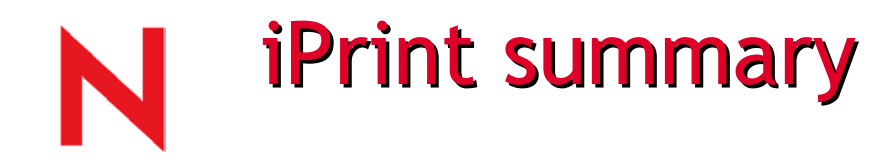

- •• Drop-in solution
- •• Simplify the user's experience
- •Provides global access
- •Open standards
- Secured access and data

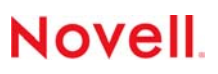

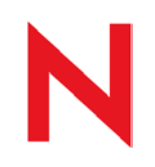

## **Novell iPrint Example**

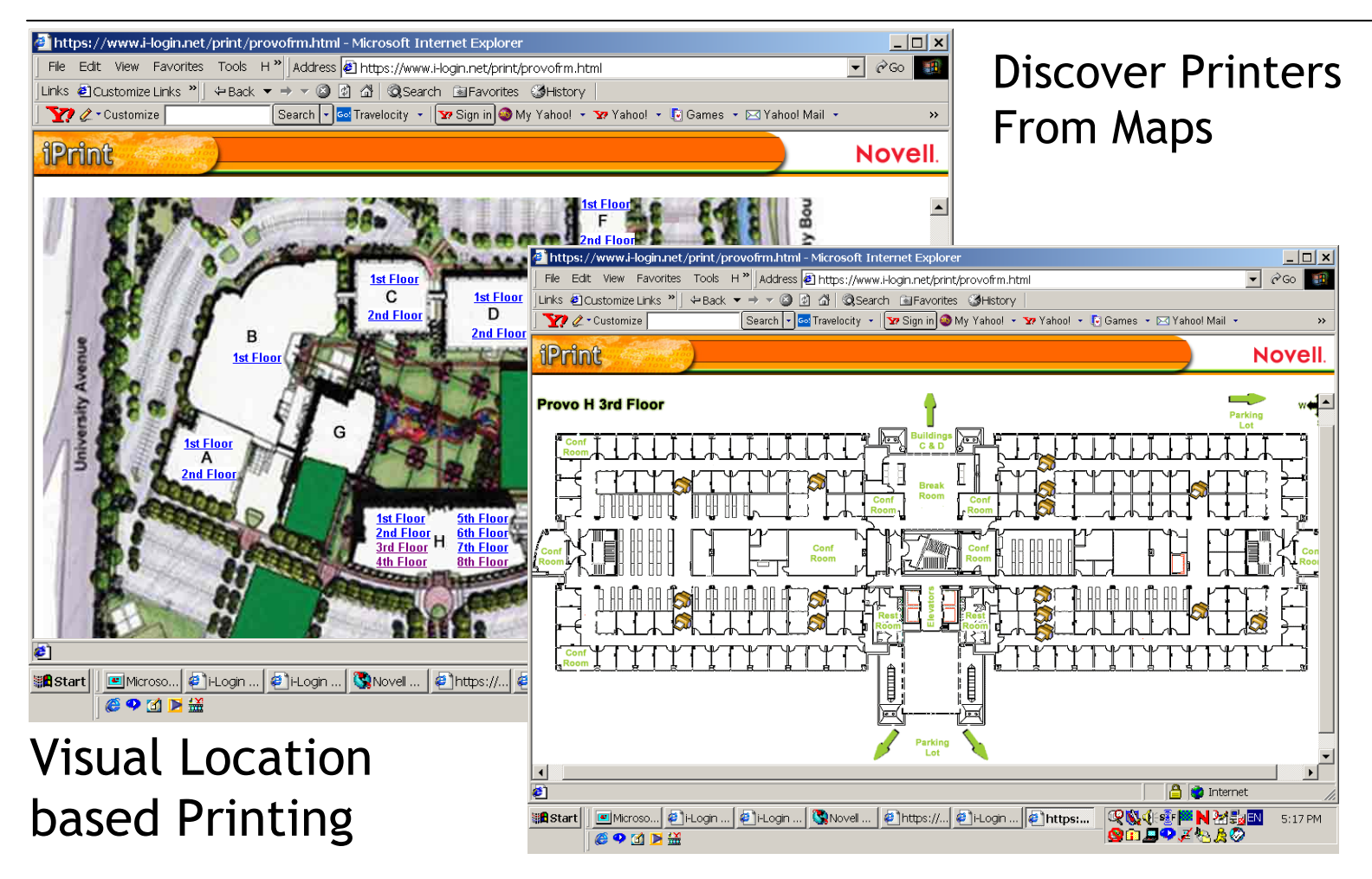

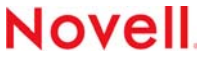

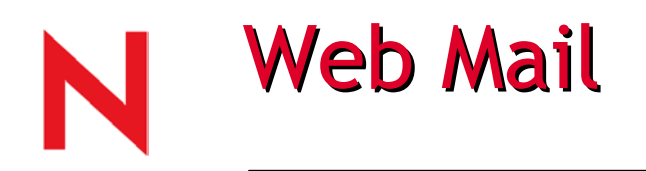

- Open standards (imap4) access to any mail system: Novell GroupWise, Lotus Notes or Microsoft Exchange
- Display a quick peek at your inbox
- Easy to configure and deploy

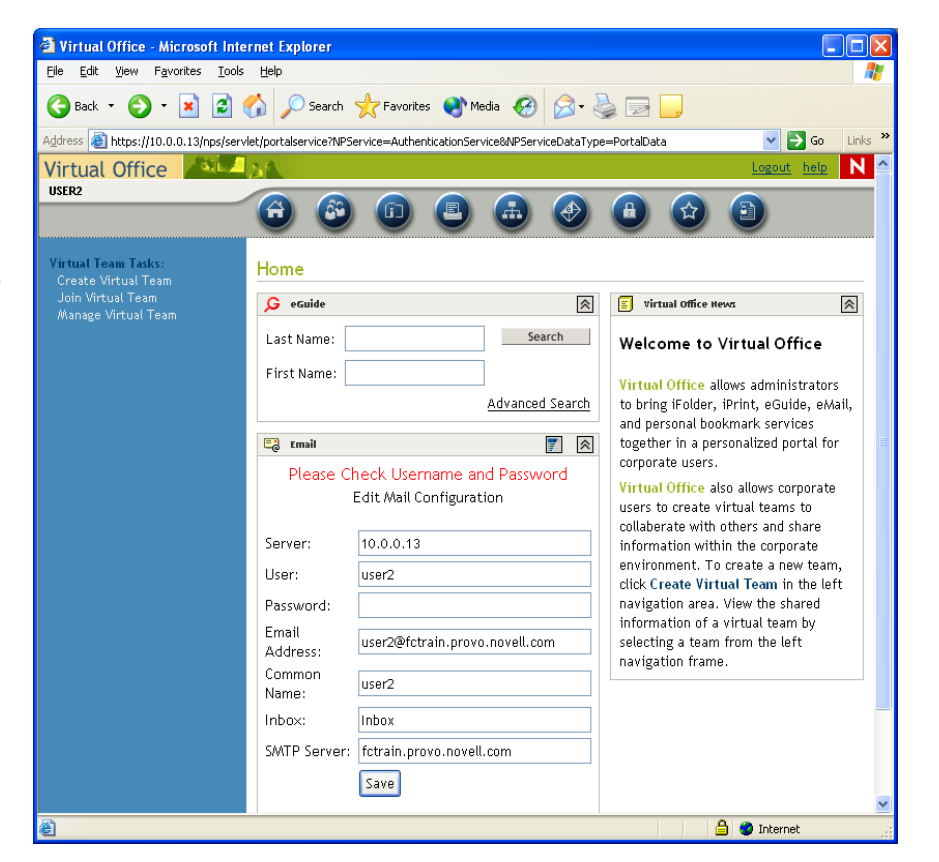

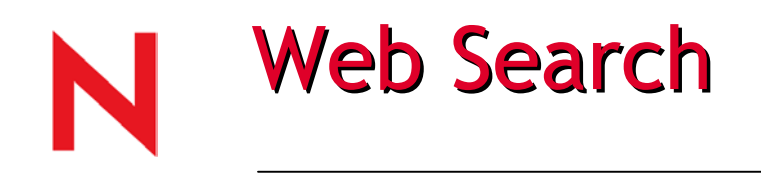

NetWare Web Search Server offers a powerful full-text search engine you can use to add search capabilities to your Internet or intranet Web sites.

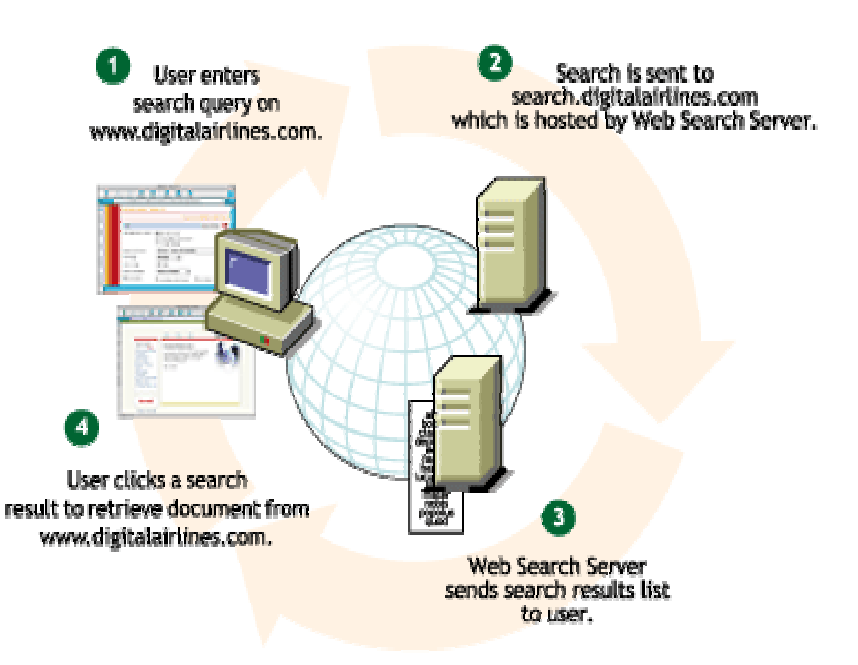

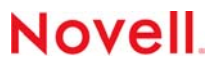

## Why NetWare Web Search Server?

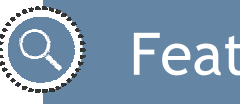

#### Features

- Indexes any web site (HTTP/HTTPS)
- Indexes any file server (NFS mounts)
- Indexes over 2 dozen file formats
- Indexes files in almost any language
- Filters search results using eDirectory™ rights
- •Detects a variety of duplicate URLs
- Promotes specific search results
- Customizable HTML output (other formats also)
- Limits searches to specific categories (meta-tags)
- Skips specified portions of files (header, toc, etc.)

## Favorites and Password management Favorites and Password management

## Favorites

- Enable users to keep a list of bookmarks that travels with them
- No more lost links due to workstation or laptop crashes or physical damage/loss

Password Management

• User can change passwords in an authenticated portal from anywhere

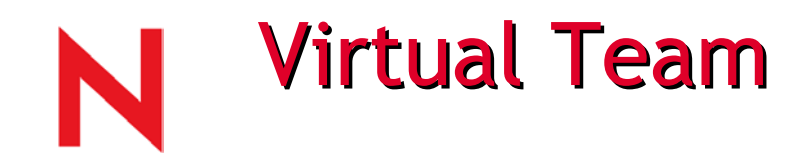

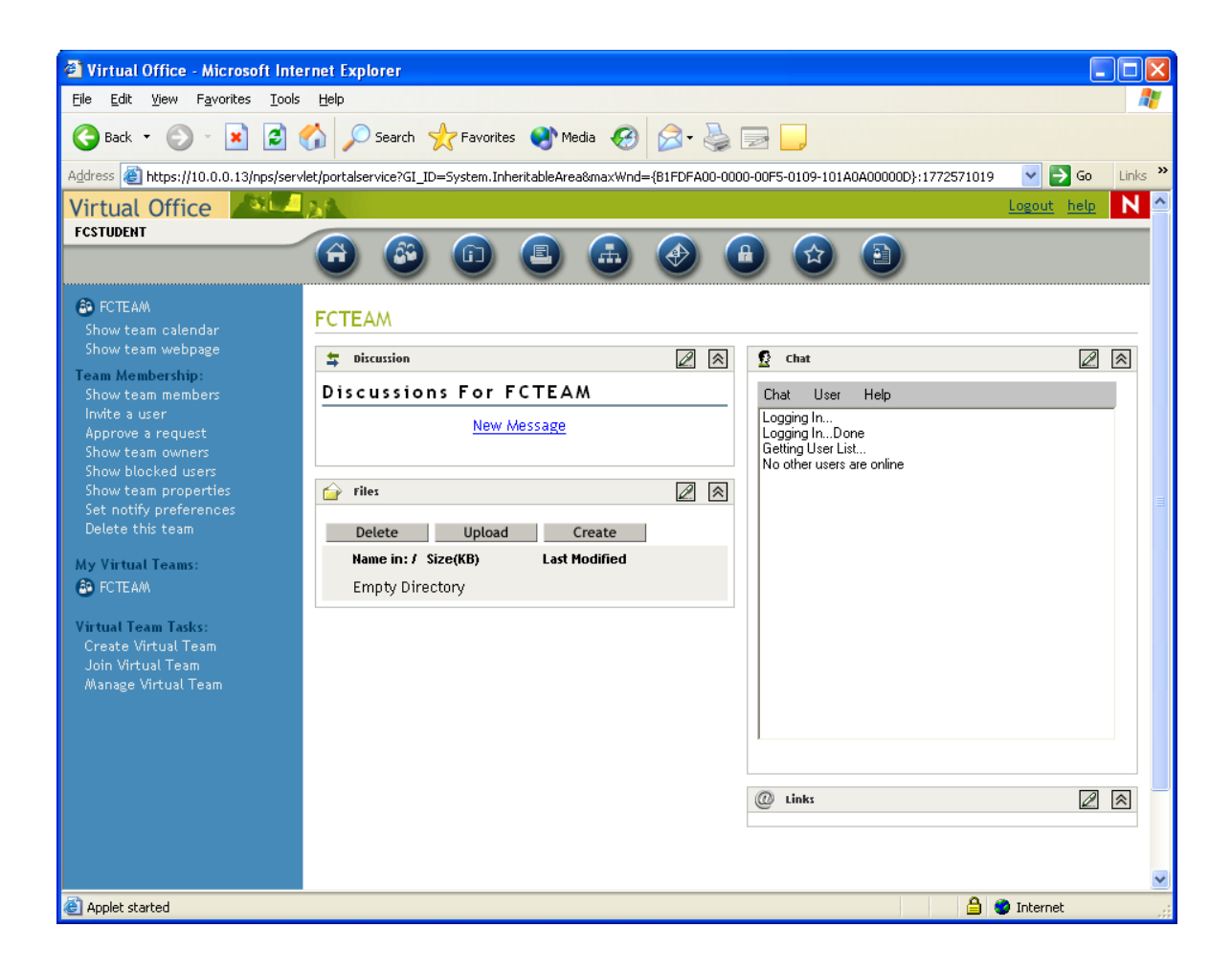

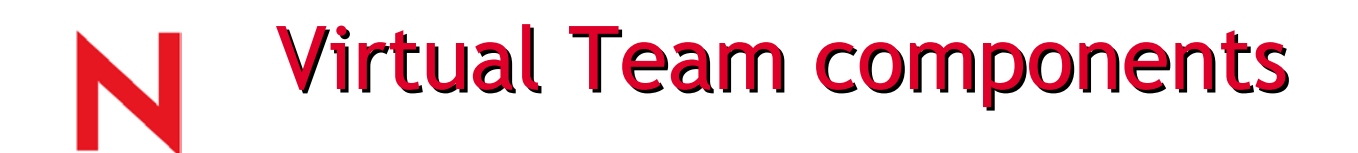

- •Shared documents
- Internet chat between members
- Team calendaring
- Team favorites
- •Discussion board

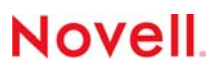

# Shared documents summary

Shared documents allow for dispersion of data from a central location to all team members

- Critical files can be kept in single, central repository
- No need for an ITadministrator to create a special directory for sharing
- •Files can be modified and uploaded, changed and revised by any who has access

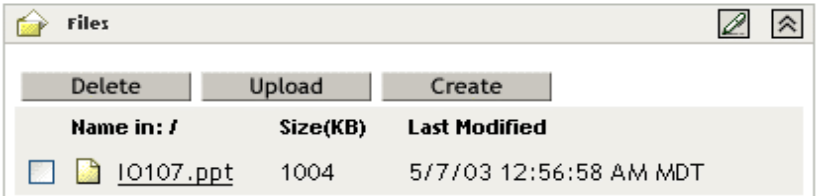

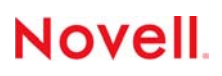

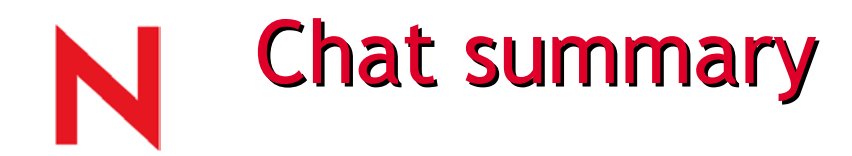

- Chat can be one-on-one or multiuser
- Chat requires no special client: use from any internet connection
- Reduce phone costs of those in remote offices

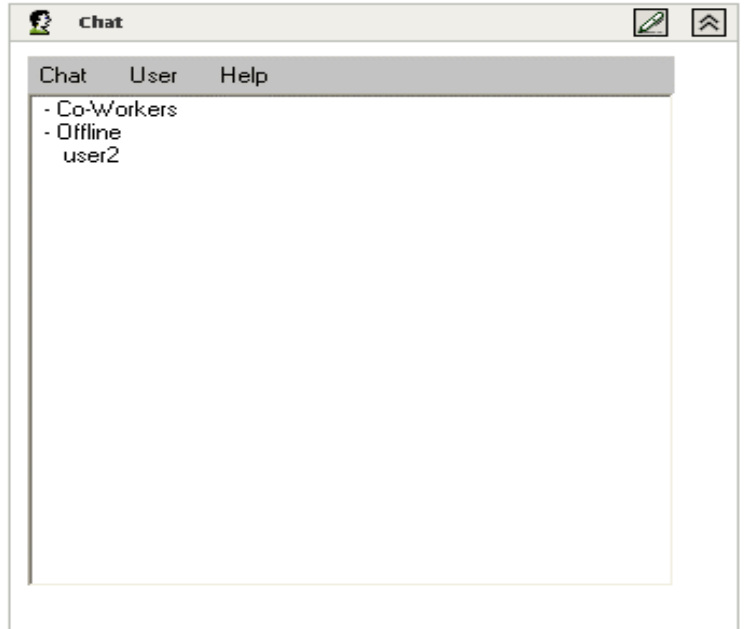

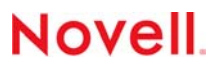

## **Discussion Boards summary**

- Post and carry on discussions
- Review ideas
- Revise ideas

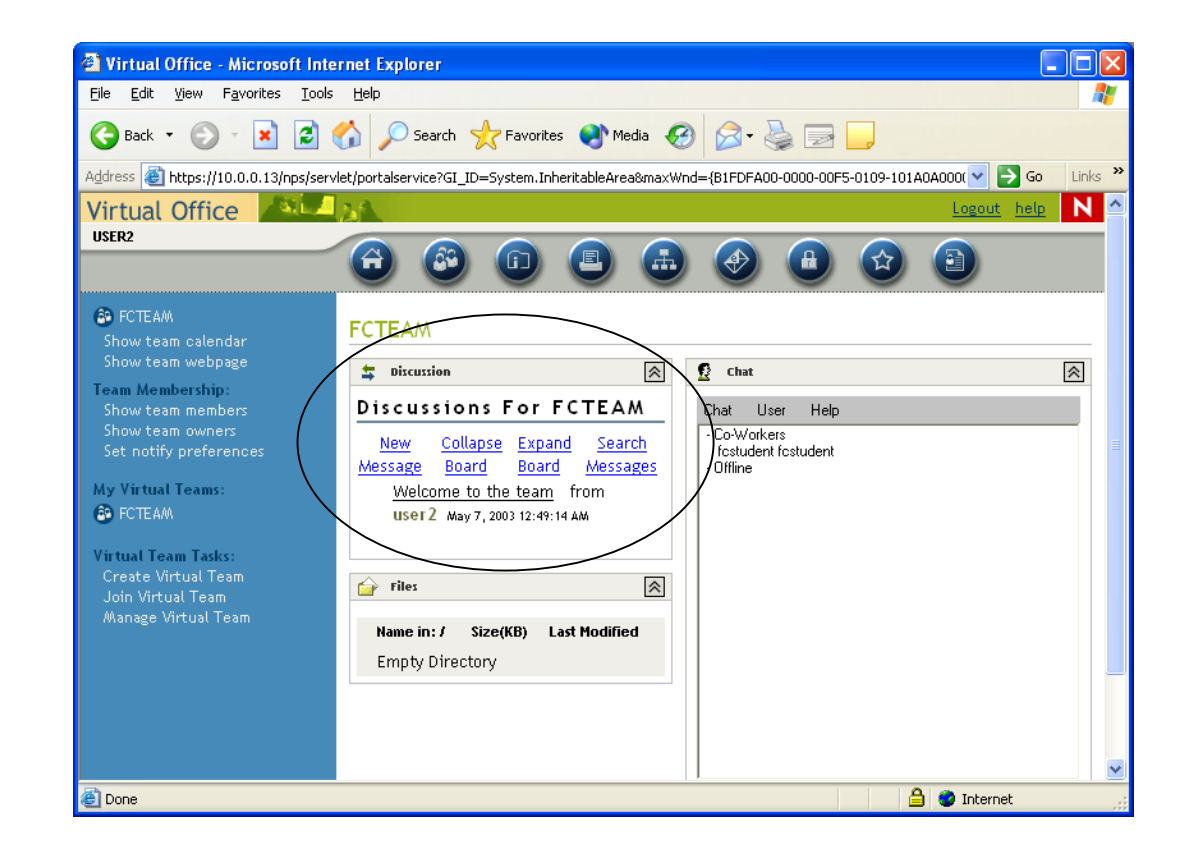

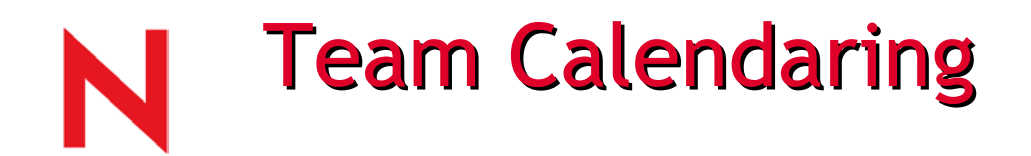

Post a calendar of team and/or company meetings that affect the team members

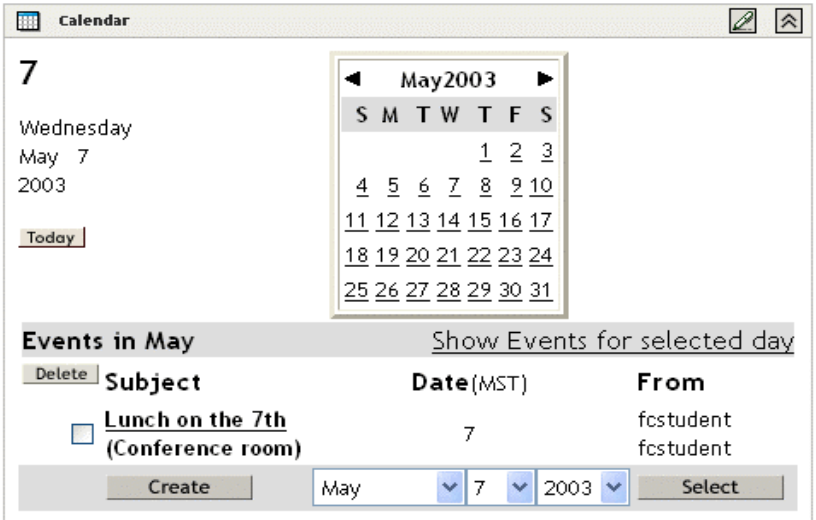

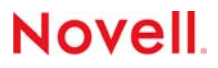

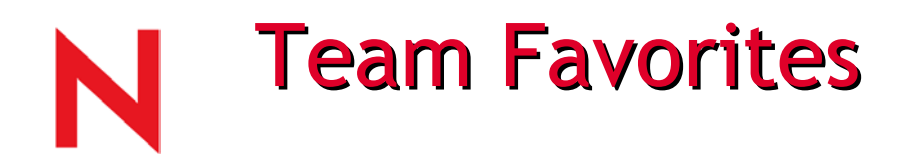

#### Keep central list of important links, forms and other network resources

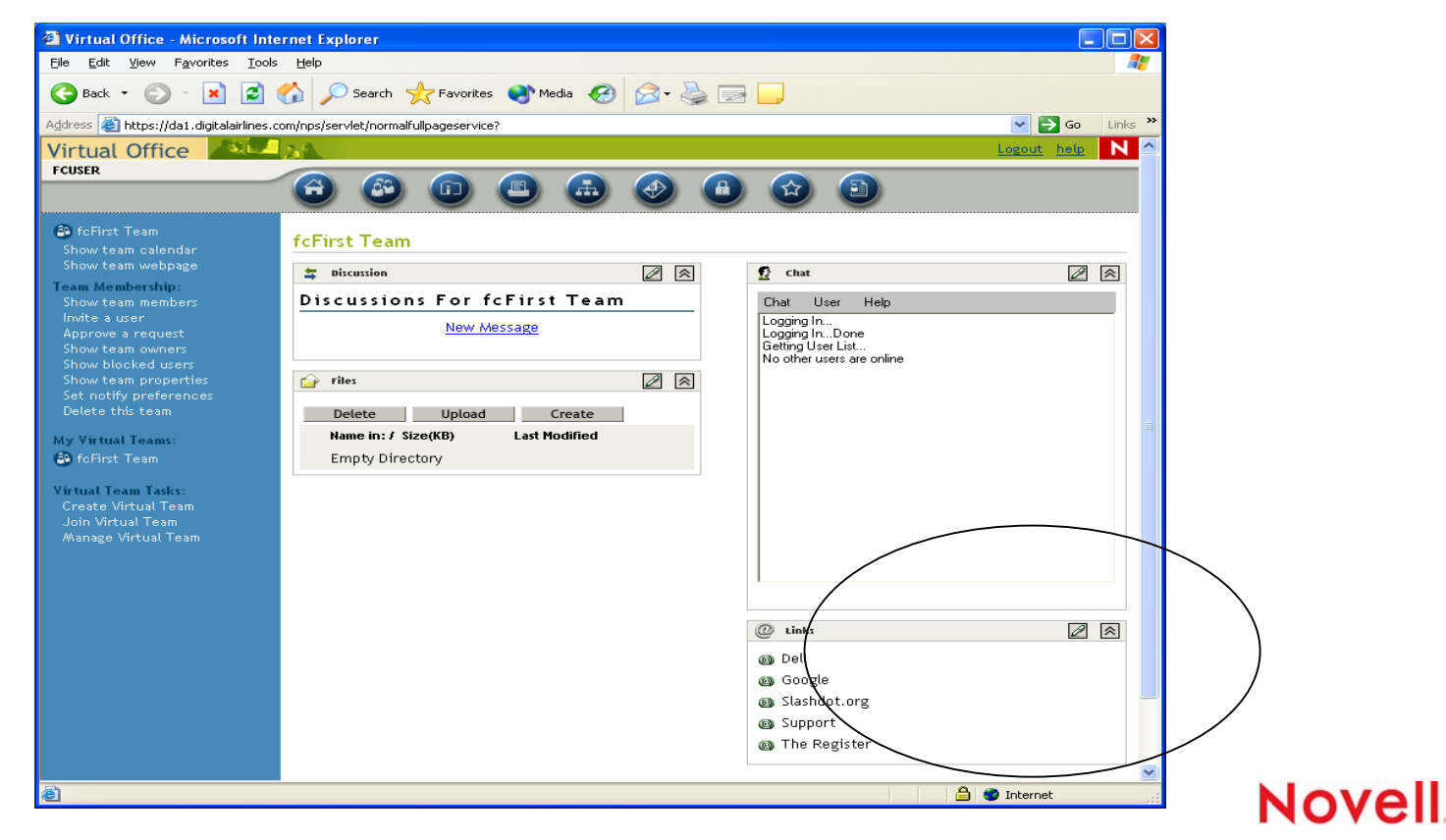

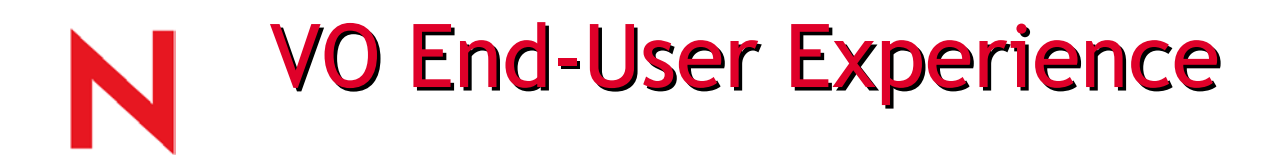

VO accounts are automatically provisioned to NW 6.5 users when they first login to VO

Users see a personalized VO home page

- Find the services available
- Find people
- Access web-mail, Novell iFolder
- Find documents
- Personal public webpage

The same experience follows users everywhere

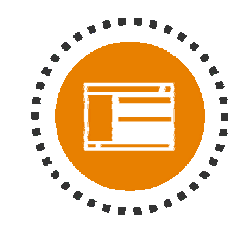

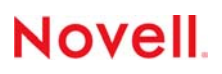

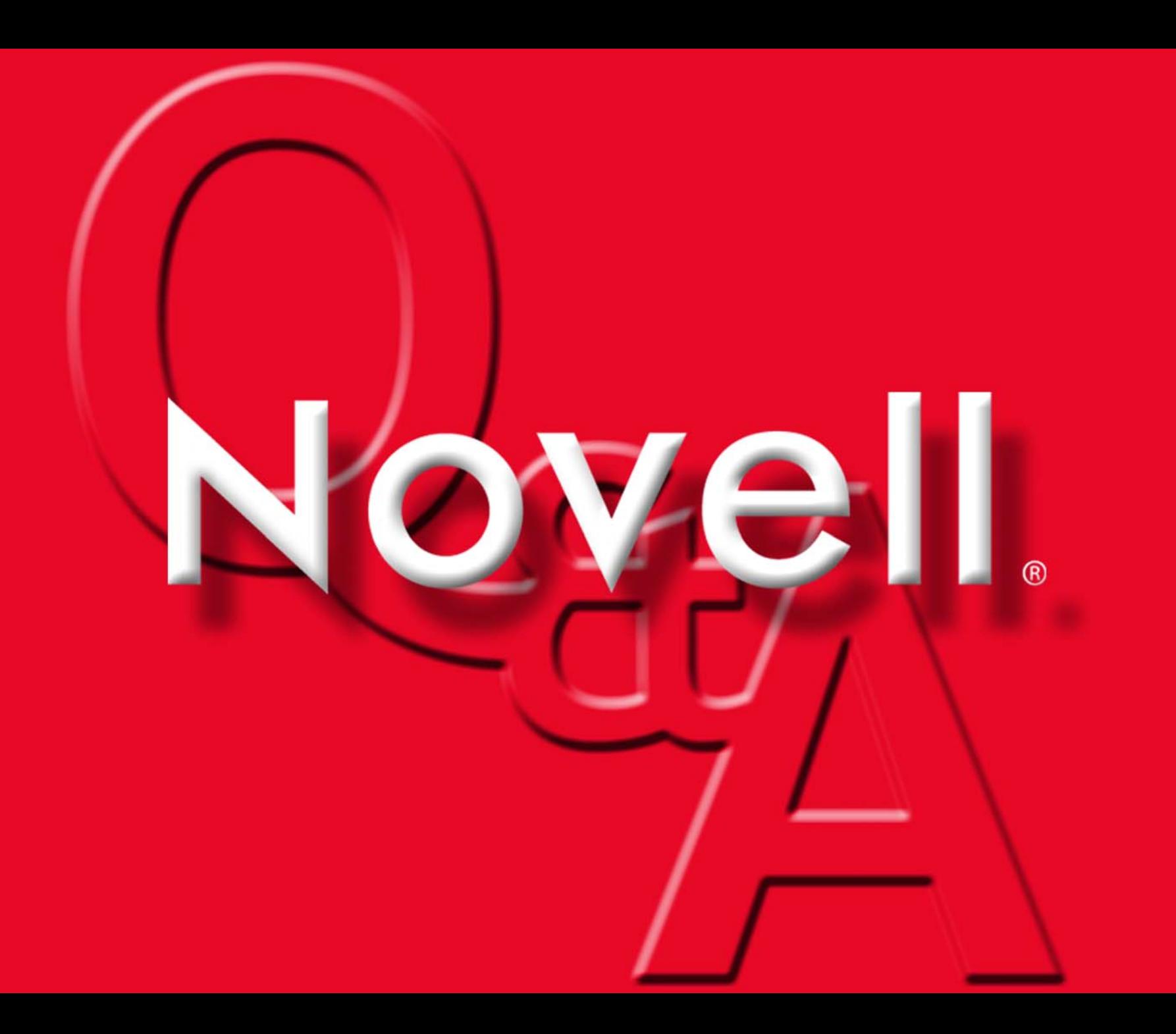

### Novell® NetWare 6.5 Web Tools/Services

www.novell.com

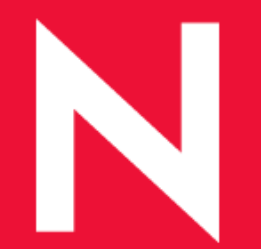

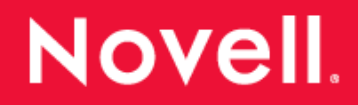

# **NetWare 6.5 Web Tools and Services**

### Agenda

- •Novell exteNd Services
- AMP:
	- Apache
	- M y S Q L
	- Perl/PHP
- Tomcat

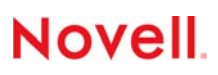

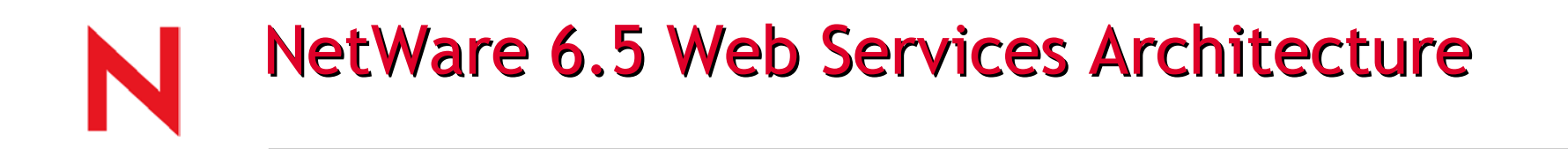

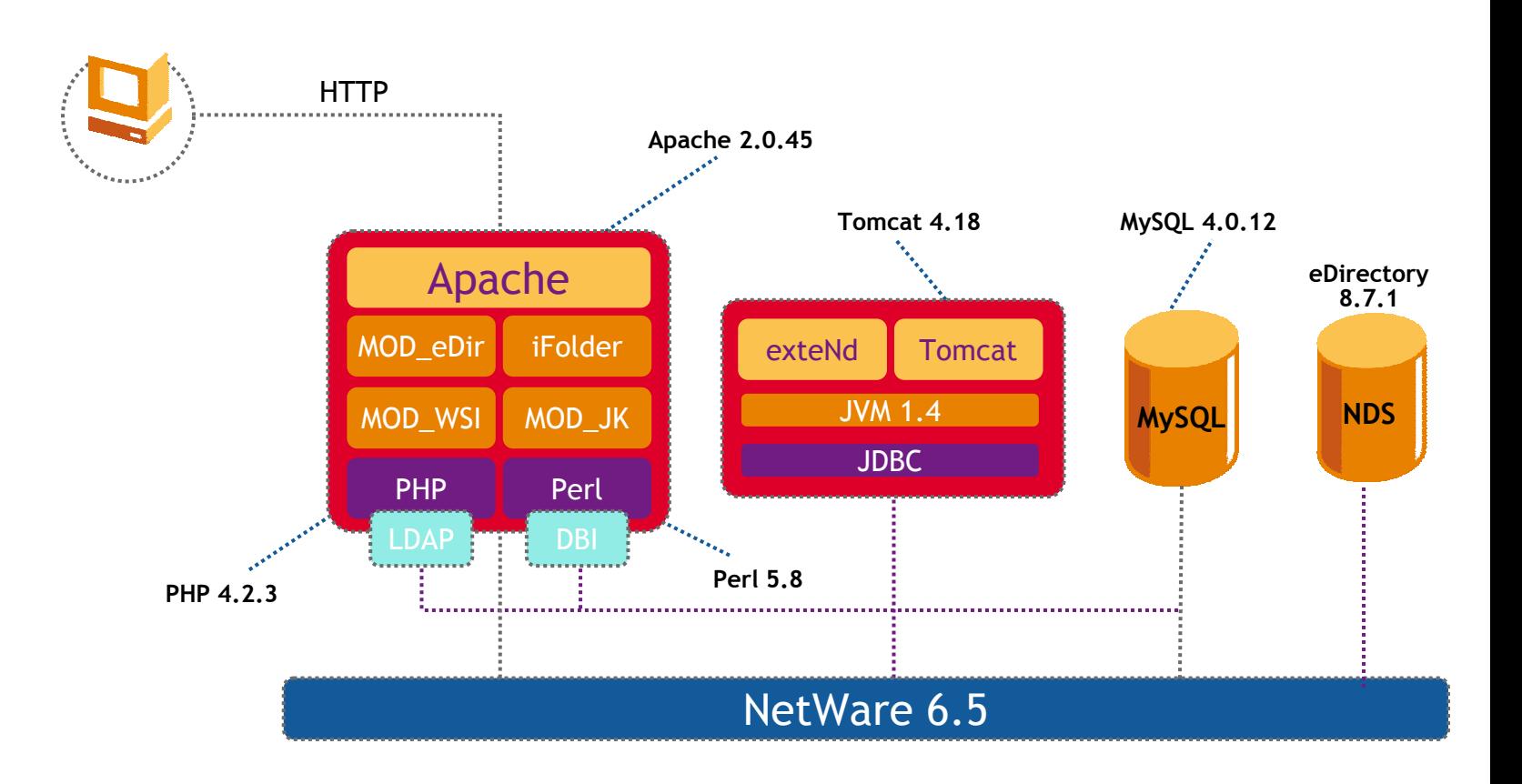
# Novell exteNd Overview

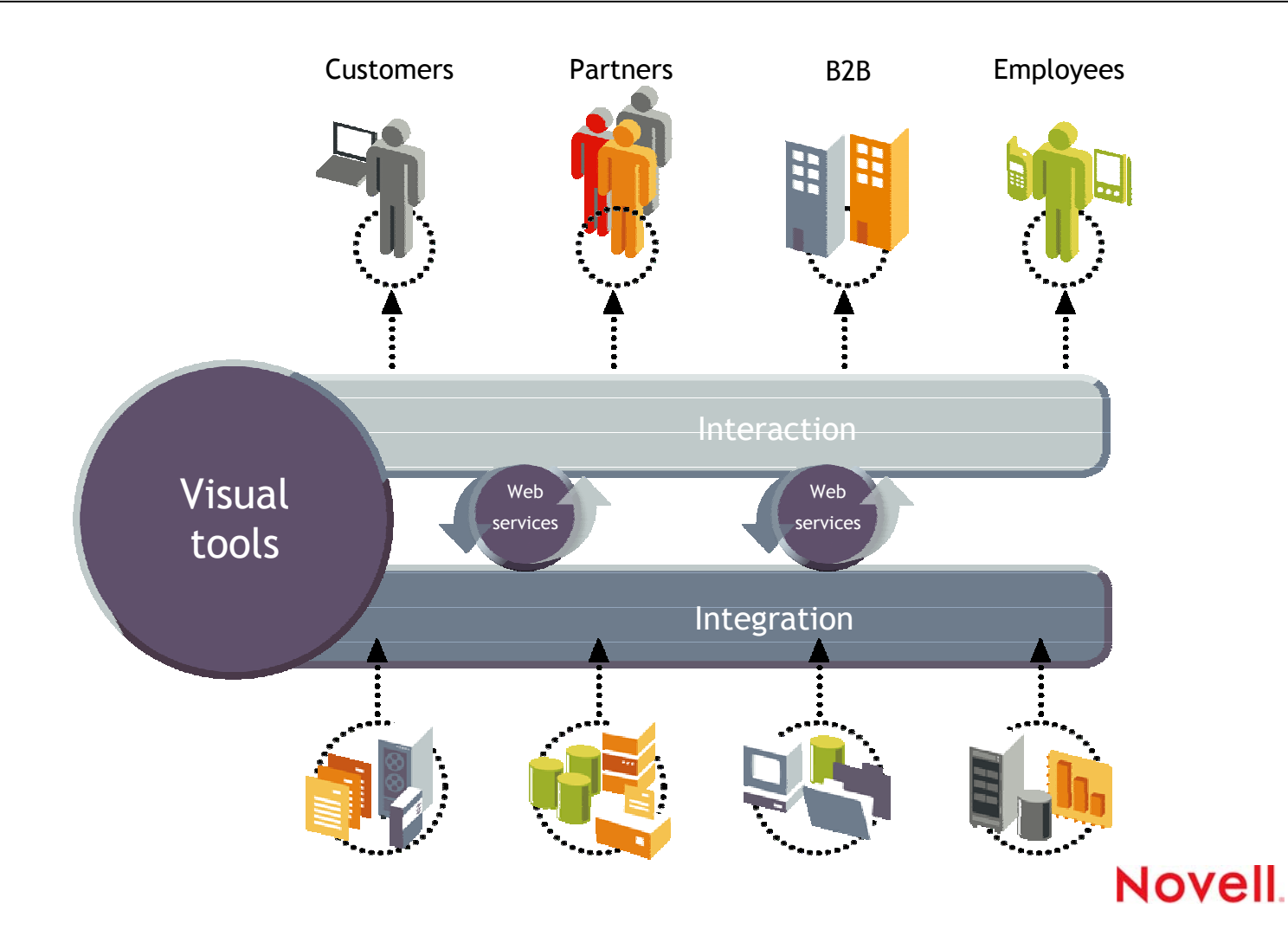

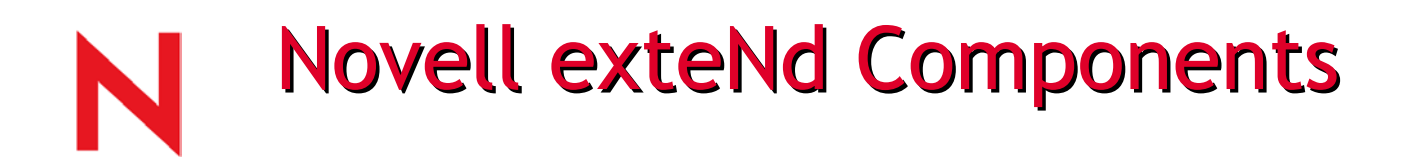

The Novell exteNd product suite is made up of four fully integrated components that work together or on their own:

- Novell exteNd Application Server
- Novell exteNd Workbench
- Novell exteNd Director
- Novell exteNd Composer

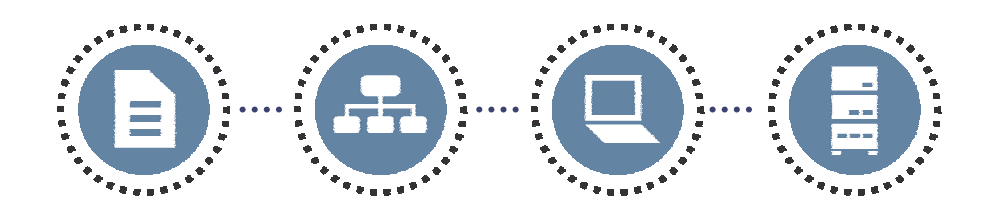

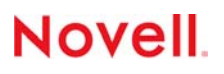

# **Novell exteNd Application Server**

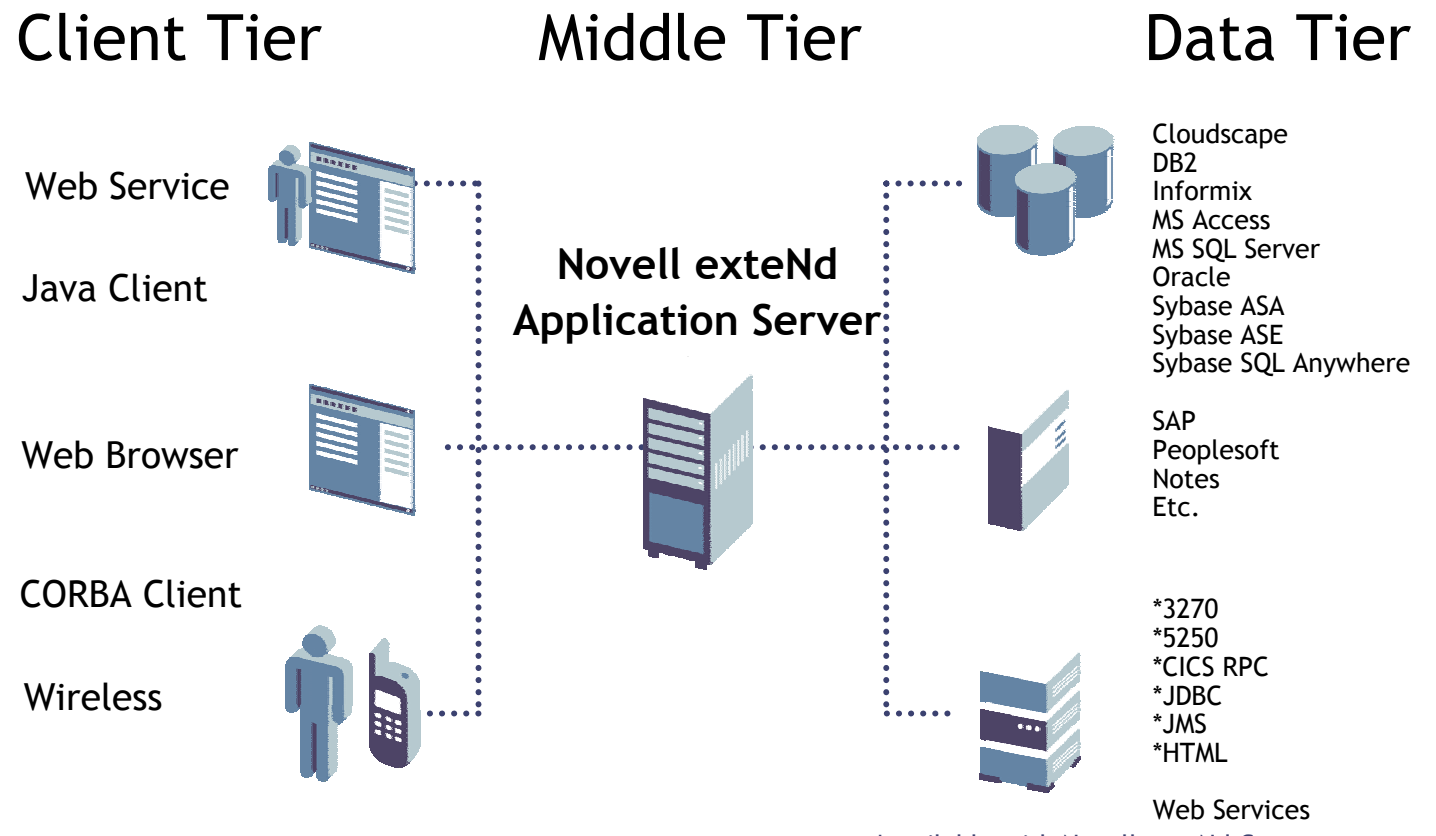

\*available with Novell exteNd Composer

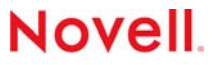

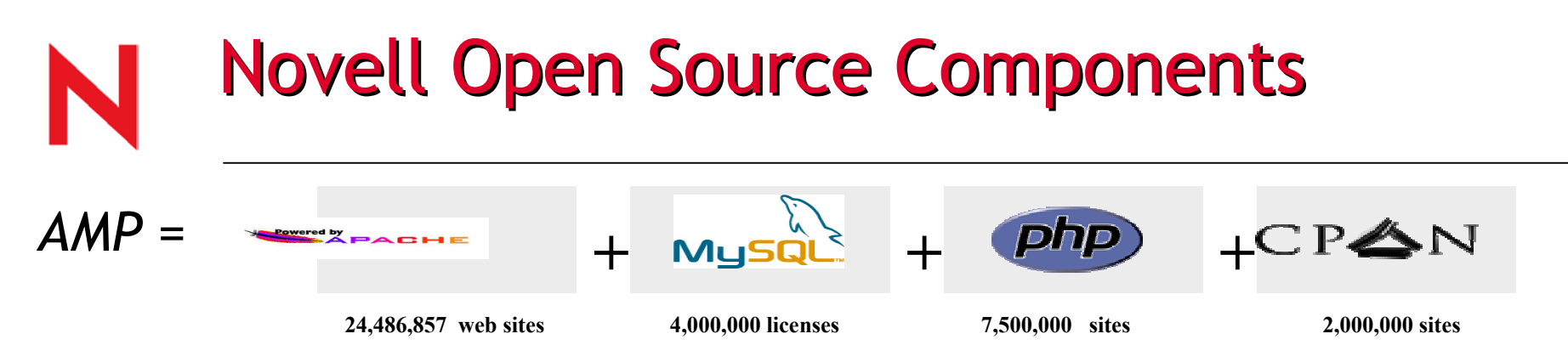

•Implementation:

• Small to medium size business applications and departmental level projects

•Projects where existing Open Source applications and utilities can be leveraged

•Rapid application development projects where prototypes must be built quickly

•Projects that have no requirement to scale at the enterprise level.

•Projects that have no requirement to consume older proprietary legacy systems.

•Rapid application development with a need to render dynamic content to the web

# N

## **Novell Scripting Solutions**

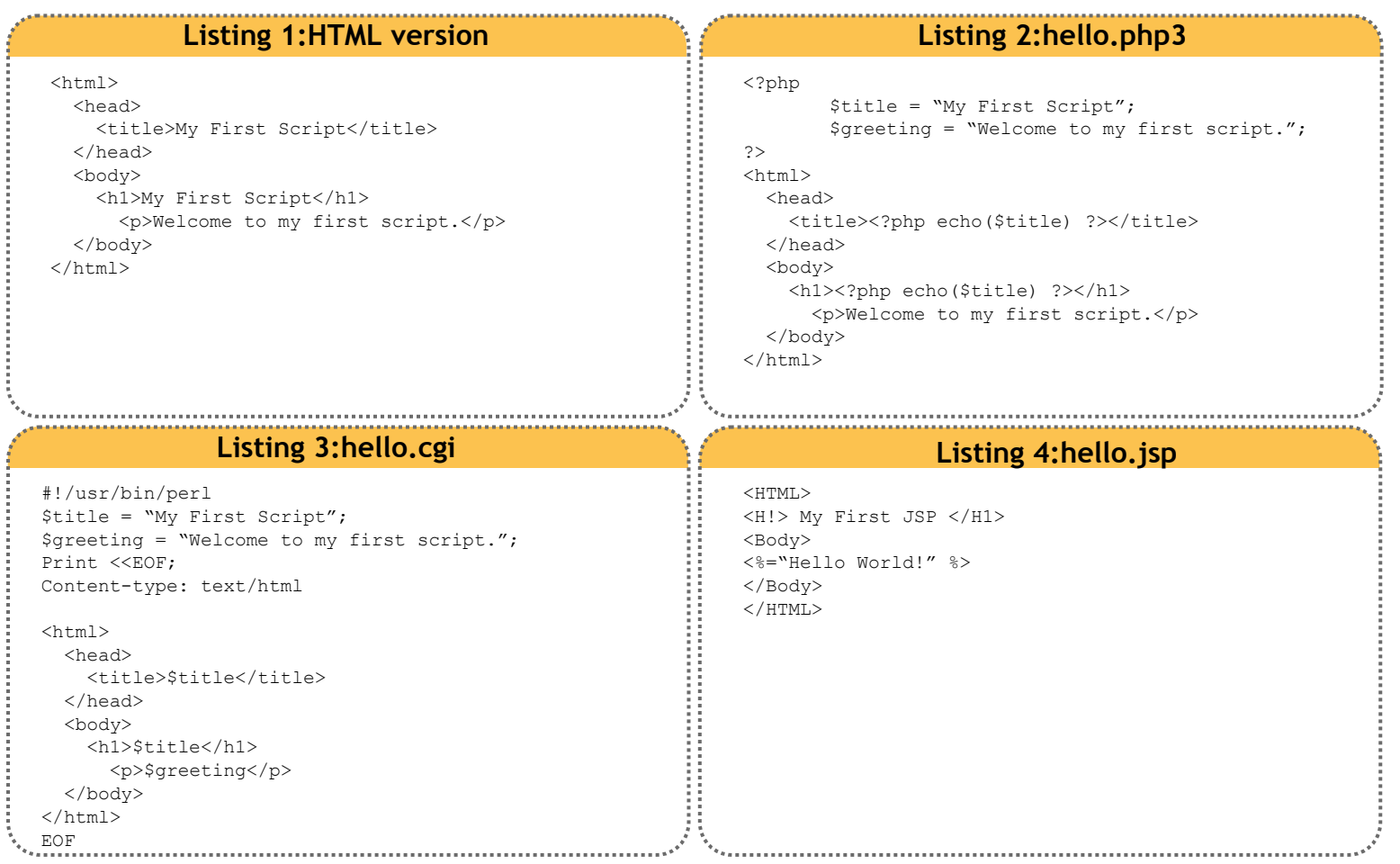

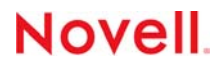

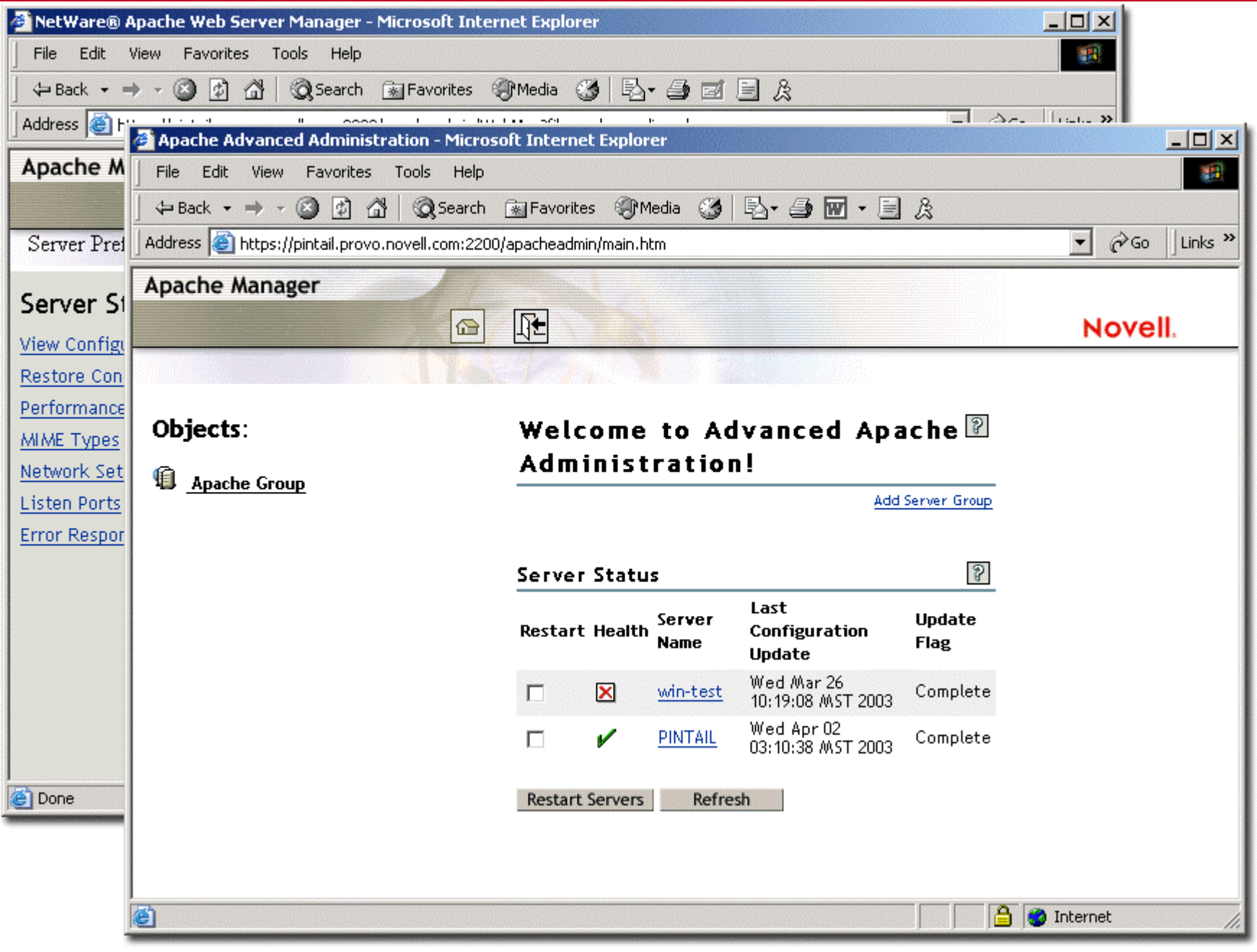

## **Manage Multiple Apache Servers!**

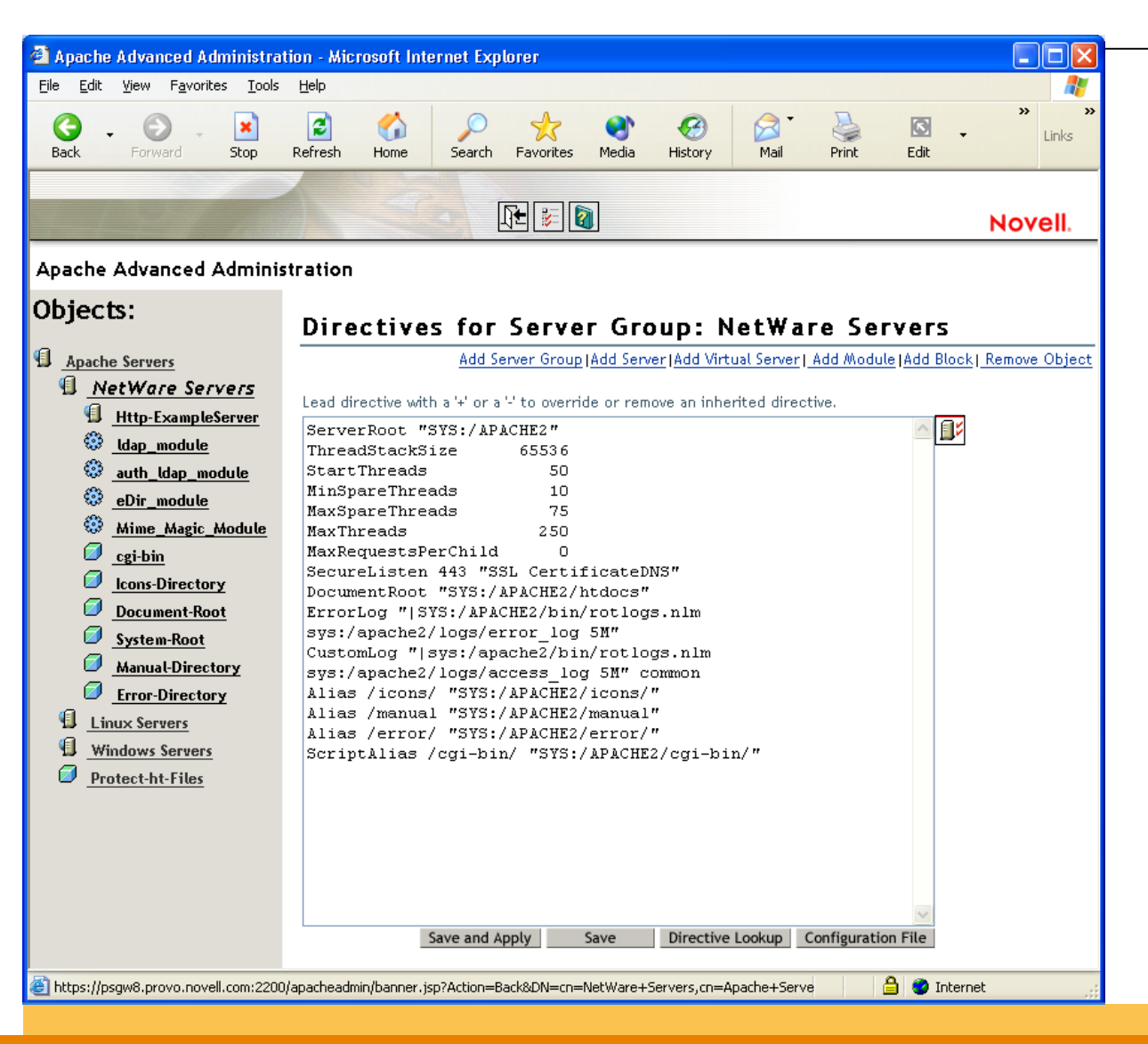

# Apache 2.0 on NetWare 6.5 Benefits

- Highly scalable and fast
- $\bullet\,$  Easily managed
- Tight integration with eDirectory and SSL through NetWare-specific Apache modules
- •Provides a web container for J2EE environment
- Pre-configured to work with Tomcat-Jakarta
- Compatible with Novell exteNd Application Server

# Apache 2.0 on NetWare 6.5

•Replaces the Netscape Enterprise Web Server

- Migration utility to facilitate upgrades
- •Two instances of Apache
	- •Web based administration server
		- Specialized configuration
		- Configuration stored in SYS:\adminserv
		- Running in protected address space
		- DO NOT ALTER!
	- General pur pose web server
		- Configured through the standar d httpd.conf file
		- –Customizable
		- Running in OS address space

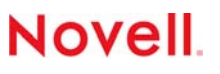

# Apache 2.0 Improvements Apache 2.0 Improvements

- •Better multi-processor utilization
- •Better performance
	- •Built on new LIBC/NKS libraries
	- More efficient use of the NetWare APIs through APR
- •Additional Startup Options
	- -e (Redirect any startup error to a file)
	- -n (Rename the A pache console screen)
- Additional Command Line Options (apache2 <option>)
	- settings (Display worker thread information)
	- restart (Quick restart after config change)
	- shutdown (Terminates a running instance of Apache2)
	- More …

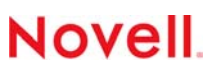

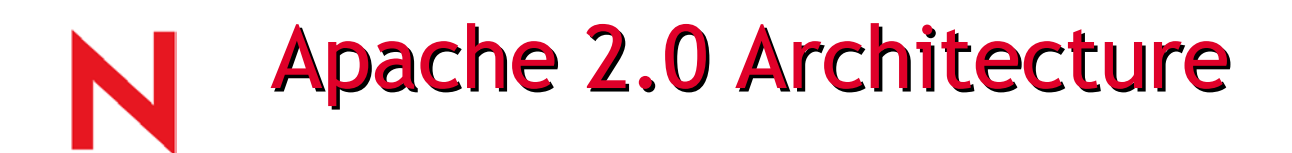

## •Apache Portable Runtime Library (APR)

- Offers a standard cross platform set of APIs
- Each implementation of APR is customized for a specific platform
- A general purpose cross-platform library

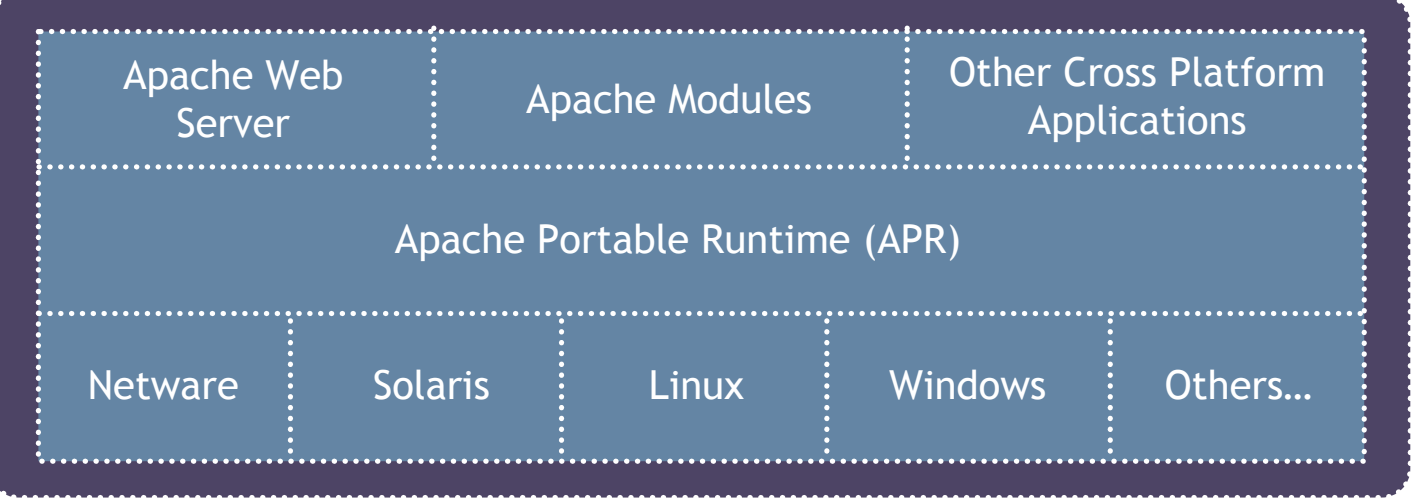

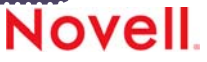

# Apache Web-Based Administration

- Can manage any Apache server on any platform that supports an LDAP connection
- Web based administration allows the user to administer any Apache Web Server from anywhere
- Web farm administration is much easier since each server's configuration is stored in eDirectory
- Configuration directives can be applied to a single server or shared among multiple servers

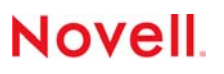

# eDirectory-Based Configuration

- Allows the administrator to define each web server's configuration in terms of eDirectory objects
- Each Apache Web Server, virtual server, module, directory, location, and file block is described as eDirectory objects
- By describing the Apache configuration in terms of objects, the web server can be configured and managed just like any other eDirectory object

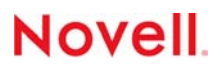

## Tomcat4 on NetWare Philosophy

- "Only for Management" didn't coincide with reality
- New philosophy: "Separate management" out of the way of the default Tomcat instance
- Default Tomcat instance has a few changes as necessary
- Internal Novell application (non-admin) play in the same world as 3<sup>rd</sup> party applications

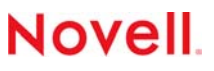

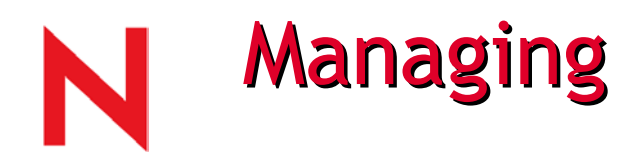

## •New to Tomcat4 are the admin and manager apps

## /tomcat/admin

- Ability to manage separate pieces of server.xml in a webbased fashion
- https://<IPADDR>:2200/tomcat/admin/index.jsp
- /tomcat/manager
	- Allows you to manager context's life-cycles
	- https://<IPADDR>:2200/tomcat/manager/html
		- Start
		- Stop
		- Restart

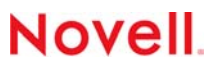

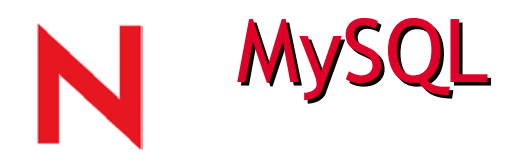

- Structured Query Language
- MySQL is a database

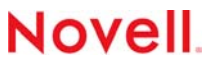

# phpMyAdmin MySQL Administration

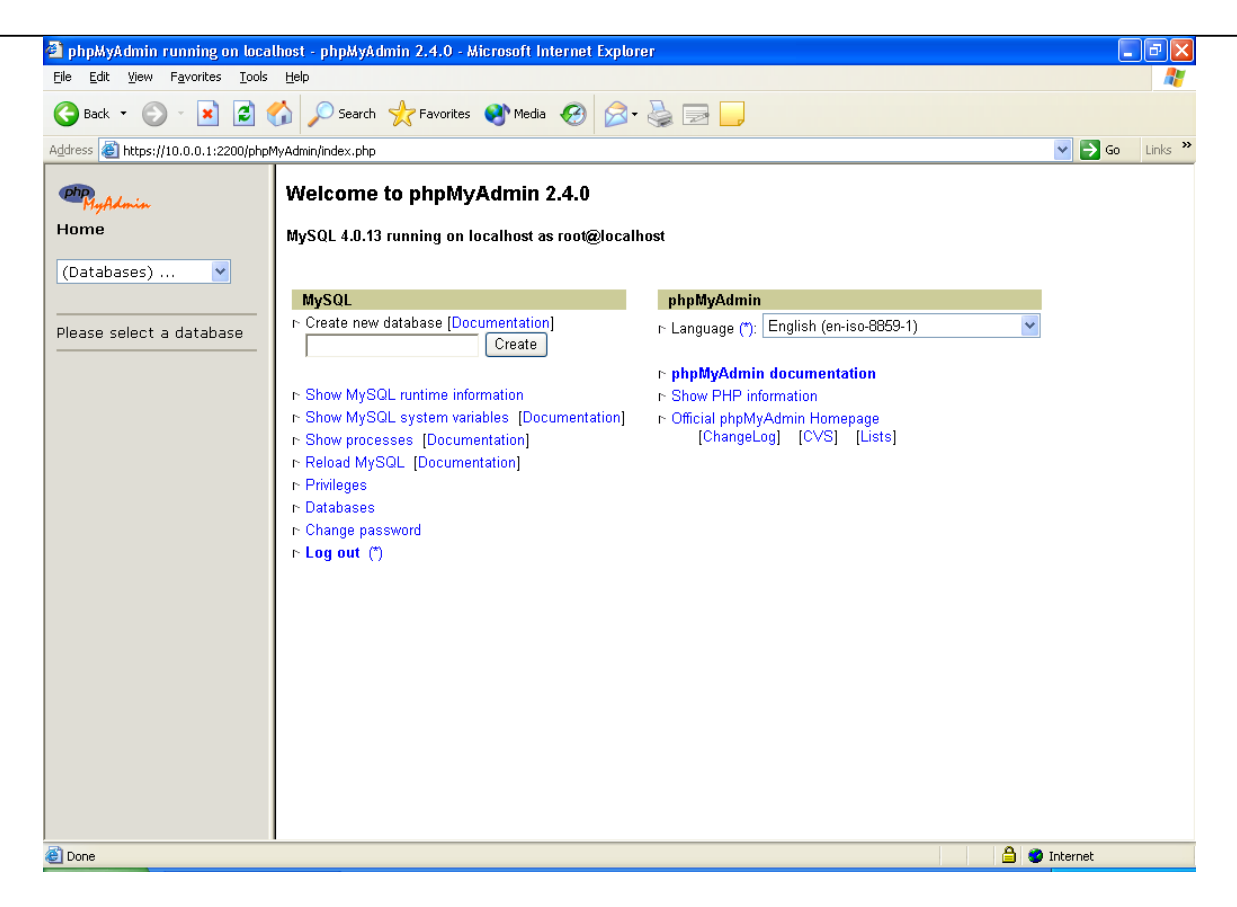

https://10.0.0.1:2200/phpMyAdmin/index.php

### **MySQL Control Center** N

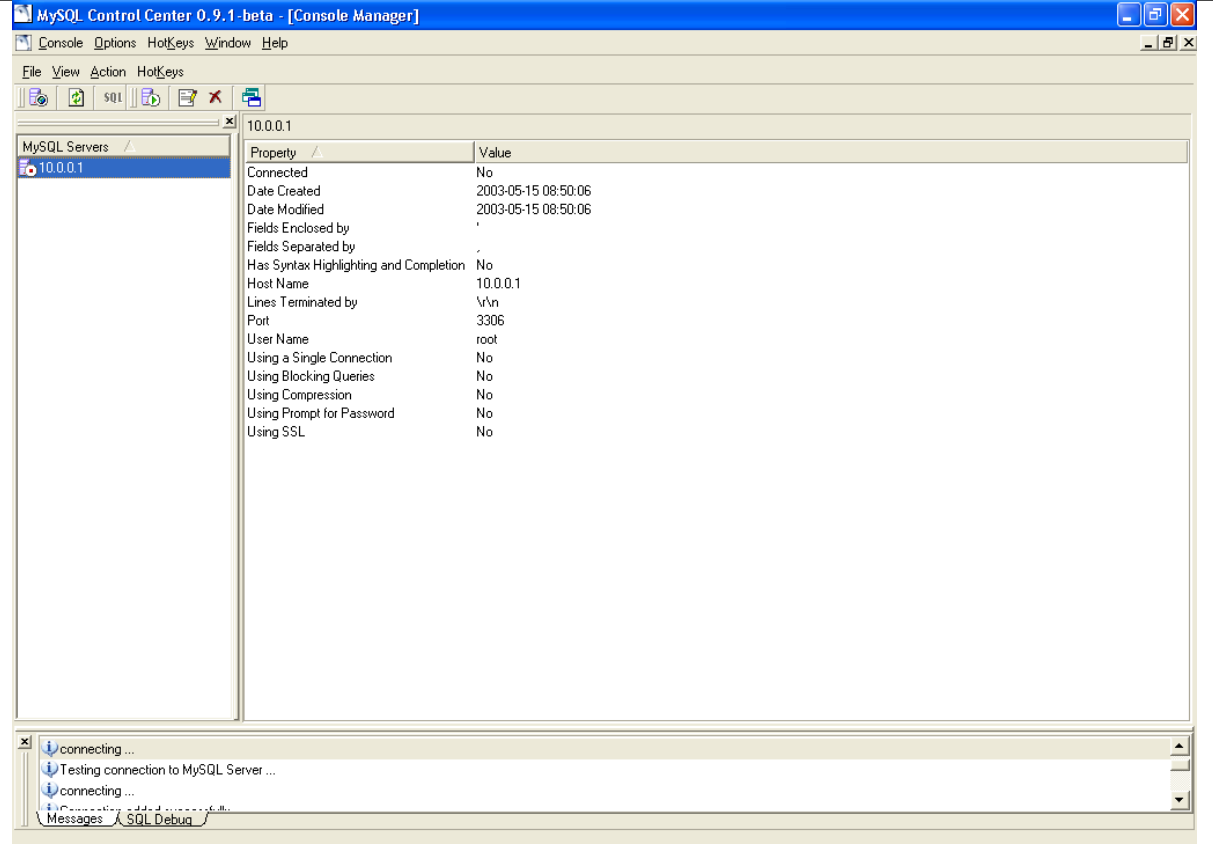

<server>:sys:/mysql/win/mysqlcc-0.9.1.win32.zip

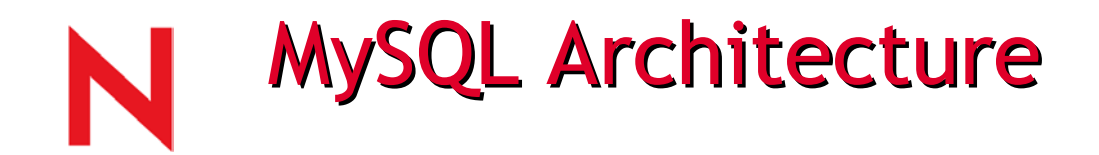

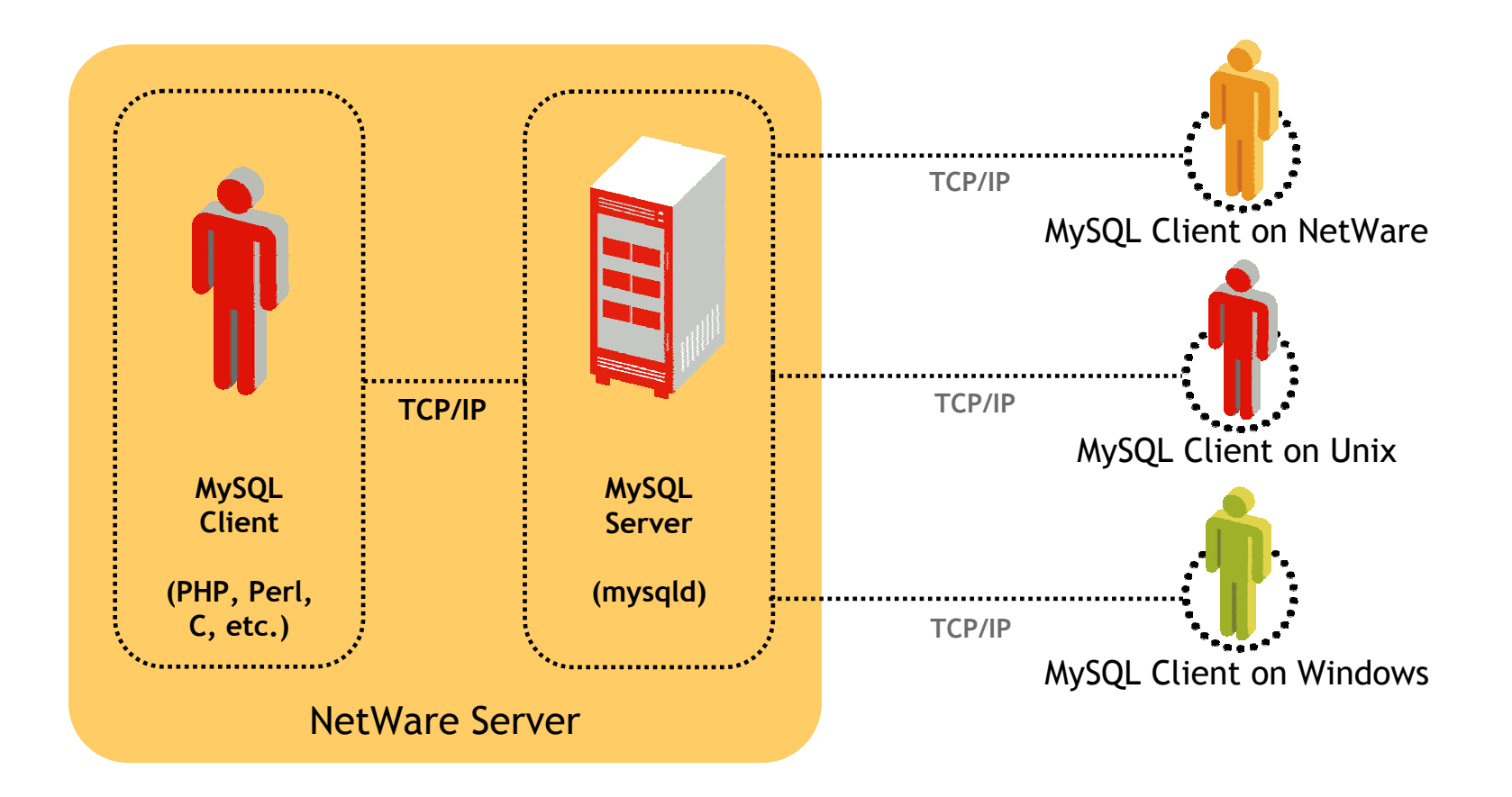

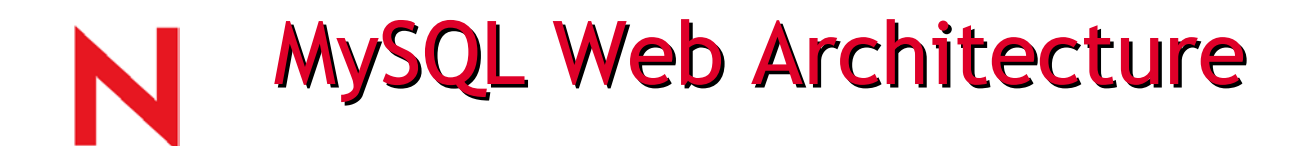

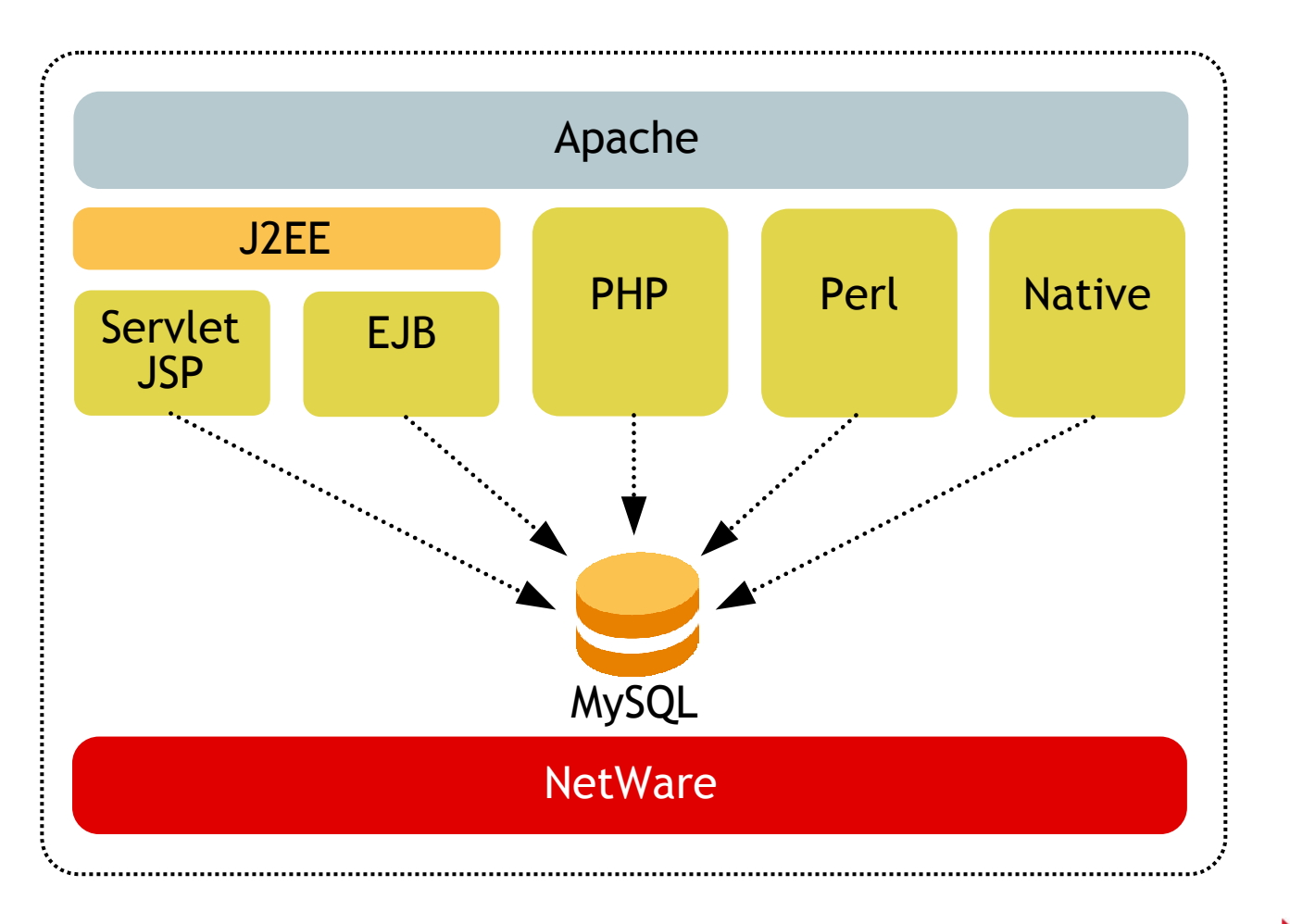

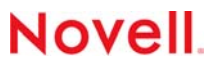

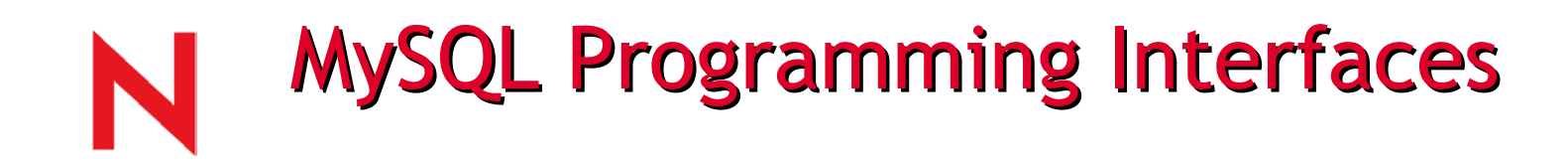

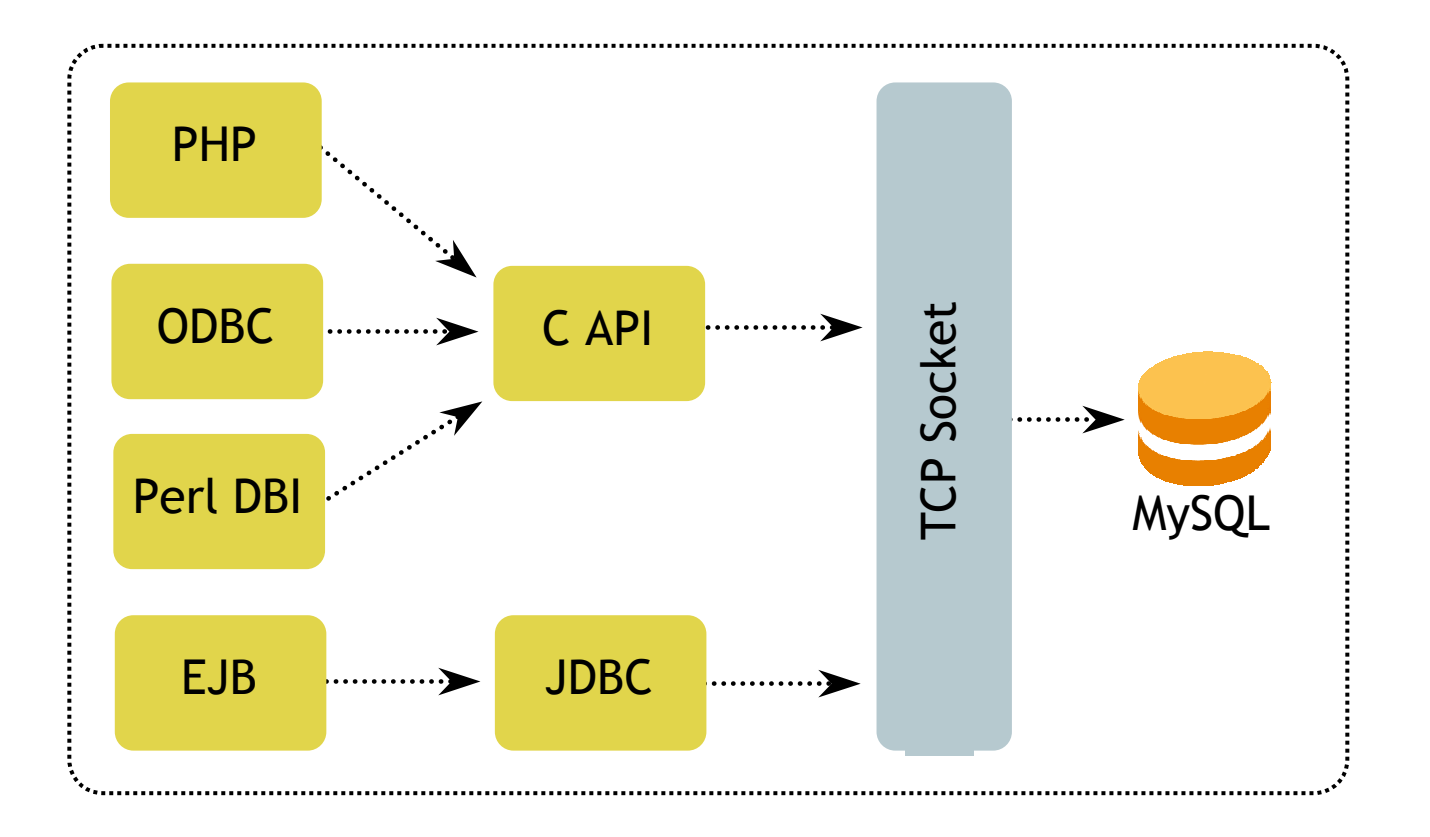

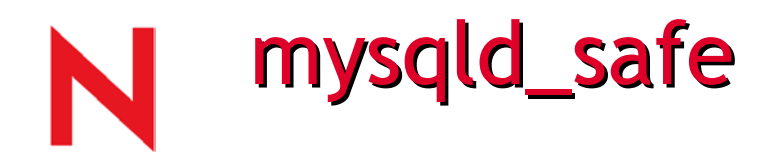

•The mysqld\_safe command/process is a monitor process for the MySQL server (mysqld):

- Run a number of system and option checks
- Run a check on the MyISAM and ISAM tables
- Proved a screen presence for the MySQL server
- Start mysqld
- Re-start mysqld if it goes down on an error
- Send error messages from mysqld to a HOSTNAME.err file in the data directory
- Send mysqld\_safe screen output to a HOSTNAME.save file in the data directory

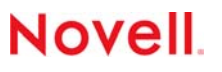

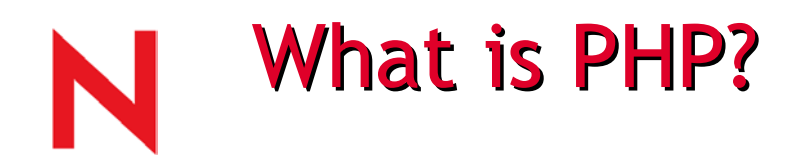

- PHP is simple enough for casual web pages, yet powerful enough for eCommerce sites
- Used to provide connectivity to multiple databases:
	- mySQL
	- ODBC
	- Oracle
	- Informix
	- SyBase
	- Microsoft SQL

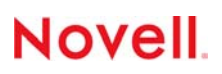

# What does PHP stand for?

- PHP, originally was *Personal Home Page*, now it stands for *PHP: Hypertext Preprocessor* (a r ecursive acronym)
- Originally created as an open-source alternative to Active Server Pages
- PHP is a server-side, cross-platform, HTML embedded scripting language
- PHP uses PERL style variables (scalars, arrays, and hashes, b ut its syntax is mor e like C
- •PHP binaries and source code can be downloaded from http://www.php.net. F ree for personal and commercial use

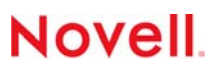

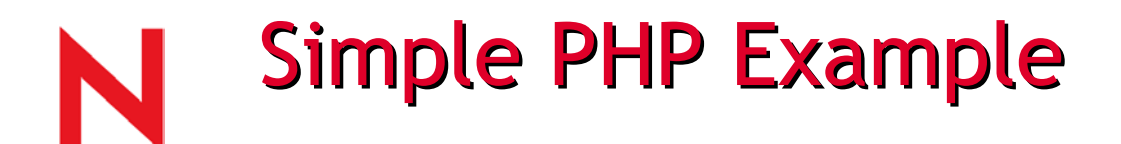

<?php

```
$tit
l
e = "PHP Sample P
rogram";
     $l
ist = ar
ray(
            "PHP is simple", 
            "PHP is fast!",
            "PHP is powerful",
             "PHP can connect t
o
d
a
tabases",
             "PHP can even connect to LDAP directories"
            );
?><HTML><HEAD><TITLE><?php echo $title; ?>
            \langle/TITLE>
     </HE
AD> <BODY>A small list of PHP's a
ttributes:<BR><BR><UL><?php
              foreach( $list as $item ) {
                  p
rint "<LI
>$item";
                 }
         ?>\langle/UL\rangle</
BODY>\langle/HTML>
```
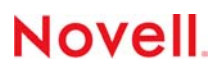

## **Simple PHP Example Output**

- A small list of PHP's attributes:
	- PHP is simple
	- PHP is fast!
	- PHP is powerful
	- PHP can connect to databases
	- PHP can even connect to LDAP directories

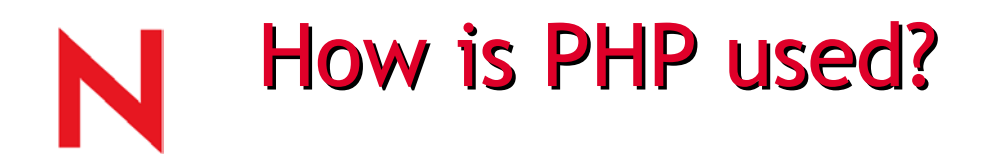

- Typically used with Apache Web server (most popular Apache module)
- PHP is used to customize web pages from simple modifications (e.g., changing the background color ) to very complex operations such as retrieving information for other data sources (e.g., a database)
- PHP is used to preserve a certain look and feel throu ghout a web p age while cha nging content

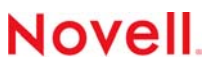

## **Novell Open Source Components**

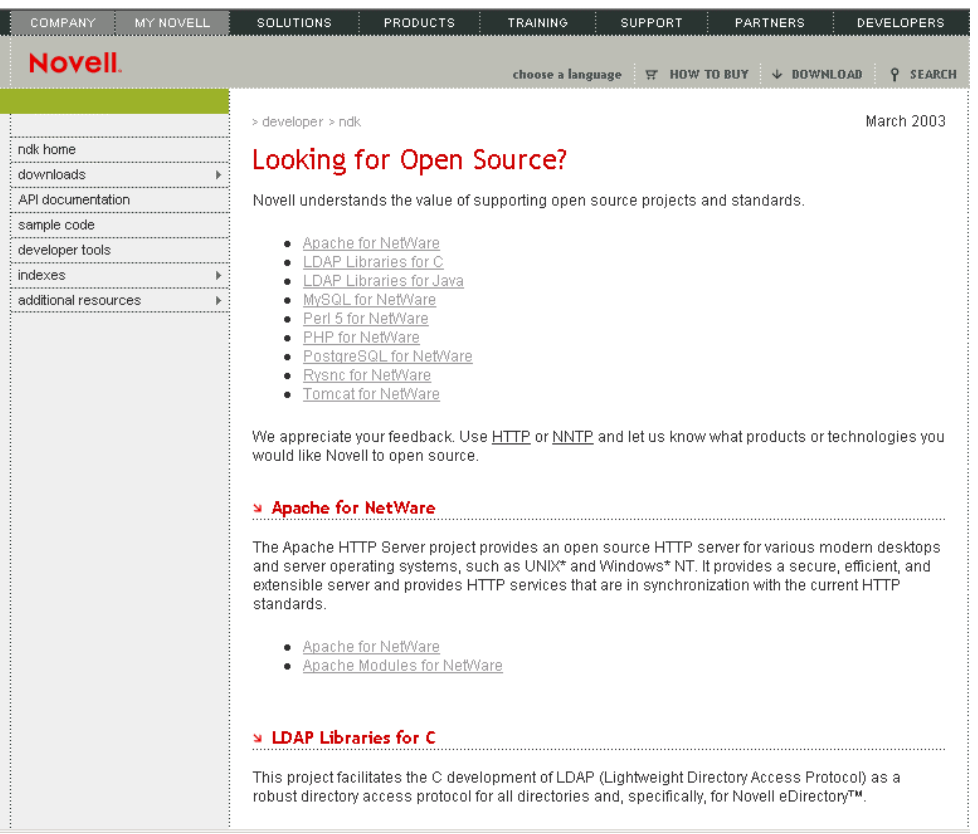

http:/ / developer.novell.com/ndk/qstart/opensource.htm

## **Open Source Databases and Scripting**

### » MySQL for NetWare

MySQL is the world's most popular Open Source Database, designed for speed, power, and precision in mission-critical, heavy-load use.

· MySQL for NetWare

### **St Perl 5 for NetWare**

Perl is a high-level programming language with an eclectic heritage written by Larry Wall and a cast of thousands. It derives from the ubiquitous C programming language and to a lesser extent from sed, awk, the Unix shell, and at least a dozen other tools and languages. Perl's process, file, and text manipulation facilities make it particularly well-suited for tasks involving quick prototyping, system utilities, software tools, system management tasks, database access, graphical programming, networking, and World Wide Web programming.

· Perl 5 for NetWare

### » PHP for NetWare

PHP is a cross-platform, HTML-embedded, server-side Web scripting language that is used to create dynamic Web pages. It is also easy to use and maintain. PHP is typically used with the Apache Web server and provides many extensions, including connectivity to databases such as MySQL and support for XML, LDAP, and UCS.

· PHP for NetWare

### > PostgreSQL for NetWare

PostgreSQL is a sophisticated Object-Relational DBMS, supporting almost all SQL constructs, including subselects, transactions, and user-defined types and functions. It is the most advanced open-source database available anywhere.

· PostgreSQL for NetWare

http://developer.novell.com/ndk/q start/opensource.htm#mysql

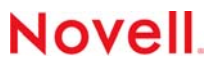

## Web service and app development

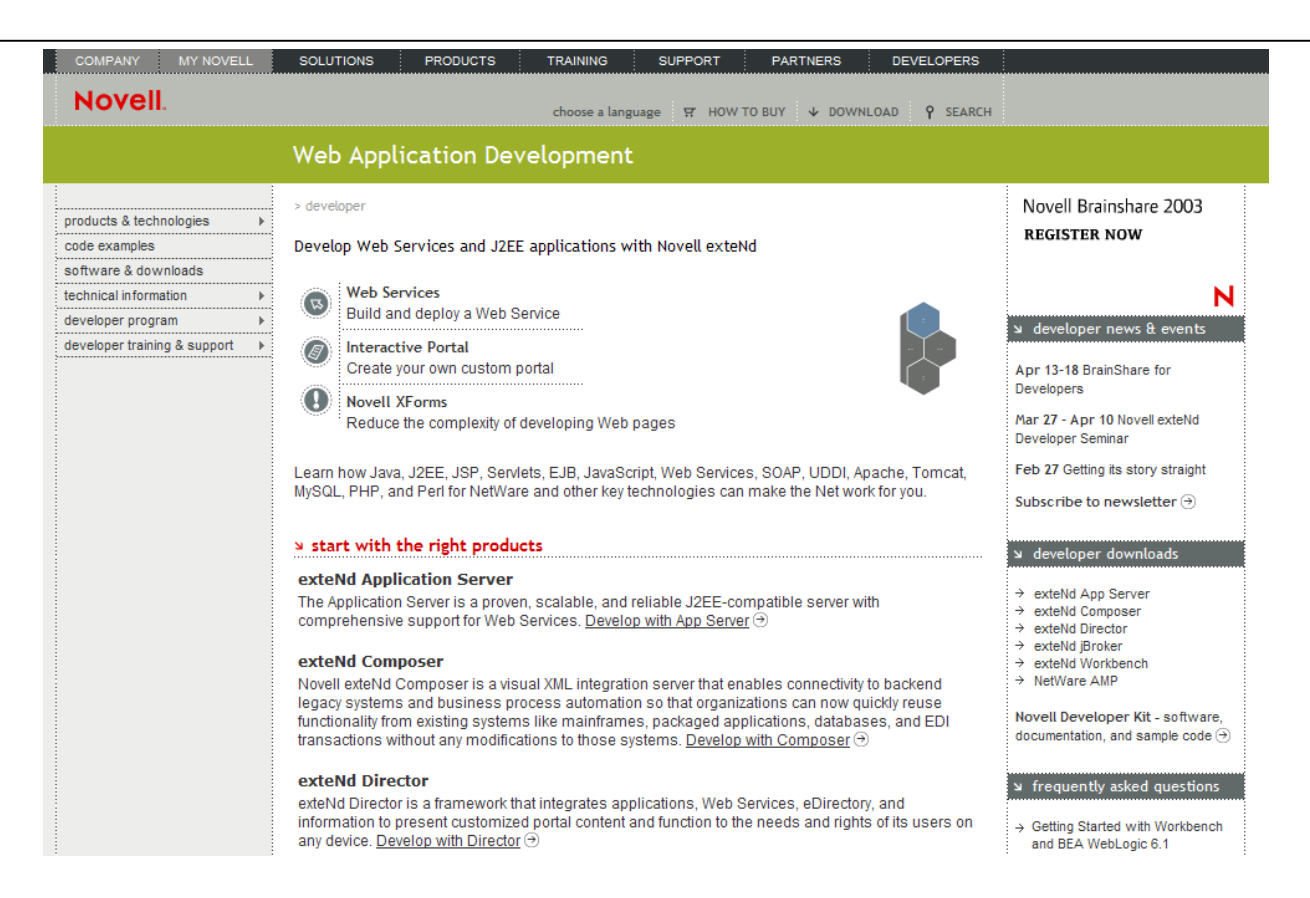

http:/ / developer.novell.com/ndk/qstart/opensource.htm

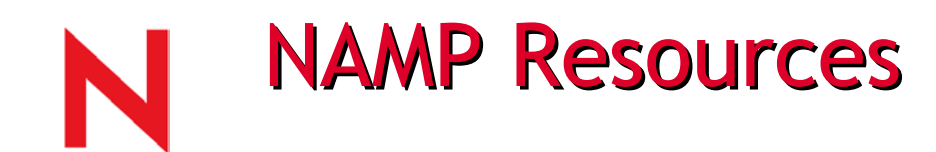

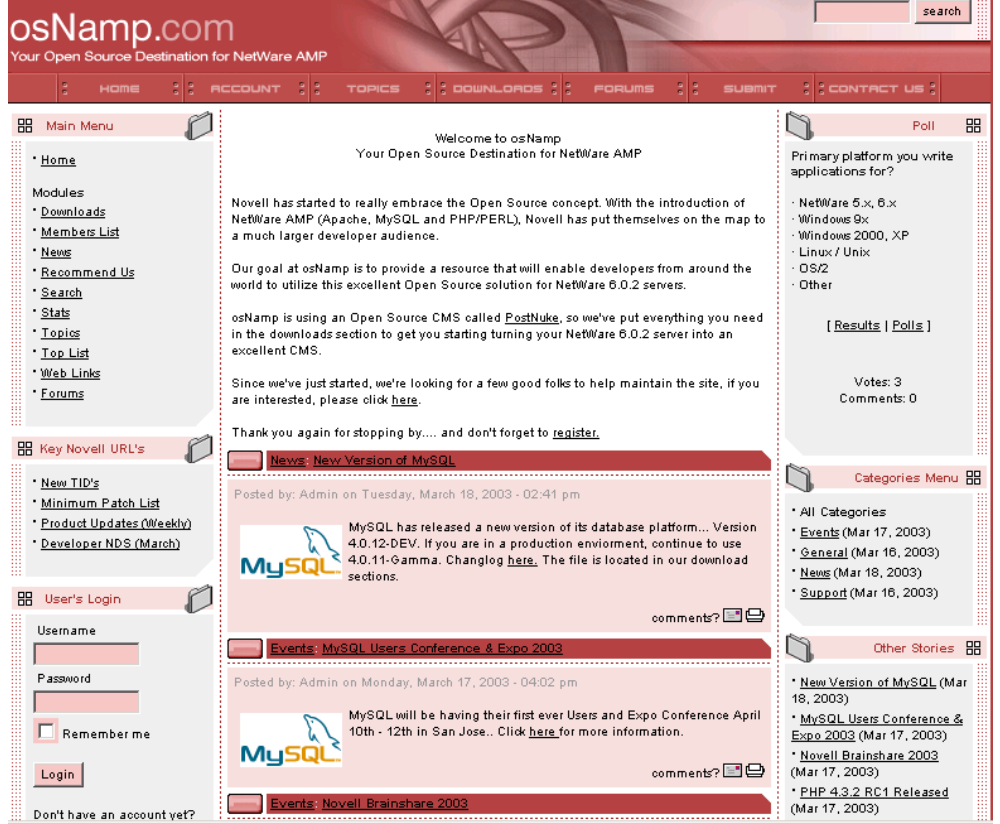

http://www.osnamp.com/

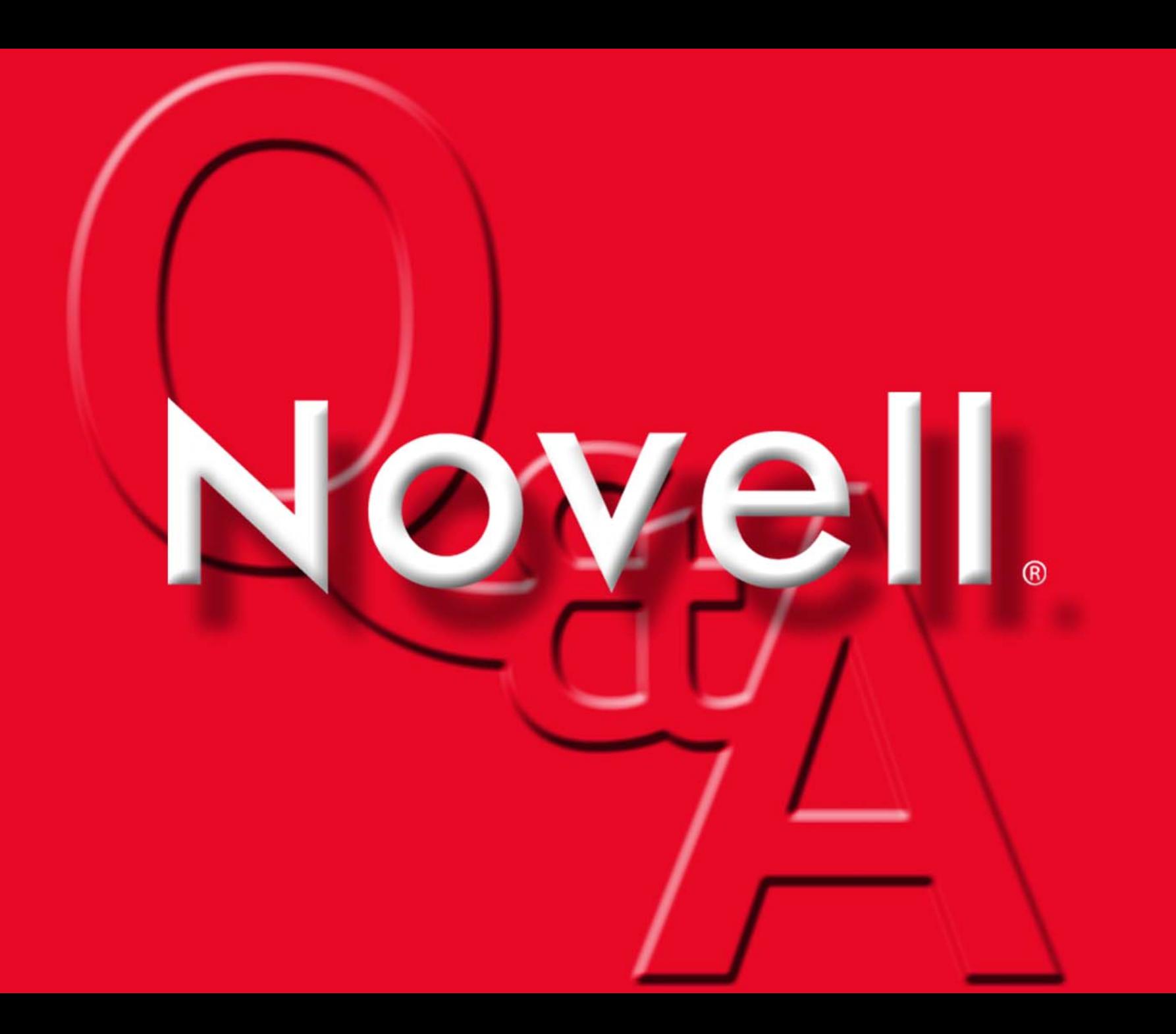

## Novell® Nterprise™ Branch Office™

www.novell.com

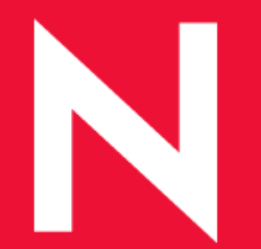

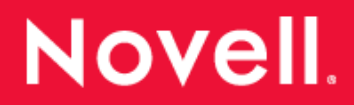

# Novell® Branch Office Issues

Branch offices are expensive to support

- Private WAN links
- Local Backup
- Directory services replication
- Local IT staff
- Disaster recovery

Need to consolidate services

- Servers, storage, and apps consolidation
- But still need to provide branch office users with the same end user experience

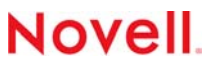

# The Nterprise Branch Office Solution

NBO reduces the cost of supporting Branch Offices

- Eliminates the data replication to corporate
- Simplifies directory services and automatically provisions branch office users
- Replace private WAN connections with Internet connections
- Appliance provides ease of deployment, management and disaster recovery

Enables intelligent consolidation

- Centralize apps, but still provide local services like file and print
- Remote administration and centralized IT support

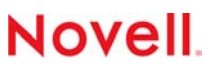

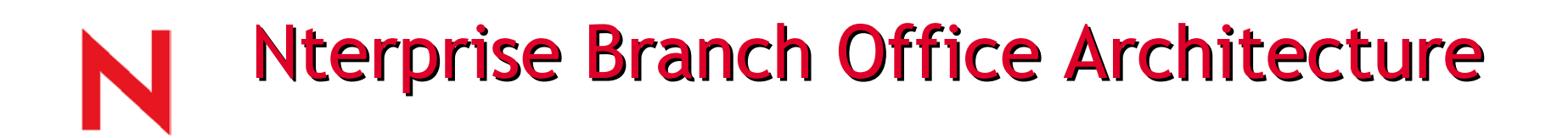

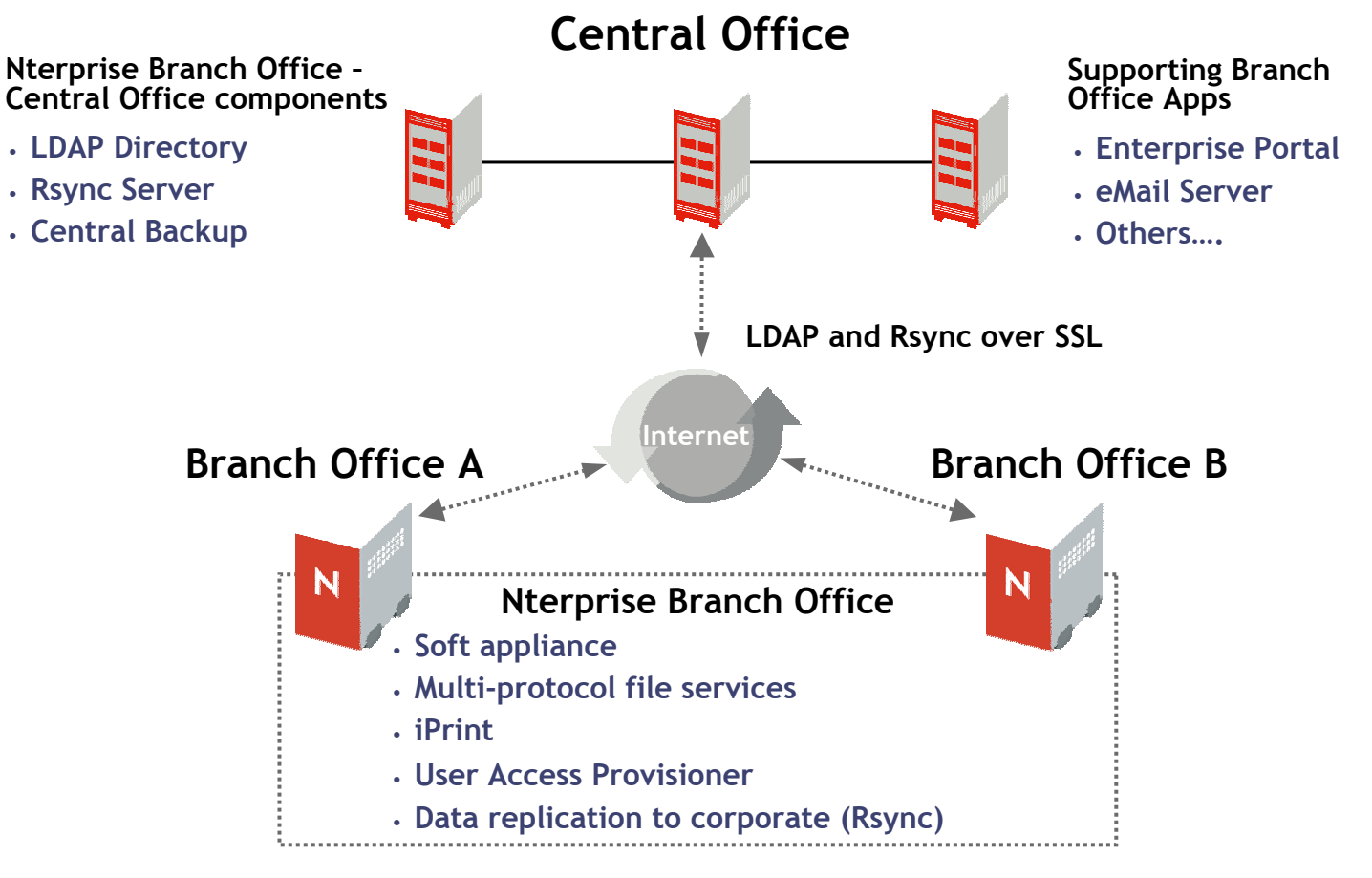
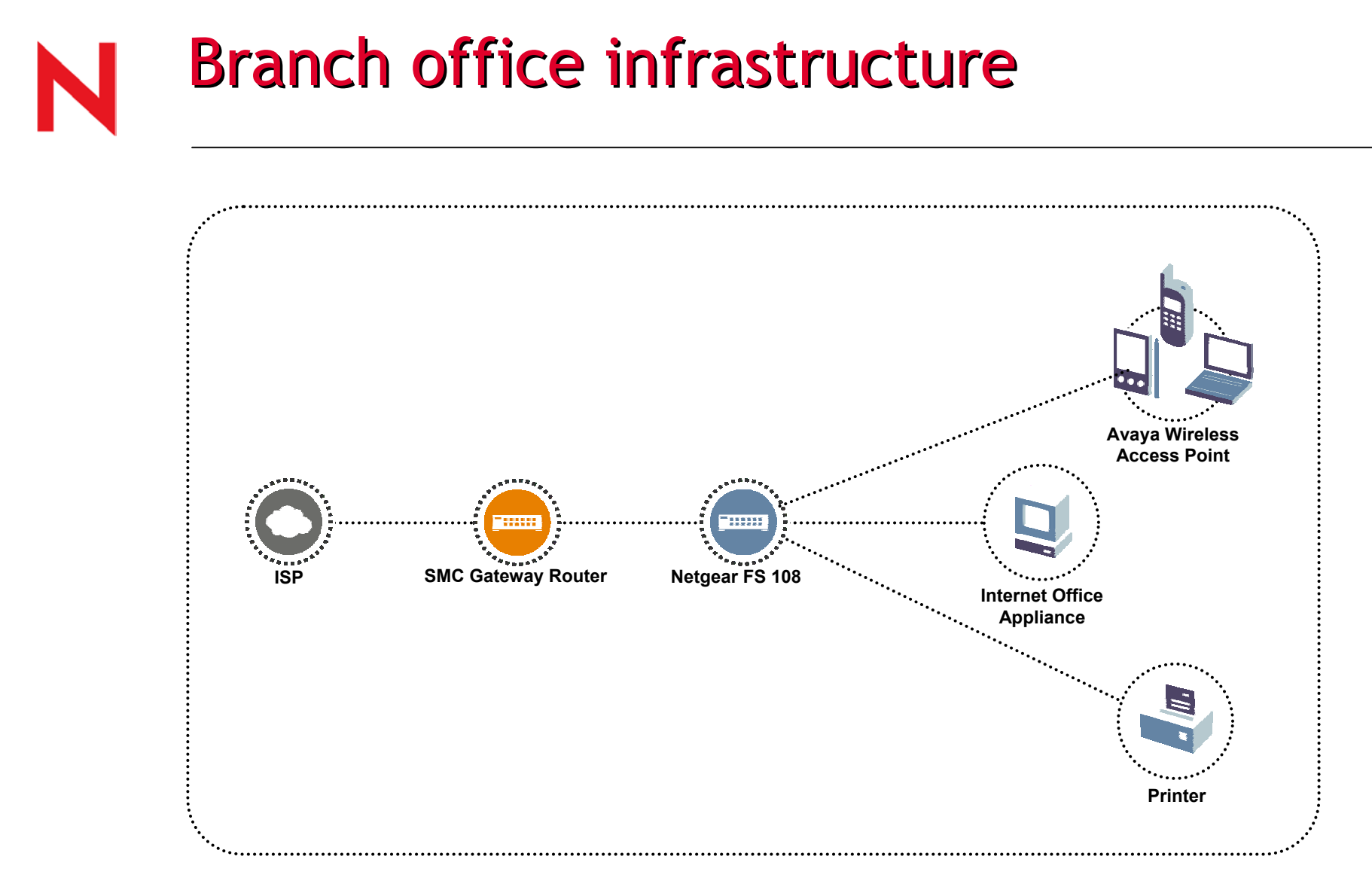

## **Novell**

# **Eliminating Backup Challenges**

Centralize branch office backup, archive, and restore

- Data replicated to Central Office using Rsync Technology
- Data is backed up at the Central Office, eliminating the need for local backup in the branch office
- No need to rely on borrowed resource to swap tapes (Tape Monkey Video)
- Only the changes are replicated

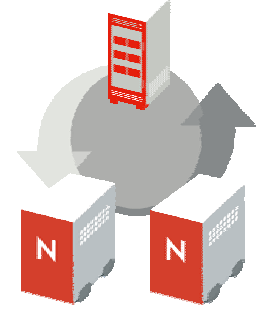

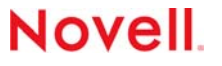

# Simplifying Directory Services

Manage users centrally without the overhead of a distributed directory

- Eliminate directory replicas and synchronization
- Users are automatically provisioned through central office directory
- No directory management required on the Nterprise Branch Office appliance

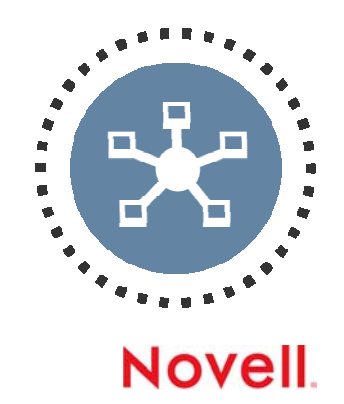

# **Simplifying Directory Services**

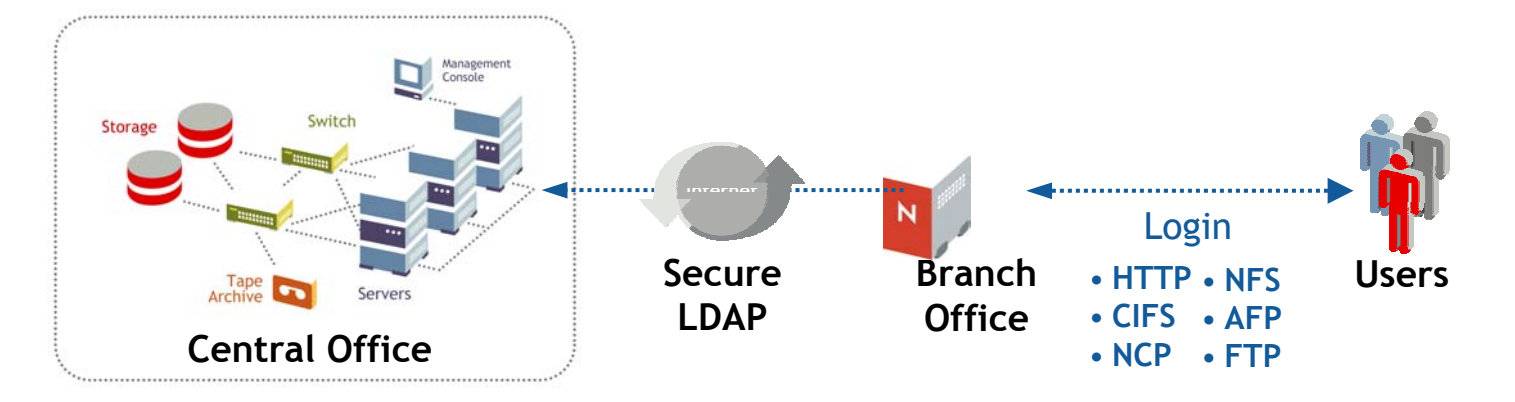

### User Access Provisioner

- 1. User l ogs into local Nterpris e Branch Offic e server
- 2. Nterprise Branch Office server performs a secure LDAP lookup to the central LDAP directory
- 3. Once user credentials are validated, user is automatically provisioned on Nterprise Branch Office server

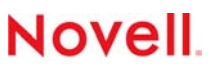

# Lowering network connectivity costs

Leverage the Internet for network connectivity to coroporate

- Nterprise Branch Office is designed to replace expensive WAN links with public Internet connections (DSL, T1, Cable Modem, etc.)
- SSL encryption for all communication between Nterprise Branch Office and Centr al Office
- Internet connection will increase bandwidth, while decreasing costs
- •Private WAN can still be used for customers that can't use the Internet due to regulations or corporate policies

**Novel** 

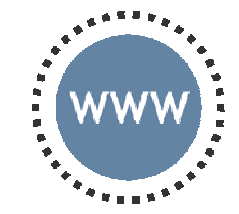

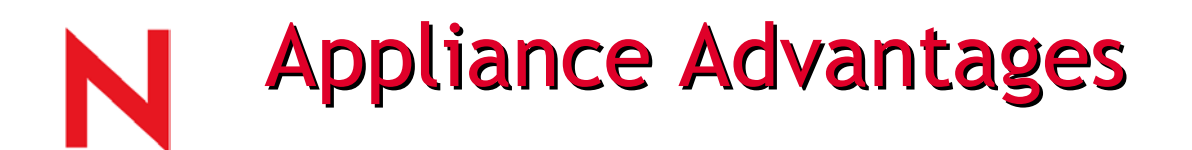

- Hands-free deployment: Insert the CD and server images in just a few minute
- Appliance look and feel that eliminates the need to manage the OS
- Soft appliance that can leverage existing hardware
- Remote management throu gh Web browser, Telnet, or command line

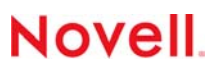

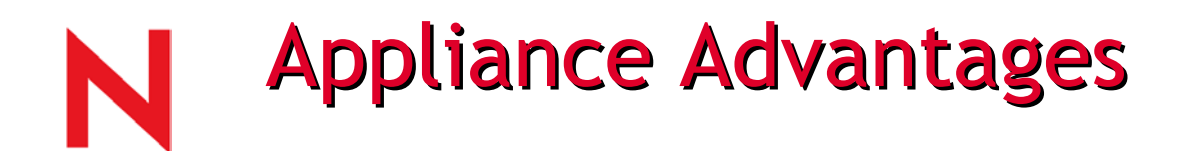

Disaster tolerant solution that provides easy recovery

- Local appliance is a disposable service cache
- If it fails, throw it away
- Until replacement hardware is found, services are available from the Central Office

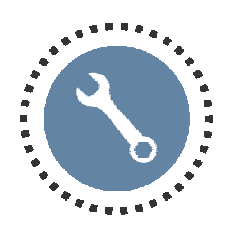

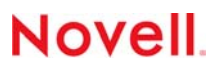

# **Intelligent Server Consolidation**

Centralize business apps, but still provide needed local services such as file and print

- Consolidate line of business apps into central portal and expos e through Web brows er or Citrix
- Consolidate IT support processes
- Local file and print services provided by Nterprise Branch Office appliance

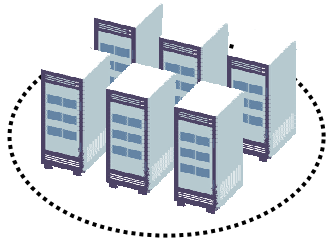

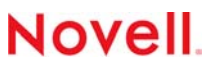

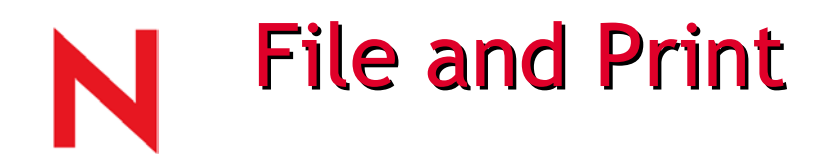

Improves the productivity of branch office employees through local file and print services

- Access and share files on local appliance using any desktop OS – Windows, Mac, Linux/Unix
- Multiple protocol support NCP, CIFS, AFP, NFS, FTP, HTTP, HTTPS
- Print through local appliance using iPrint
- Discover and install printers using Web broswer
- All print spooling occurs on the local appliance

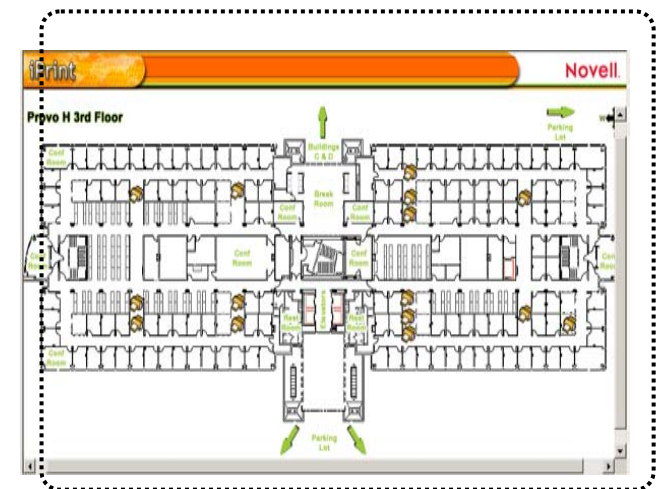

**Novel** 

## **Nterprise Branch Office Deployment Requirements**

## Central Server

- An LDAP-enabled eDirectory™ tree running DS 8.6.2 SP 1 or later with simple passwords assigned to all user
- (Optional) NetWare® 6 SP2 or NetWare 5.1 SP5 for backing up data to the central office using RSync software
- If using the Internet, open the necessary ports for Nterprise Branch Office appliance to communicate with Central Office

## Branch Office

• Server class PC with a a Pentium II or AMD K7 processor or better

**Novel** 

- 512 MB of RAM minimum (1 GB recommended)
- 9 GB hard disk storage minimum
- Bootable CD-ROM drive and floppy drive

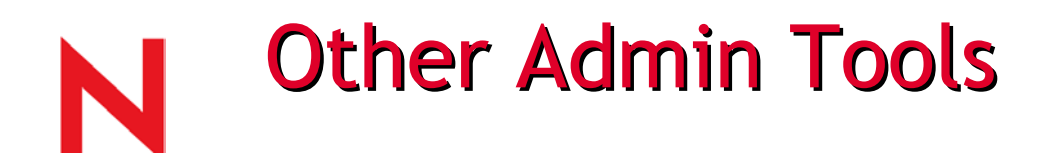

### Web based Administration

- Nterprise Branch Office Web Administrator
	- https://ip\_address:2222
- DARCI Direct Action Response Command Interface (Section 508 Compliant)
	- h t t ps://ip\_address:2222/darci
- Telnet (Off by Default)
- Command line
- **Optional** 
	- Portal Administration (available in Web Administrator)
	- NoRM (available but not a published tool for Nterprise Branch Office)

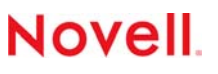

### @ 0 10.0.0.2 - Microsoft Internet Explorer

#### Novell® Nterprise<sup>™</sup> Branch Office<sup>™</sup>

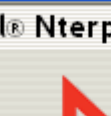

à

#### Nterprise Branch Office Setup Wizard

### 阳

#### Welcome to Novell® Nterprise™ Branch Office™ Setup Wizard

You can set up Nterprise Branch Office appliance as a stand-alone appliance or as part of a central office network.

IMPORTANT: If users will log in using LDAP username and password or data from the appliance will be backed up to the central office, configure your central office servers prior to completing this wizard. See "Nterprise Branch Office Setup Guide" in the documentation to complete these tasks.

Once these components are installed, Nterprise Branch Office Setup wizard allows you to set:

- Appliance supervisor password (required)
- Appliance DNS name (optional)
- · User Access Provisioner settings (optional-requires an LDAP certificate you created before running the wizard)
- . Replication (optional--requires replication be on the central office servers before running the wizard)

If you do not configure the DNS name, User Access Provisioner and replication now, they can be configured later using the Nterprise Branch Office Web Administrator utility.

Start

Novell.

### @ 0 10.0.0.2 - Microsoft Internet Explorer

#### Novell® Nterprise<sup>®</sup> Branch Office<sup>®</sup>

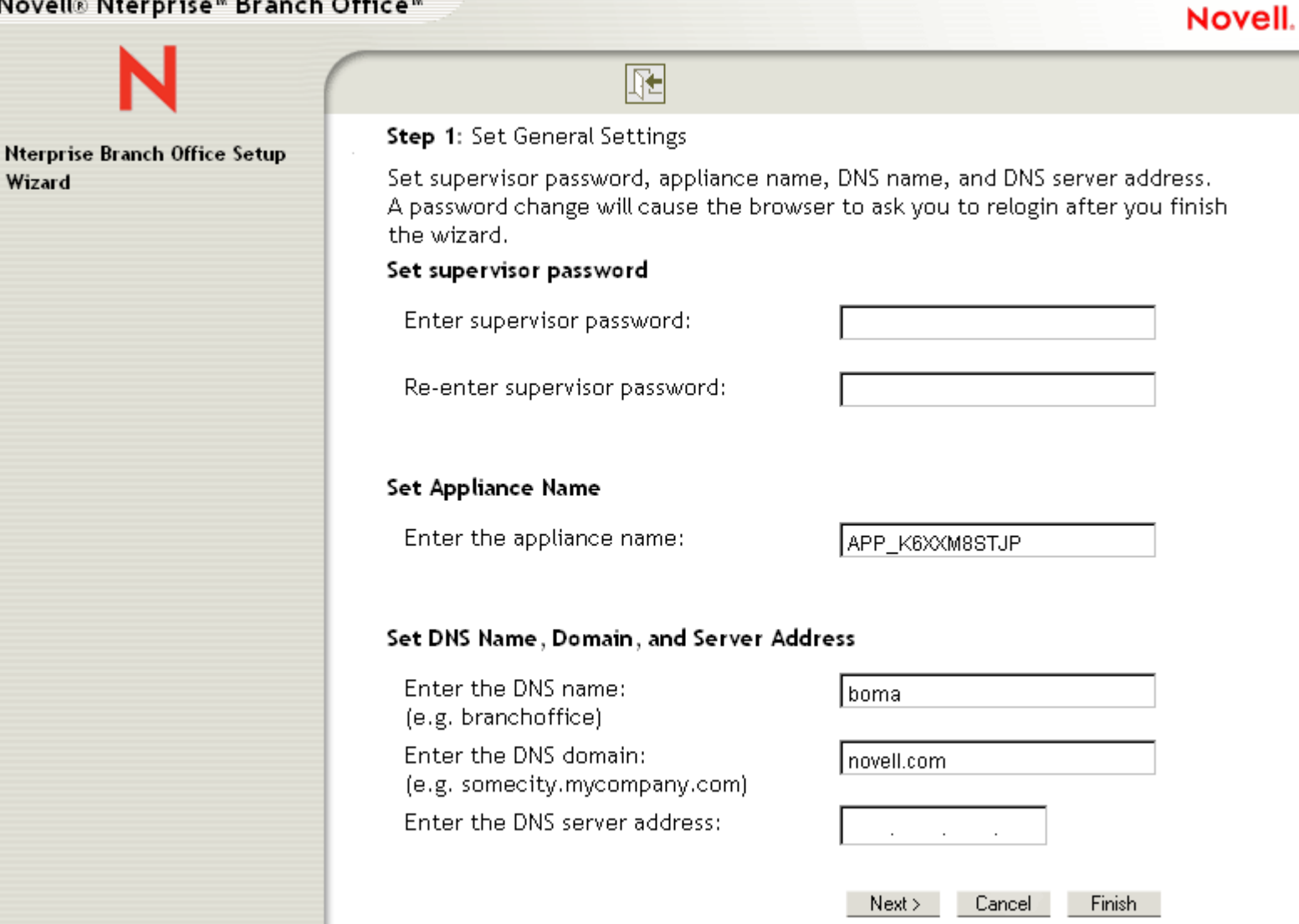

n

Wizard

H E

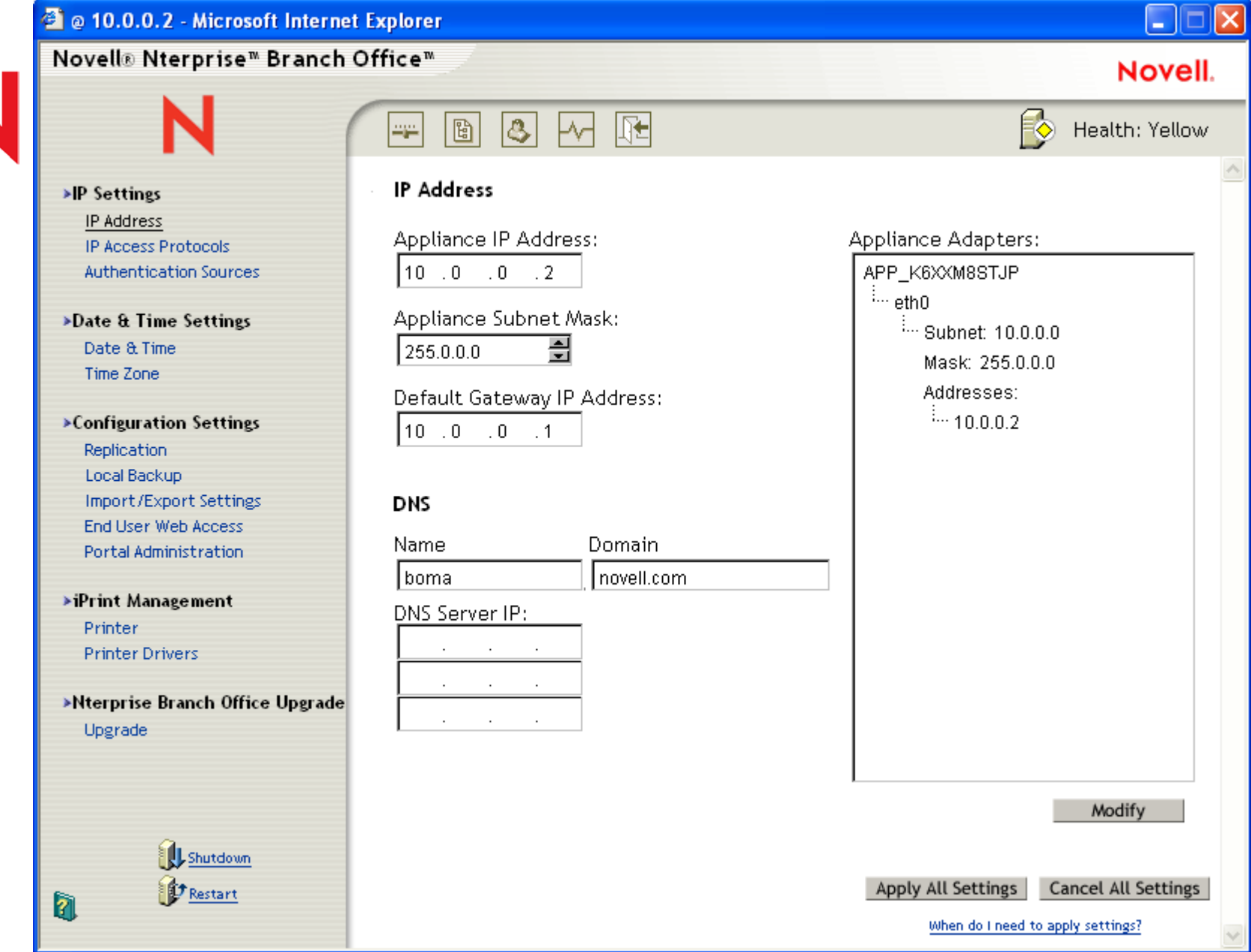

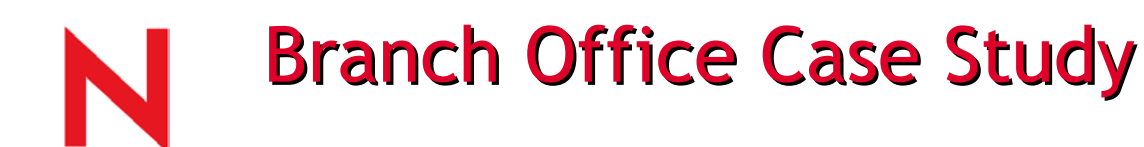

## Novell Inc.

#### Situation**1**1 Situation **1989, Susiness**

- 5,000+ distributed employees
- 117 offices worldwide
- 40% work outside traditional office
- 171 applications
- Expensive to man age

### **2**

- Deploy Nterprise Branch Office appliances
- Consolidate servers and apps to data center
- Deploy corporate portal
- Sim plify directory structure

#### **Business results 3**

- 50% reduction in WAN costs
- 70% reduction in remote connection costs
- 50% reduction in onsite visits
- Nearly 10% reduction in total IT budget

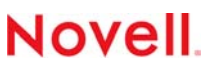

# N

## **Best Competing Alternatives**

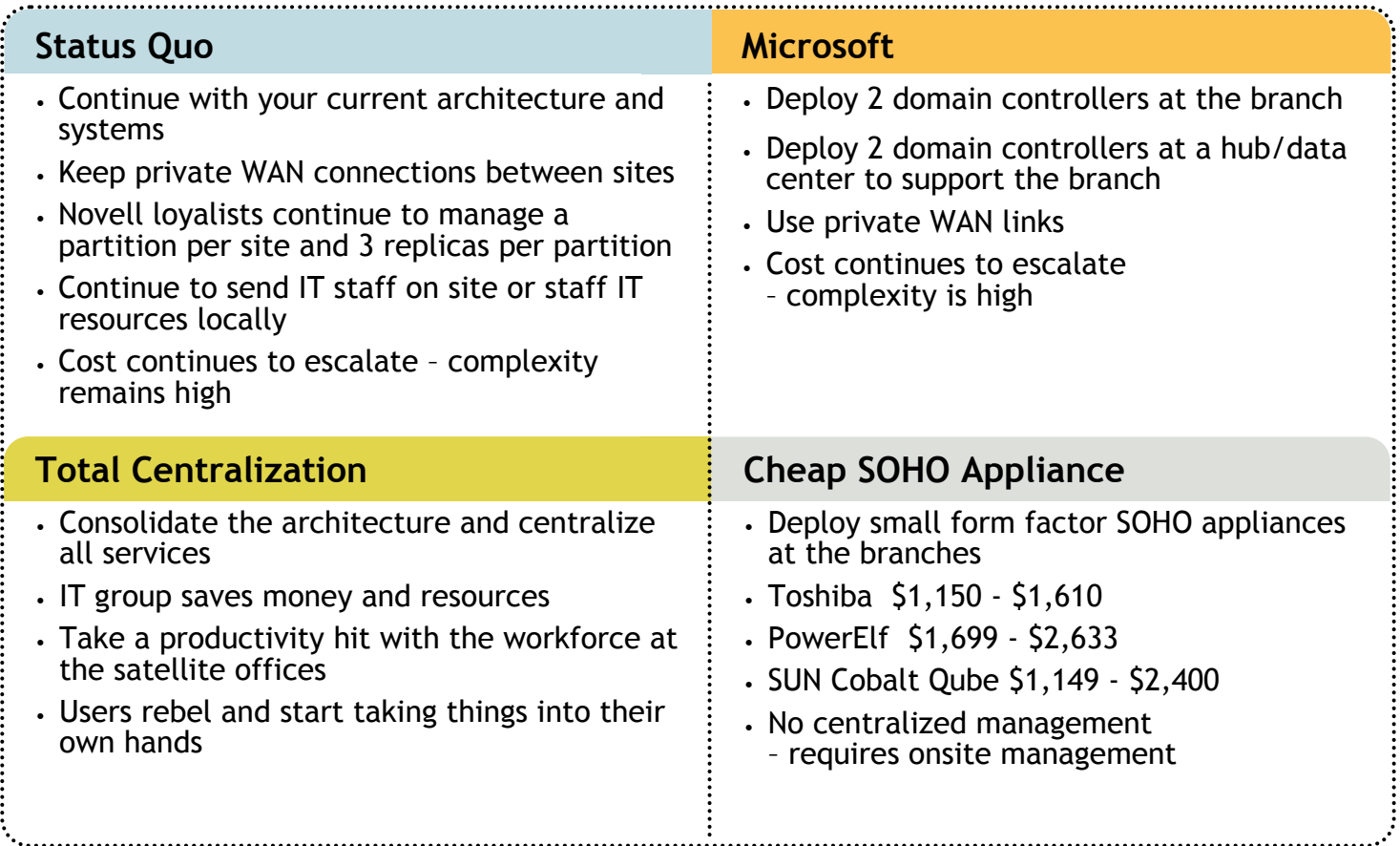

### **Novell**

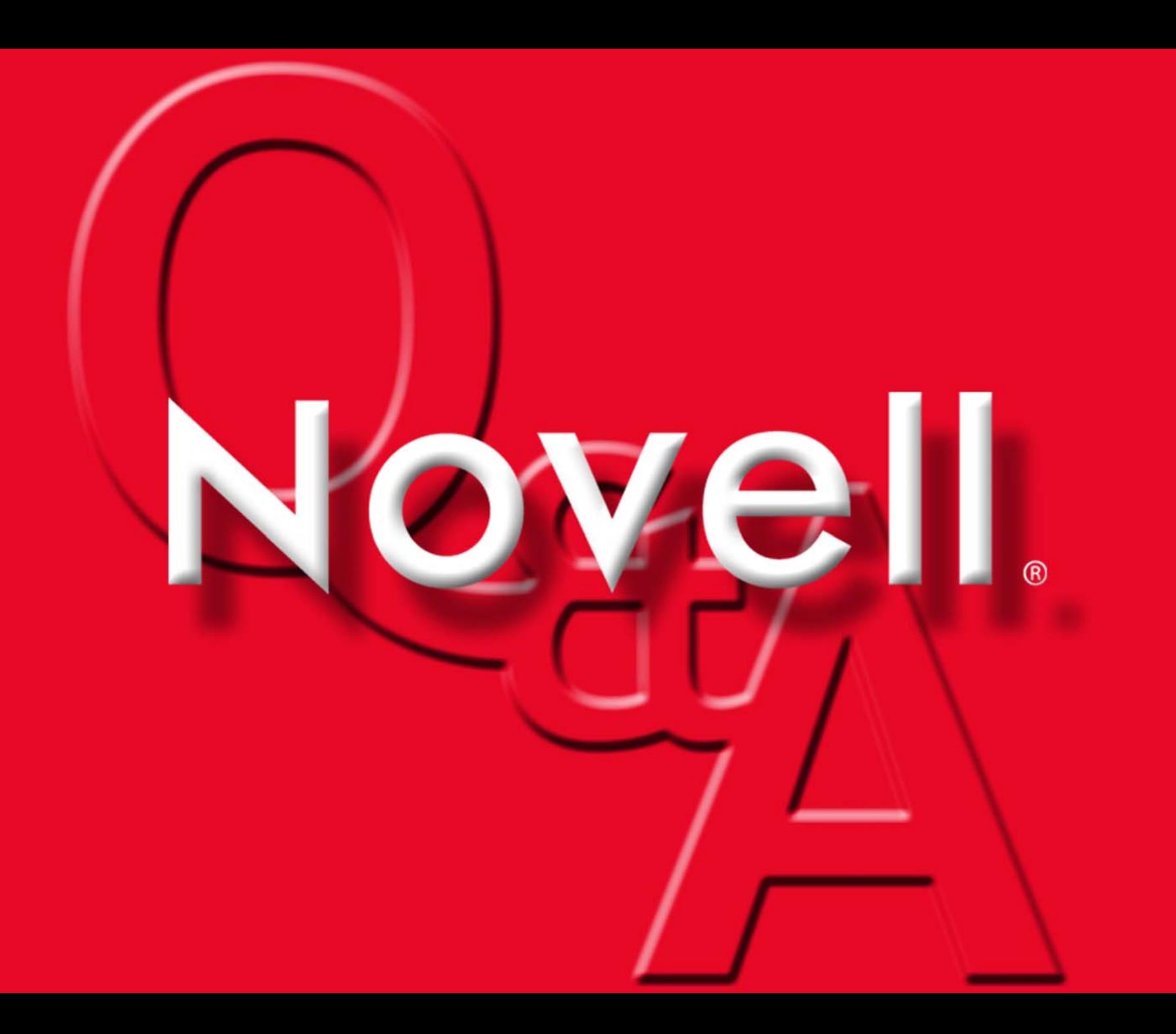

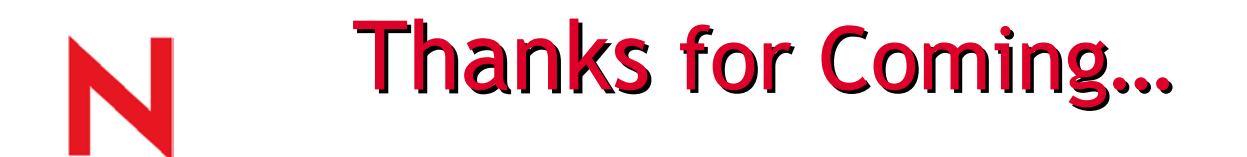

## Please remember to turn in the evaluation form

Other ATT courses available on the web

- •http://www.novell.com/registernow
- •Customized training also available

## Thanks for supporting Novell!!!

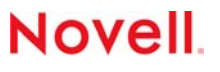